## Diseño de mobiliario

# **TFG MOVILIDAD** Jaume Luna Alapont

2015/2016

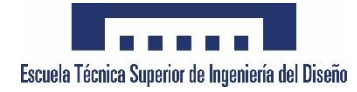

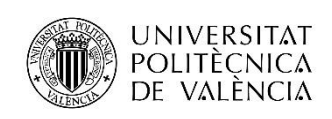

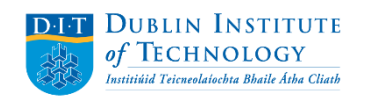

#### ÍNDICE

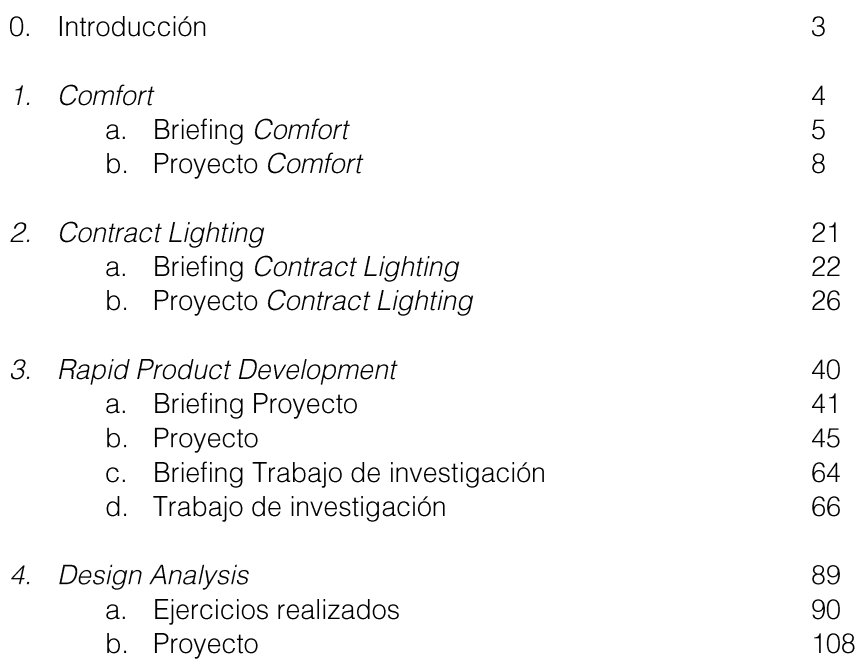

## 0. INTRODUCCIÓN

Este Trabajo de Fin de Grado es el resultado de una movilidad Erasmus en Dublin Institute of Technology, y está formado por cuatro de las seis asignaturas realizadas en el segundo semestre del curso 2015/2016.

Siguiendo con la especialización en diseño para el hábitat, dos de las asignaturas escogidas para el proyecto son de diseño de muebles y las otras dos asignaturas tratan métodos de prototipado rápido y análisis físicos mediante softwares informáticos CAD.

Dichas asignaturas son:

Comfort, diseño de un sofá.

Contract Lighting, diseño de un juego de lámparas.

Rapid Product Development, métodos de prototipado rápido.

Design análisis, análisis físicos y de resistencia.

A lo largo de este documento se mostrarán todos los contenidos aprendidos y proyectos realizados en dichas asignaturas, cada una precedida de una breve introducción.

### 1. COMFORT

En esta asignatura se realiza el proceso completo de diseño de un sofá, basándose en el concepto de comodidad como base para crear un producto innovador.

Durante el proceso la fase creativa toma importancia para asegurar un producto final original, de calidad y con valor de diseño. En este proceso se pone en común el avance en el proyecto con la clase mediante presentaciones, y de este modo todos aportan sugerencias al producto y al proceso creativo aprendiendo del resto de compañeros en un ambiente que mtiva a los estudiantes para mejorar.

También se lleva a cabo el diseño de detalle, dibujos CAD del producto, planos técnicos y maqueta, todo ello recogido en un portfolio.

## 1.a BRIEFING COMFORT

#### *DUBLIN INSTITUTE OF TECHNOLOGY DUBLIN SCHOOL OF CREATIVE ARTS BA (DESIGN) INTERIOR+FURNITURE YEAR 3*

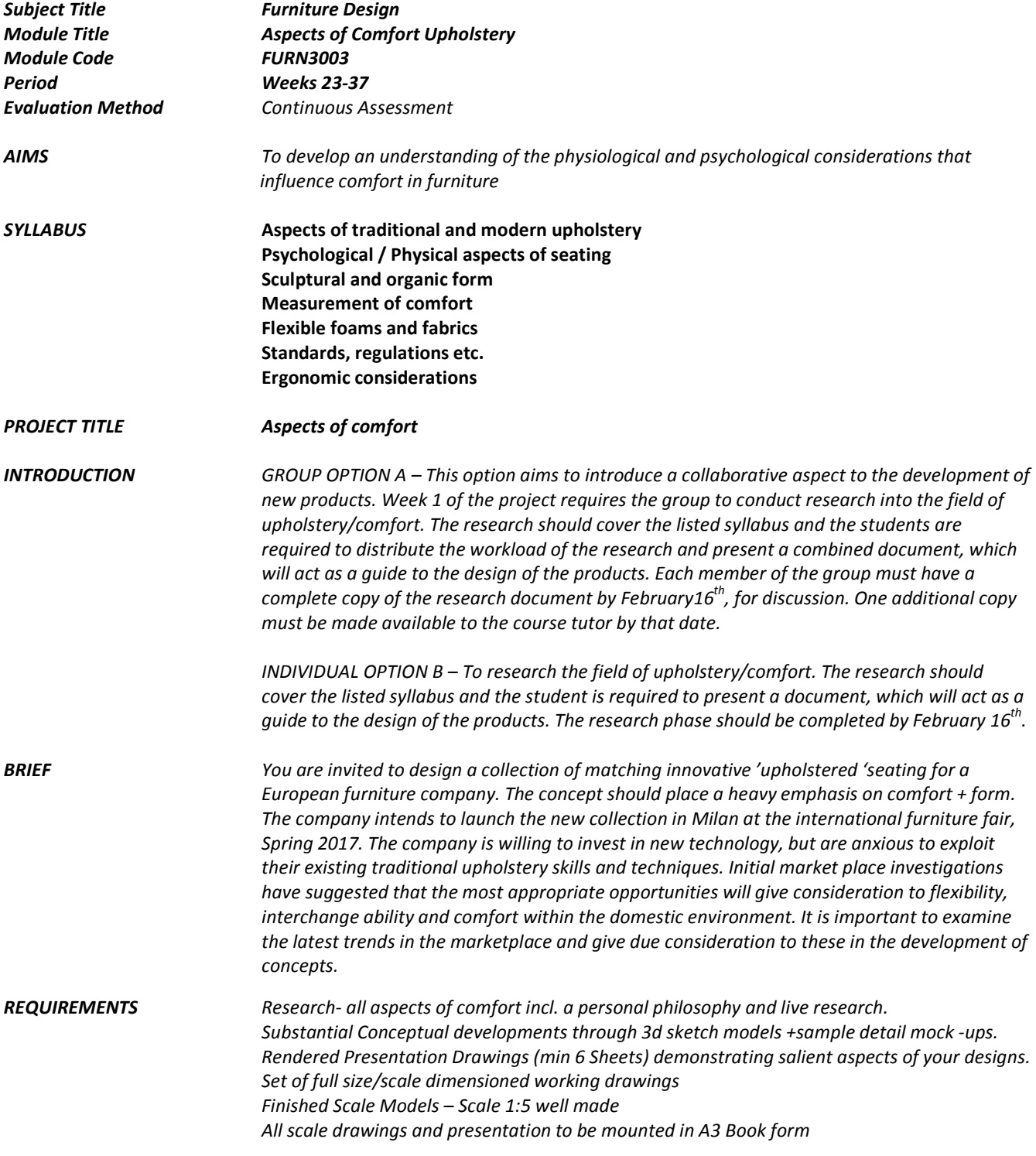

#### BA (DESIGN) MODULE FURN3003 2015-2016

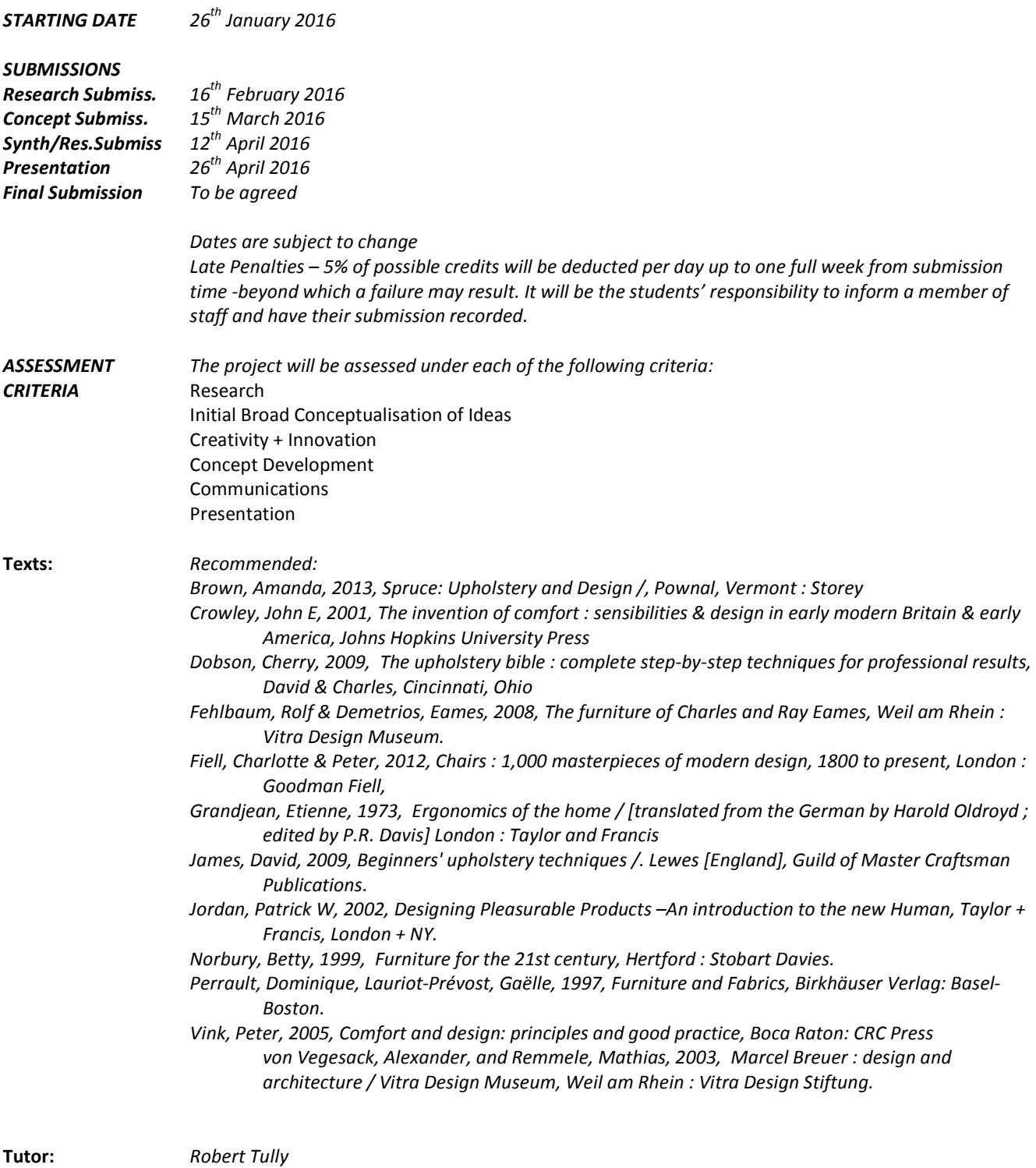

## 1.b PROYECTO COMFORT

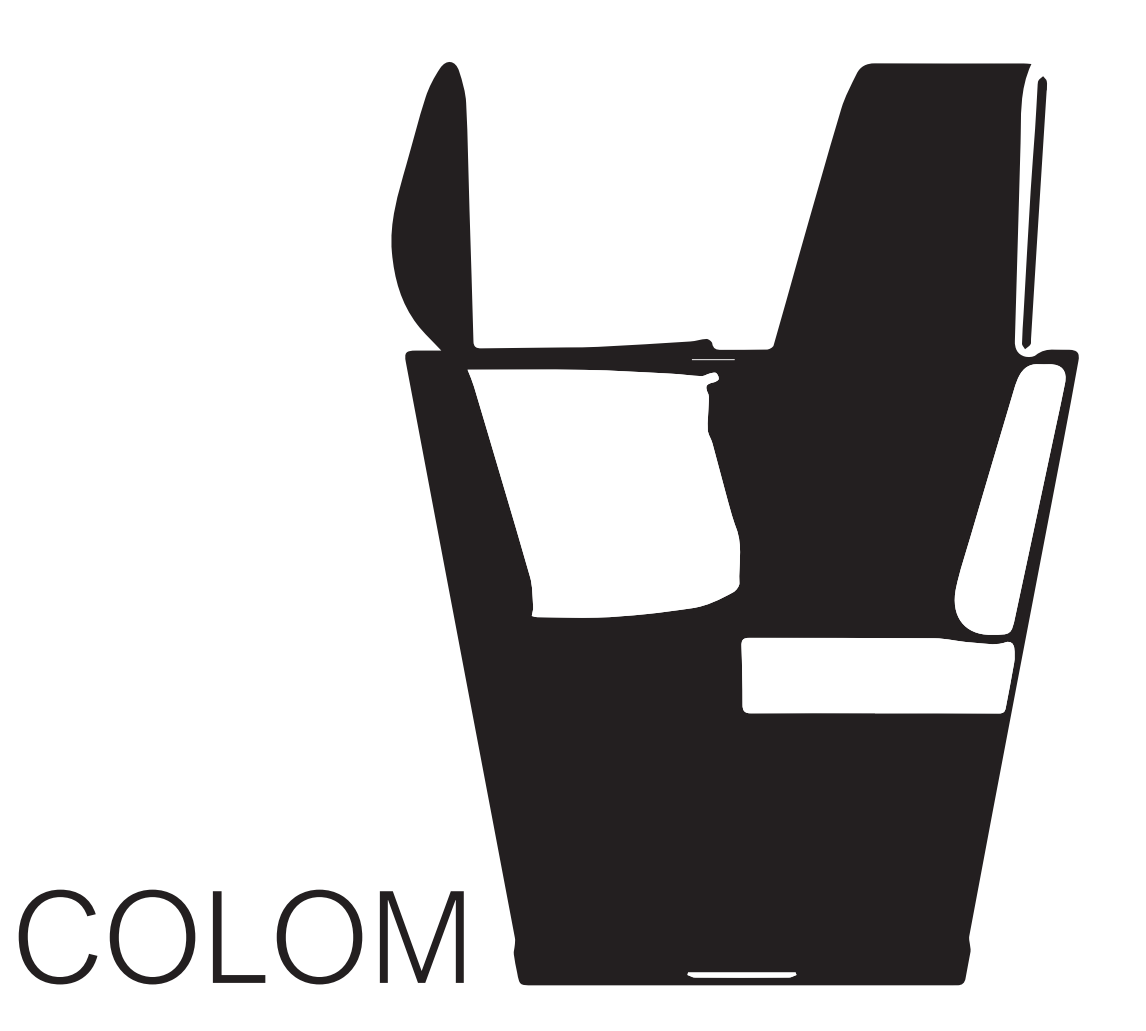

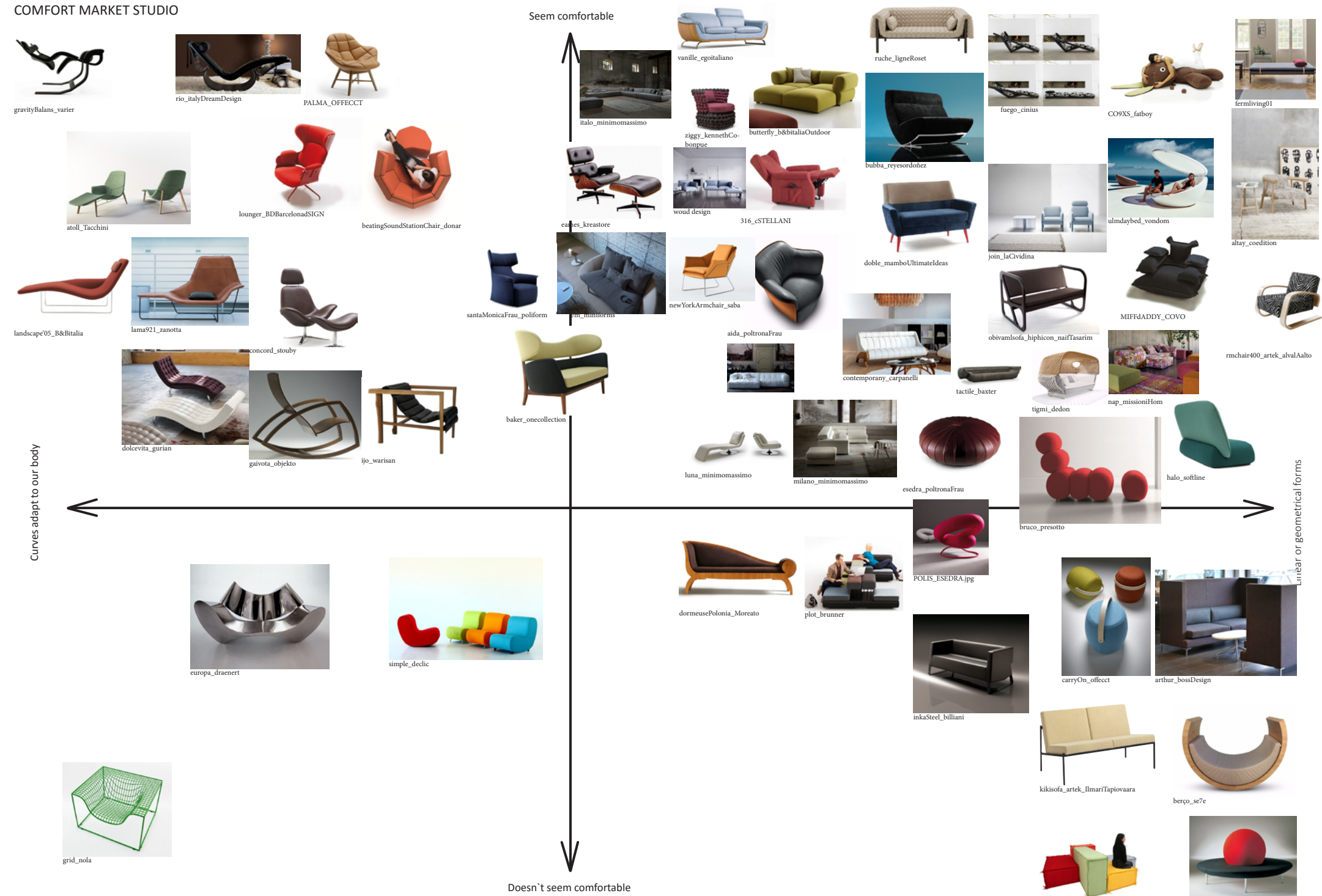

island\_darono

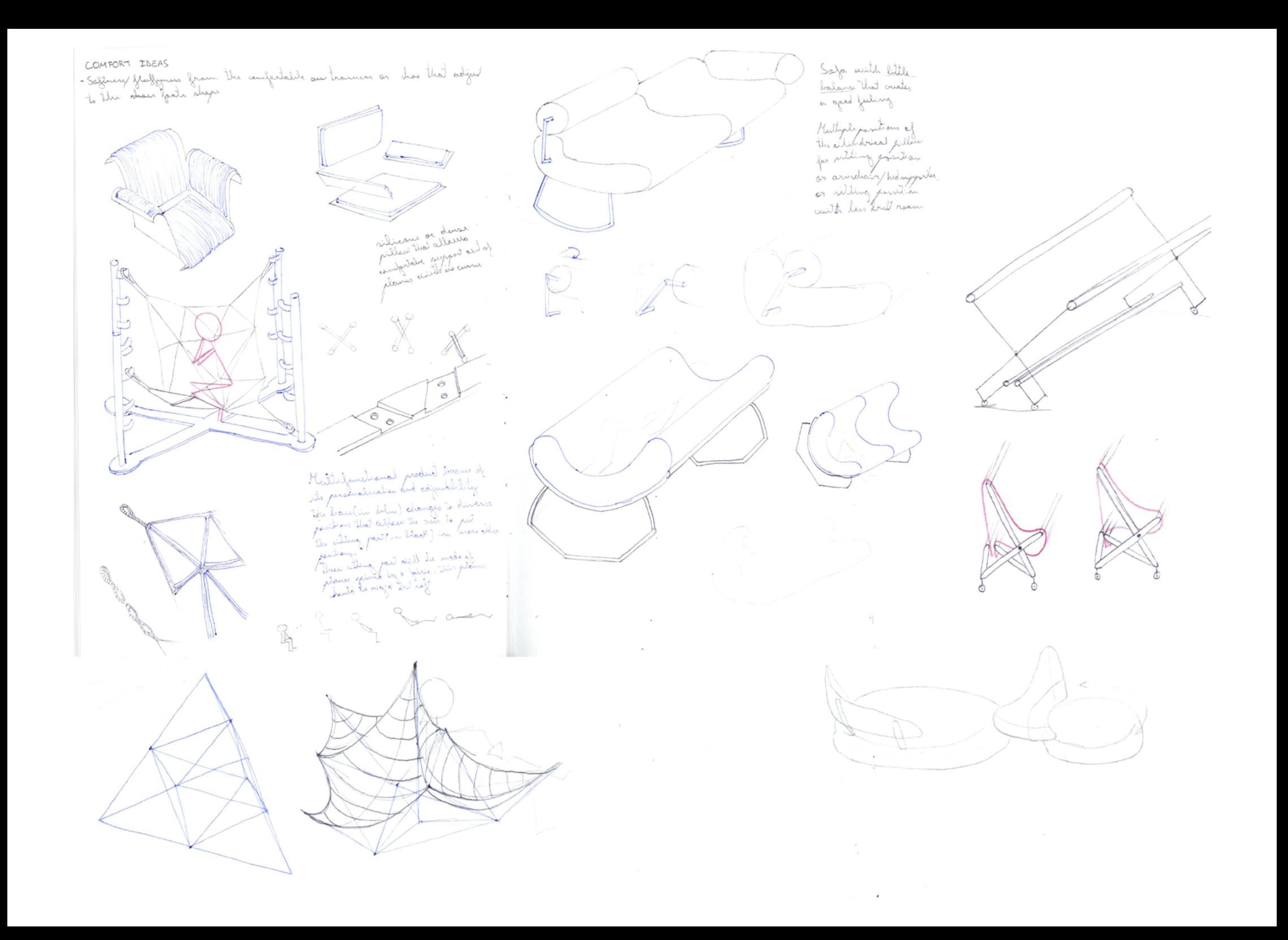

Lud two backs are enough<br>to dilite the lateral syriads, . Raunded surfaces - mus un exercit ayepoids,<br>so if vegale clouds to they<br>into o side they can hay to the<br>oue plread pegased ar chough<br>pantian. seem noore campot.<br>and allaw an easy change of paritim. the leas indicate the title Mays az<br>sitting that these chain has. action ralax The head symond and<br>and symond surfaces Angle of<br>the net and<br>be obtille indinate

To the papplited dimension of the section Ingurmall in a red chair is recommended to be betteren Clave surpre To leave 91-44 cm and in warbeliair 39-40 cyns, battles, bath, rouers Sillo barrelano: 50 So, refer ar more deep. Solitions the your backers in<br>the cauld set you a front various in<br>table. But the hatdyich would have to be<br>nevy lig and the gove for the nervous<br>tobe! In and the gove for the nervous Space to put the legs in Will worth it the bachines alve in an angle smaller than 95°  $\otimes$  -  $\otimes$ Space in too dared Finald taes ult kno respond will Inorder to groad because of the divin to a takle the dored make the case sit in angle. the antes. This breaks the ernes us en the auxiliar talk  $\alpha \wedge \wedge \vartheta$ Luce greening the angle of the two backerts its innosesible<br>to make this was asyngtille<br>with tables on studiging tailes So will be logical to use their safe as a resting are, and small action. This determines the high

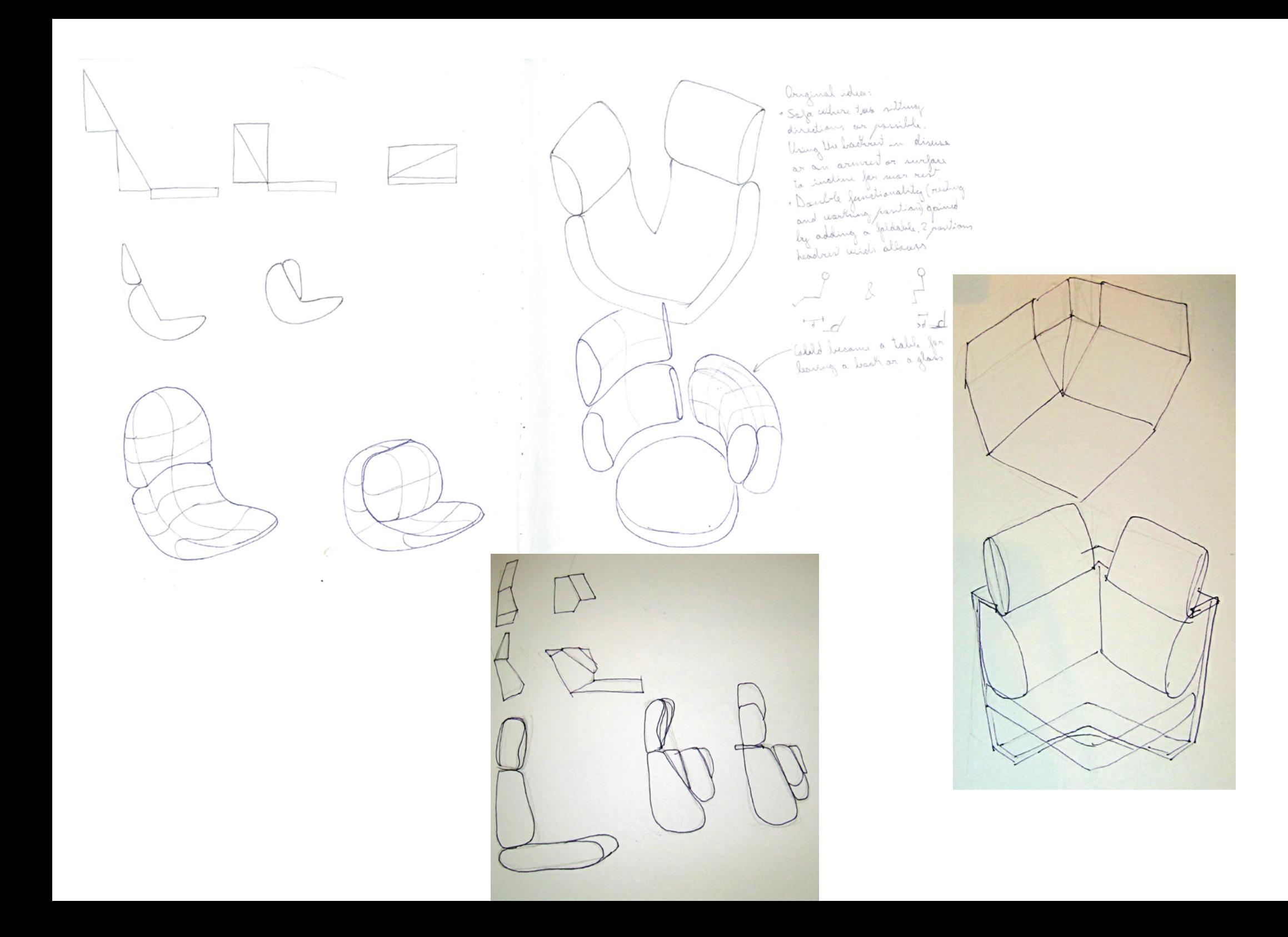

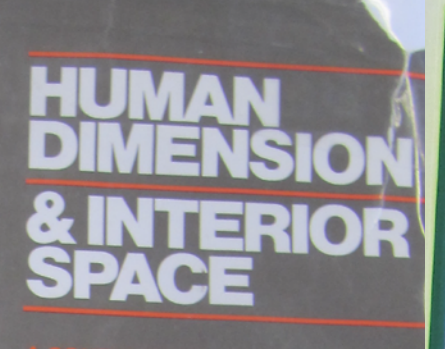

ANTHROPOMETRY, **ERGONOMICS AND THE DESIGN OF WORK** 

*THIRD EDITION* 

BODYSPACE

**Stephen Pheasant** Christine M. Haslegrave

BY JULIUS PANERO, AIA, AS AND MARTIN ZELNIK, AJA, AS

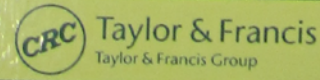

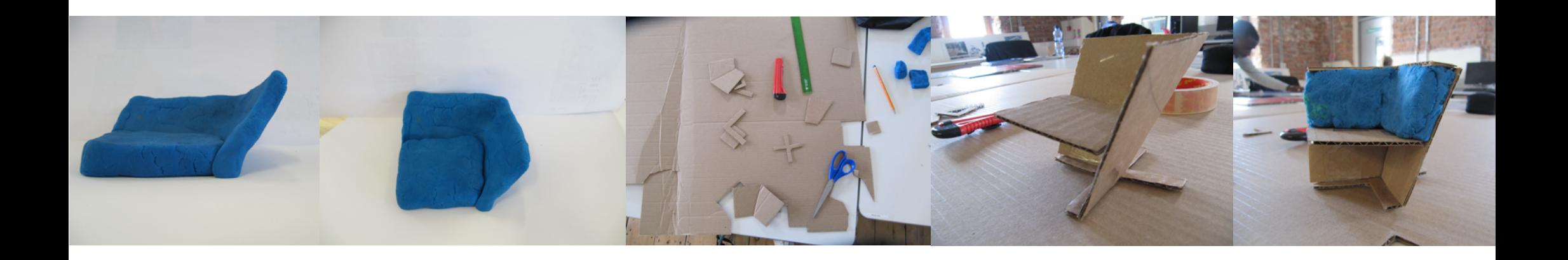

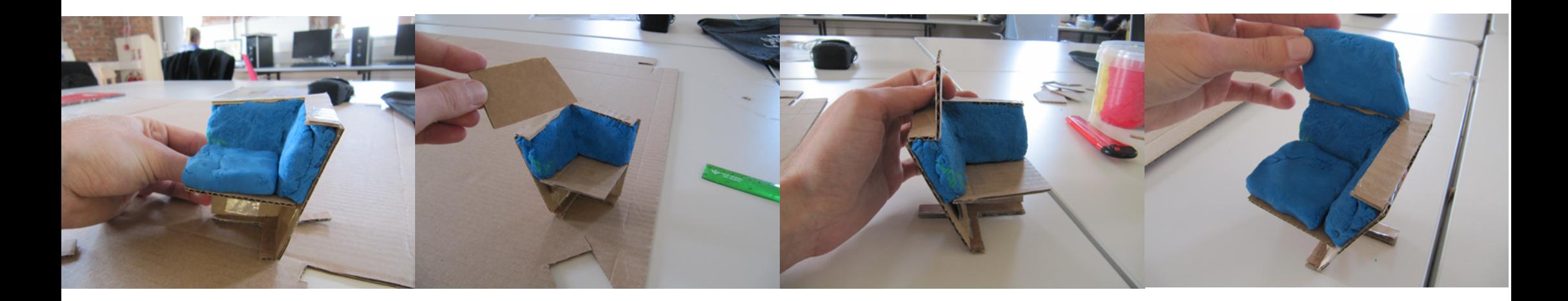

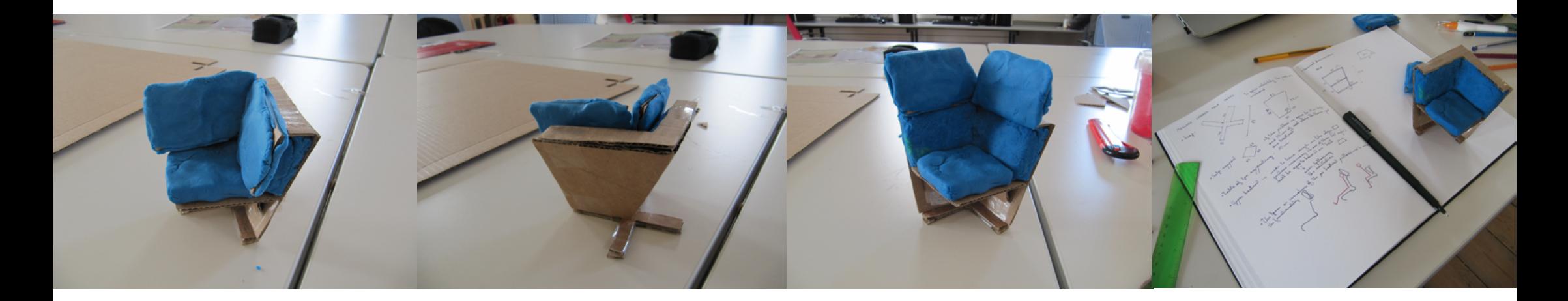

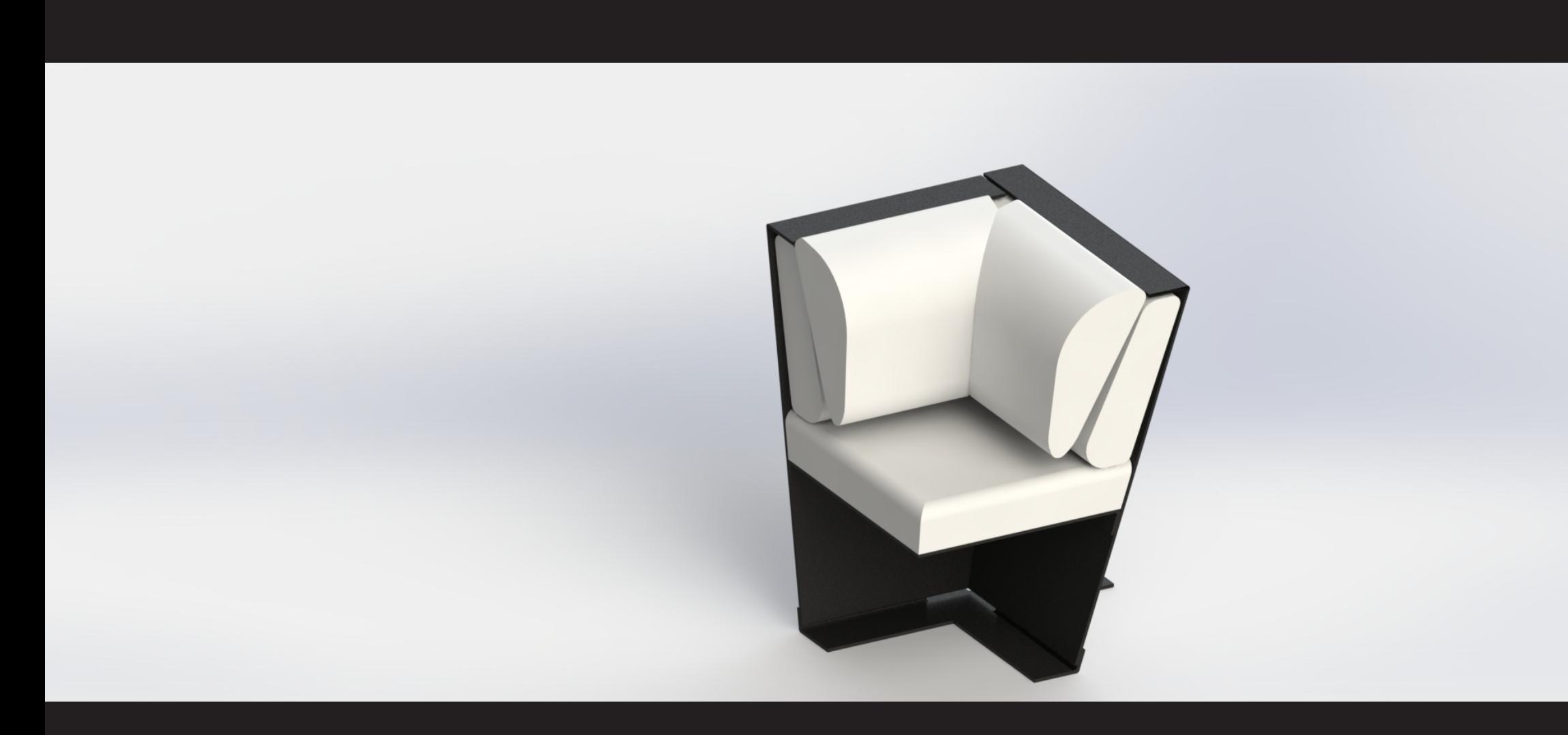

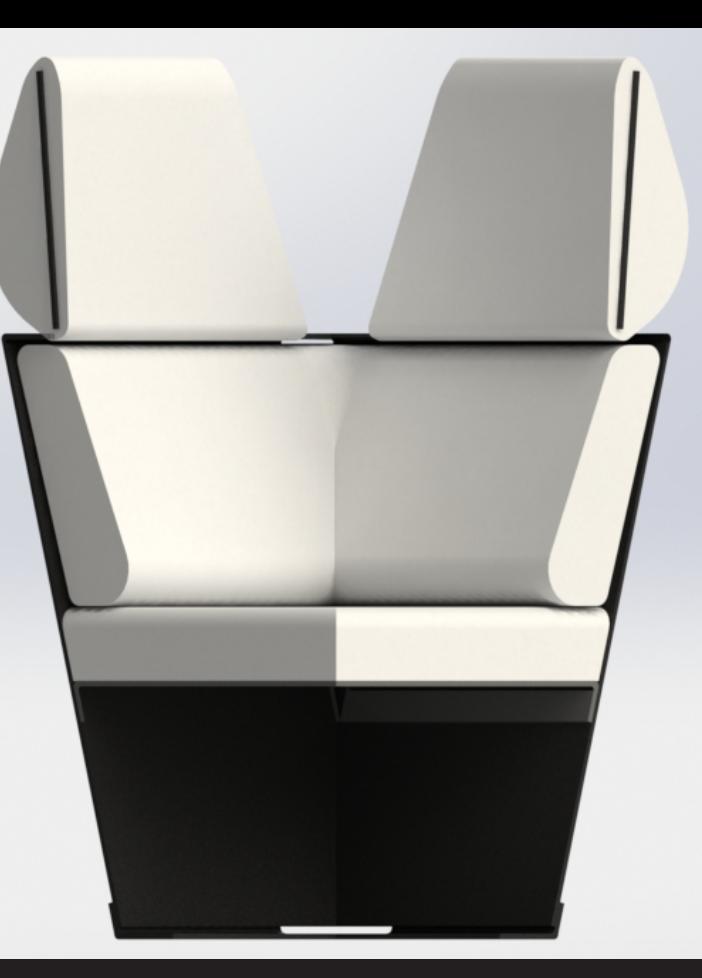

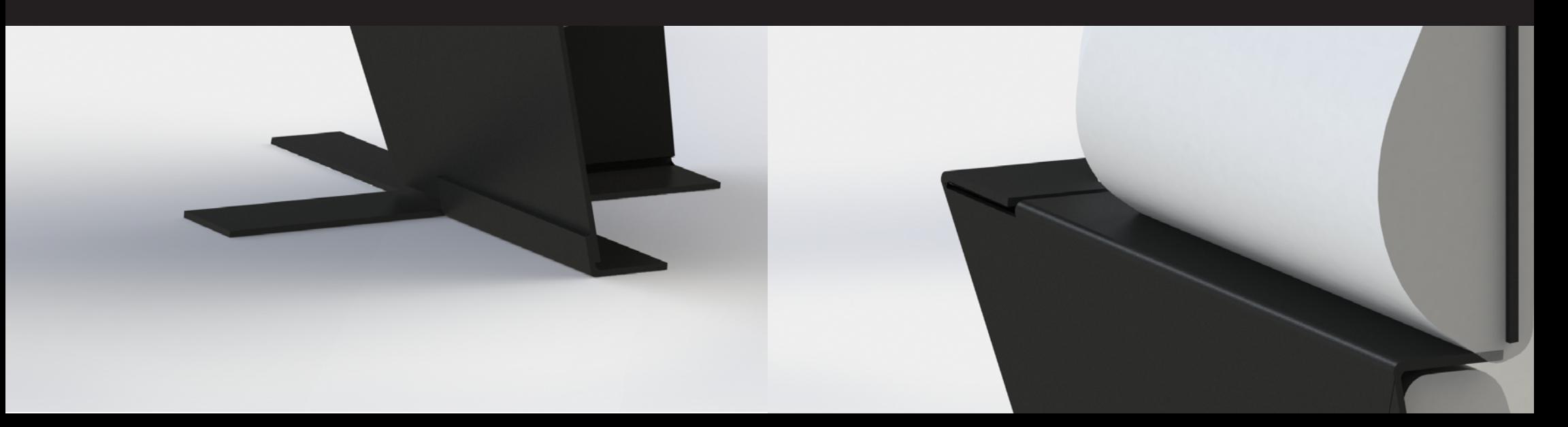

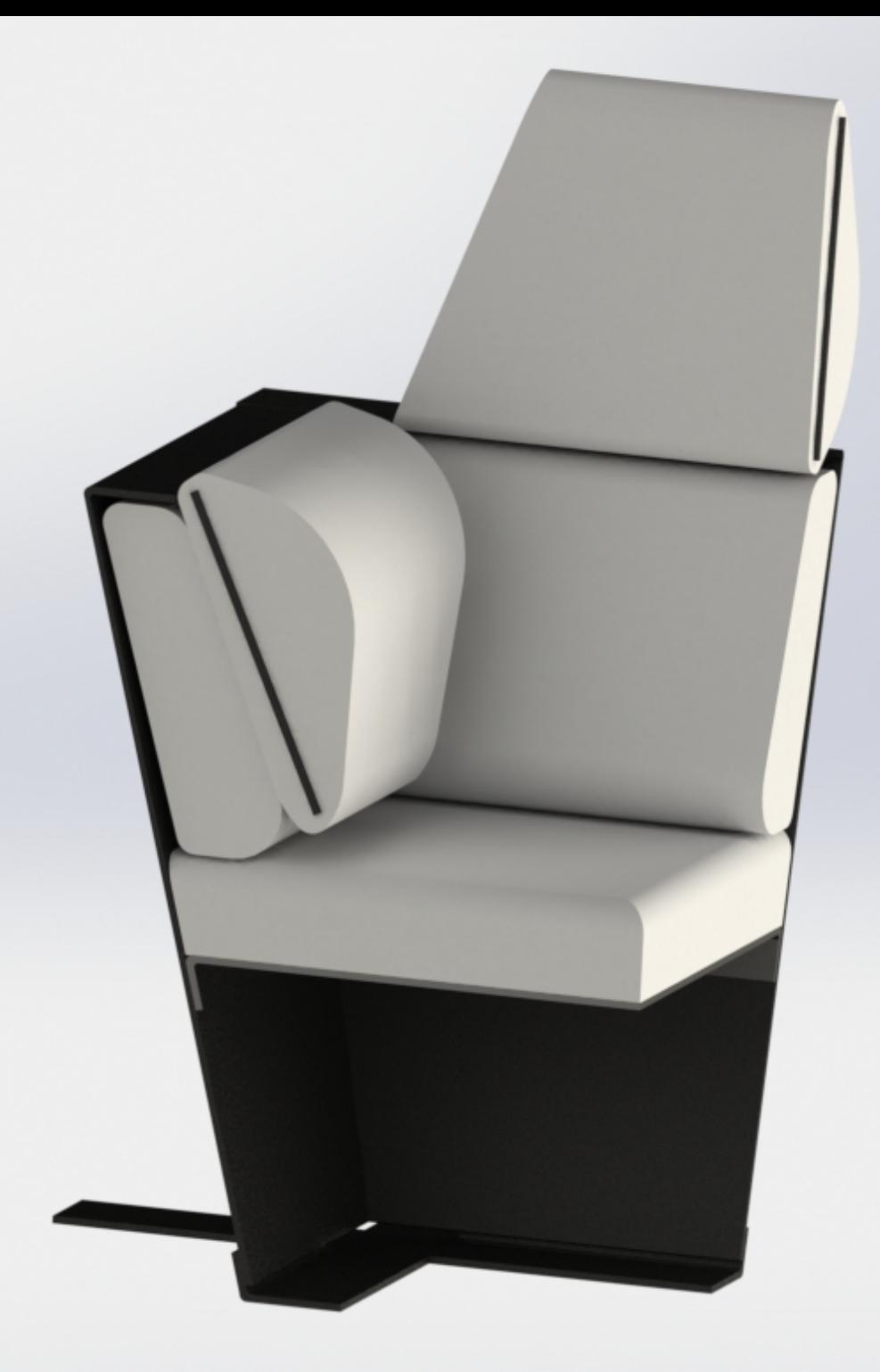

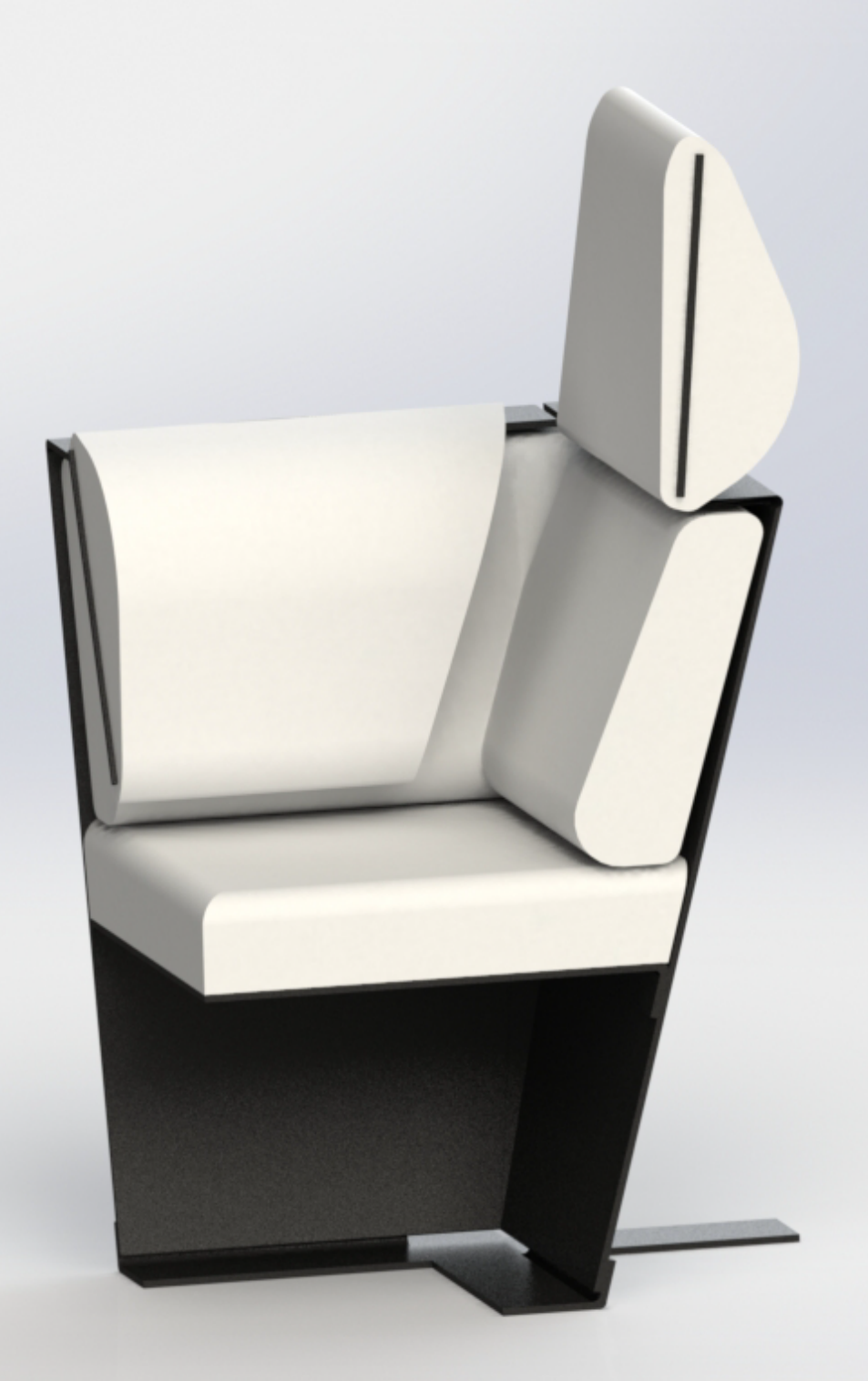

## 2. CONTRACT LIGHTING

En esta asignatura se realiza el proceso completo de diseño de una lámpara o juego de luminarias.

En este producto se desea transmitir un sentimiento y para ello se realizan estudios fotográficos de luz.

Durante el proceso la fase creativa toma importancia para asegurar un producto final original, de calidad y con valor de diseño.

También se lleva a cabo el diseño de detalle, dibujos CAD del producto, planos técnicos y maqueta.

2.a BRIEFING CONTRACT LIGHTING

#### **DUBLIN INSTITUTE OF TECHNOLOGY MOUNTJOY SQUARE SCHOOL OF ART , DESIGN + PRINTING BA (DESIGN) INTERIOR + FURNITURE YEAR 2**

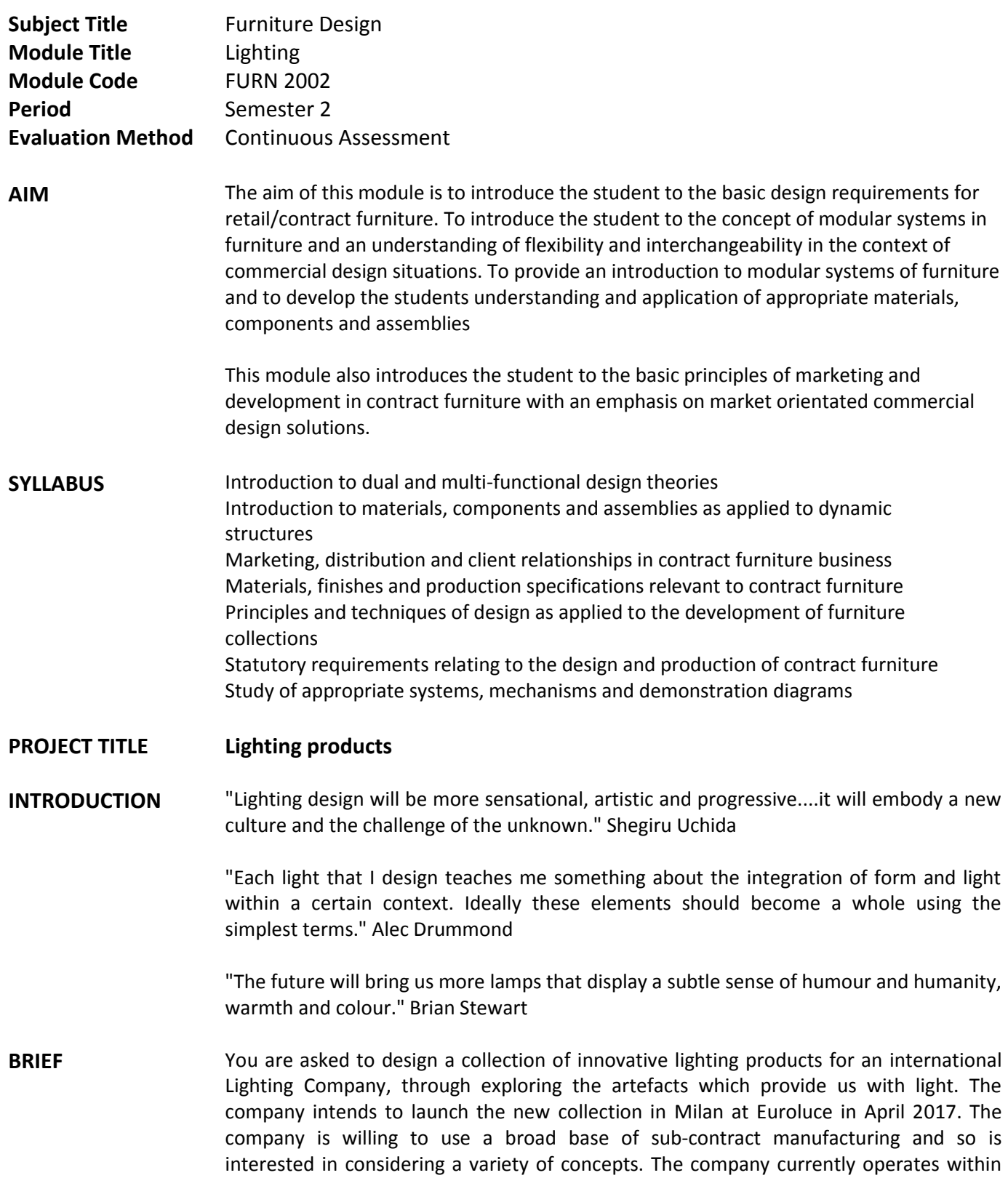

the contemporary lighting sector with products in both the contract and domestic areas.

You are expected to give consideration to the system aspect of the product that you propose both from a functionality and manufacturability perspective. You are encouraged to use a variety of materials in the execution of this project. However, these materials must be sensitive to the environment and appropriate to the design solution.

The design concepts must be in keeping with the light technology that you choose to use ie. LED, Tungsten, Halogen, Fluorescent, Low Voltage etc.

**REQUIREMENTS** Research – Broad base of research on contextual and technical aspects of lighting Substantial Conceptual developments through sketch designs Rendered Presentation Drawings (min 3) Set of full size/scale working drawings Scale Model – Working Prototype Scale: As appropriate - well made

#### **Text Required:**

Margolin, V. Buchanan, R. The idea of design-A Design issues reader, MIT PRESS 1995.

#### **Recommended:**

Bucquoye, Moiek E., 2002, From Bakelite to Composite: Design In New Materials, Oostkamp: Stichting Kunsboek.

Byers, Mel, 1997, 50 Lights Innovations in Design and Materials, Roto Vision, New York Clarkson, John, 2003, Inclusive Design For Whole Population, Springer: New York Croney, John, 1980, Anthropometry for Designers, Batsford Educational

Grandjean, E., Eral, 1973, Ergonomics for the Home, Taylor Francis

Karwowski, W, Soares, M. M., & Stanton N. A., 2011, Human factors and ergonomics in consumer product design, Boca Raton, FL: CRC Press

Milton, Alex & Rodgers, Paul , 2013, Research methods for product design, London: Laurence King Publishing

Urban, Glen L.and Hauser, John R. 1993, Design and Marketing of New Products, Prentice-Hall, 1993

Vihma, Susann, 1990, Semantic visions in design: proceedings from the Symposium on Design Research and Semantics, Helsinki, UIAH.

#### **Websites:**

[www.ikea.com](http://www.ikea.com/) [www.erco.com](http://www.erco.com/) [www.designboom.com](http://www.designboom.com/)

#### **Documents:**

[http://www.lighting.philips.com/pwc\\_li/cn\\_zh/connect/tools\\_literature/assets/downloa](http://www.lighting.philips.com/pwc_li/cn_zh/connect/tools_literature/assets/downloads/basics_of_light.pdf) [ds/basics\\_of\\_light.pdf](http://www.lighting.philips.com/pwc_li/cn_zh/connect/tools_literature/assets/downloads/basics_of_light.pdf)

<http://www.lighting.philips.co.uk/>

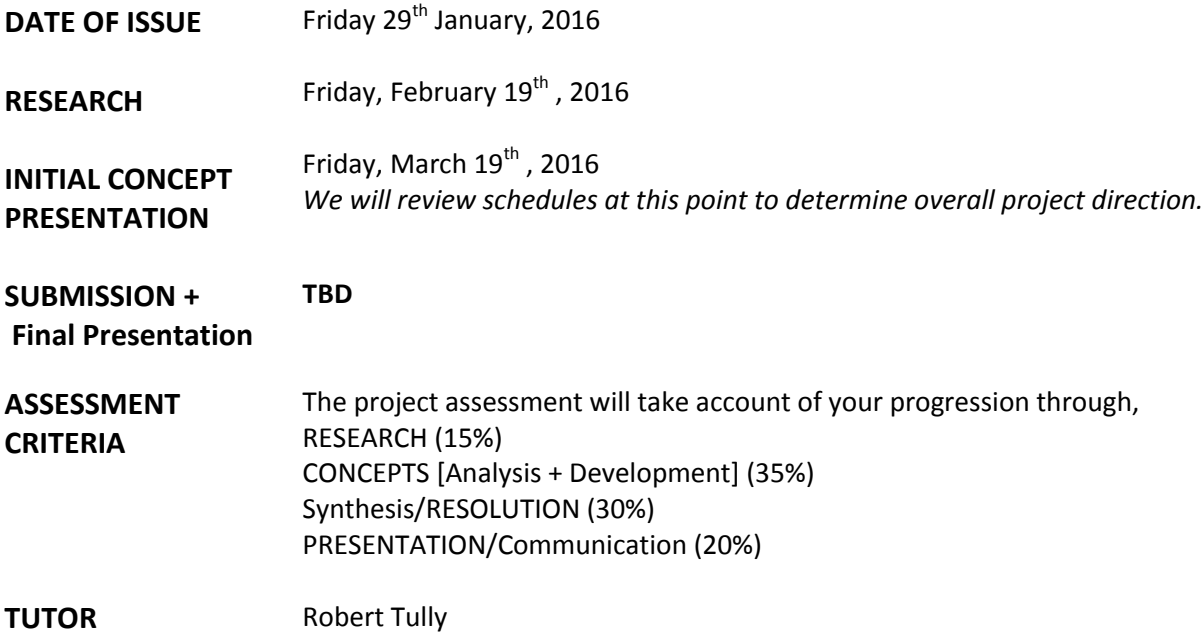

2.b PROYECTO CONTRACT LIGHTING

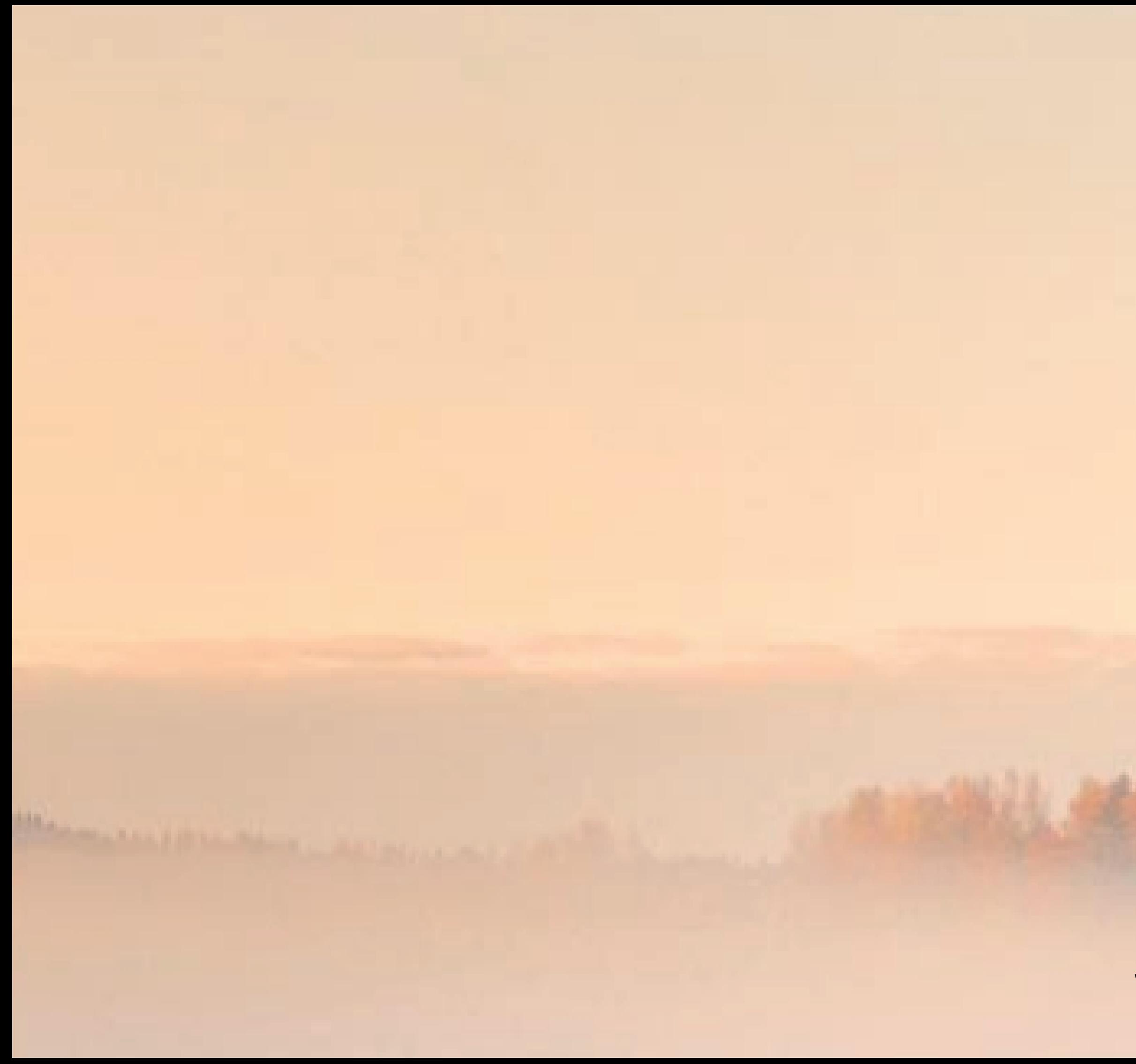

# MORNINGFOG Jaume Luna Alapont

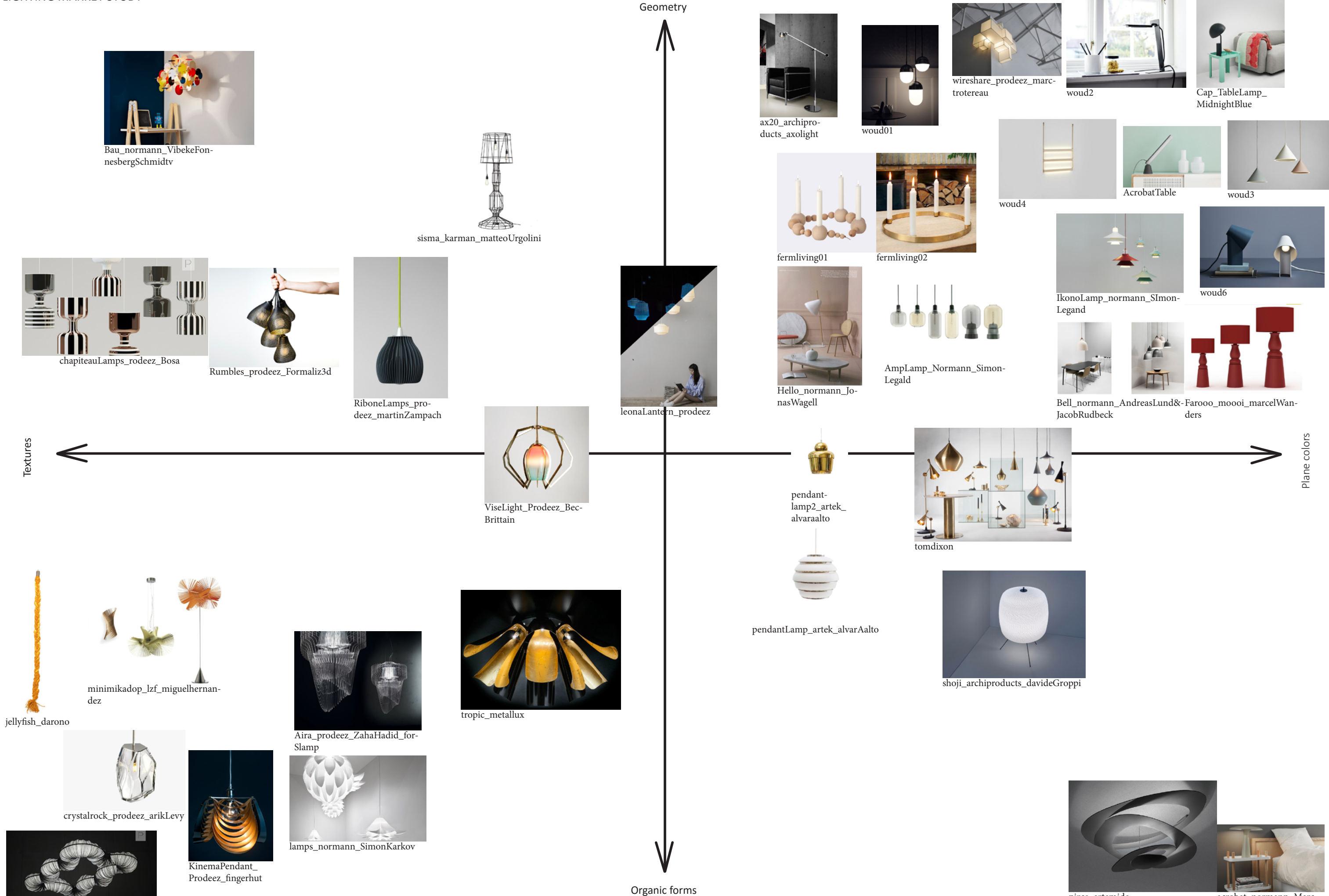

rotini\_prodeez\_aquacreations

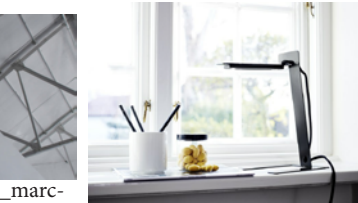

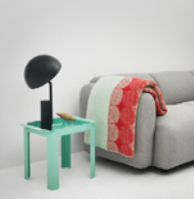

pirce\_artemide

acrobat\_normann\_Marc-Venot

translu difuse a delt light surface LIGHTING  $3/3/16$ Same bulb<br>different ent light Lash for materials that drange a lot with "center. strong light Coursile campbelly closed that contains<br>ander an spring so when the worter<br>Tandres the Walls the agree of the light<br>changes and also the light that surely Plane inclinated surface that grins dany - flore<br>of vecter with a lanz anthe retail grand from light Leaks the battom In ander to provide part, so water goss up and dasselve The few liget in gren spaces hole time. as indoors these And so if there's samething in the exponsible lange asing law leminaus hubs has lang arms that Water Haw to the central body

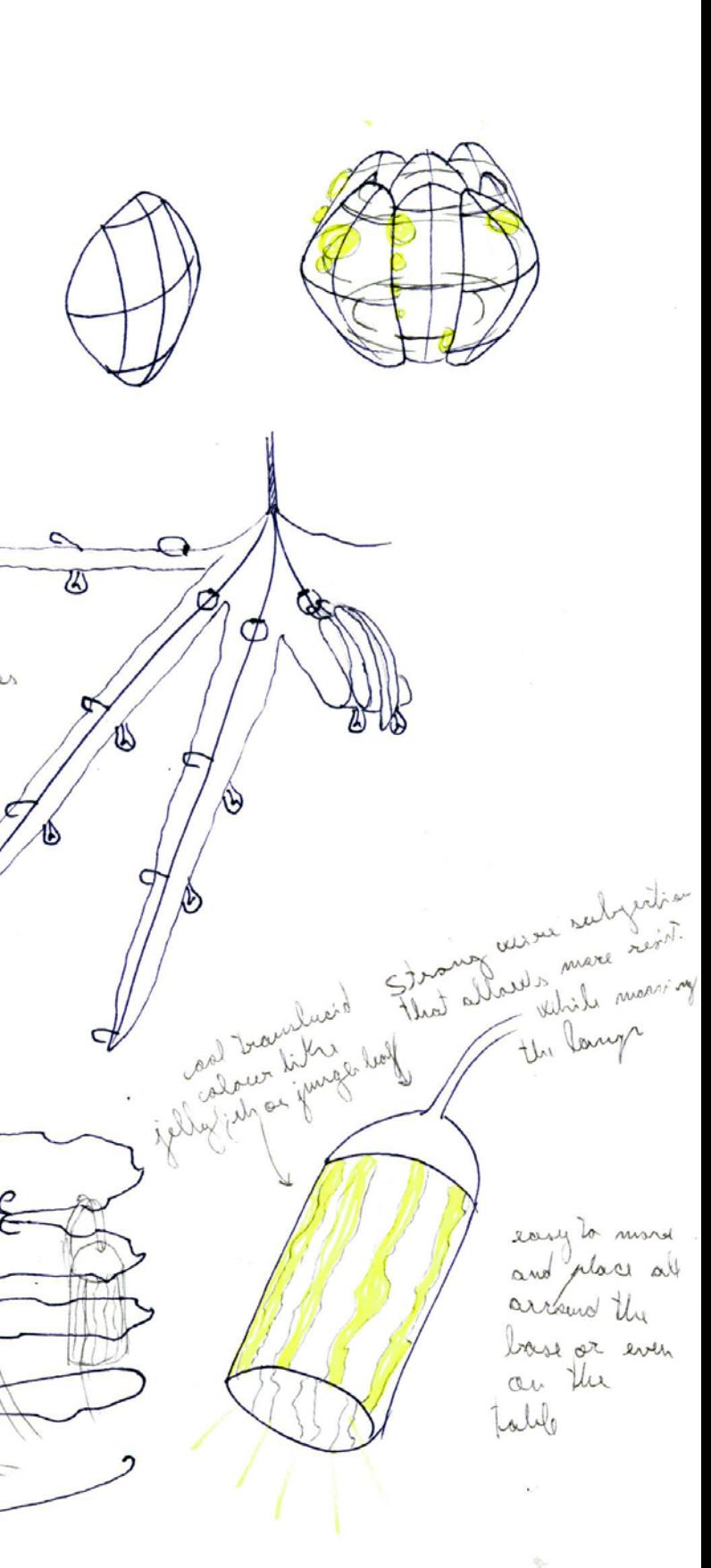

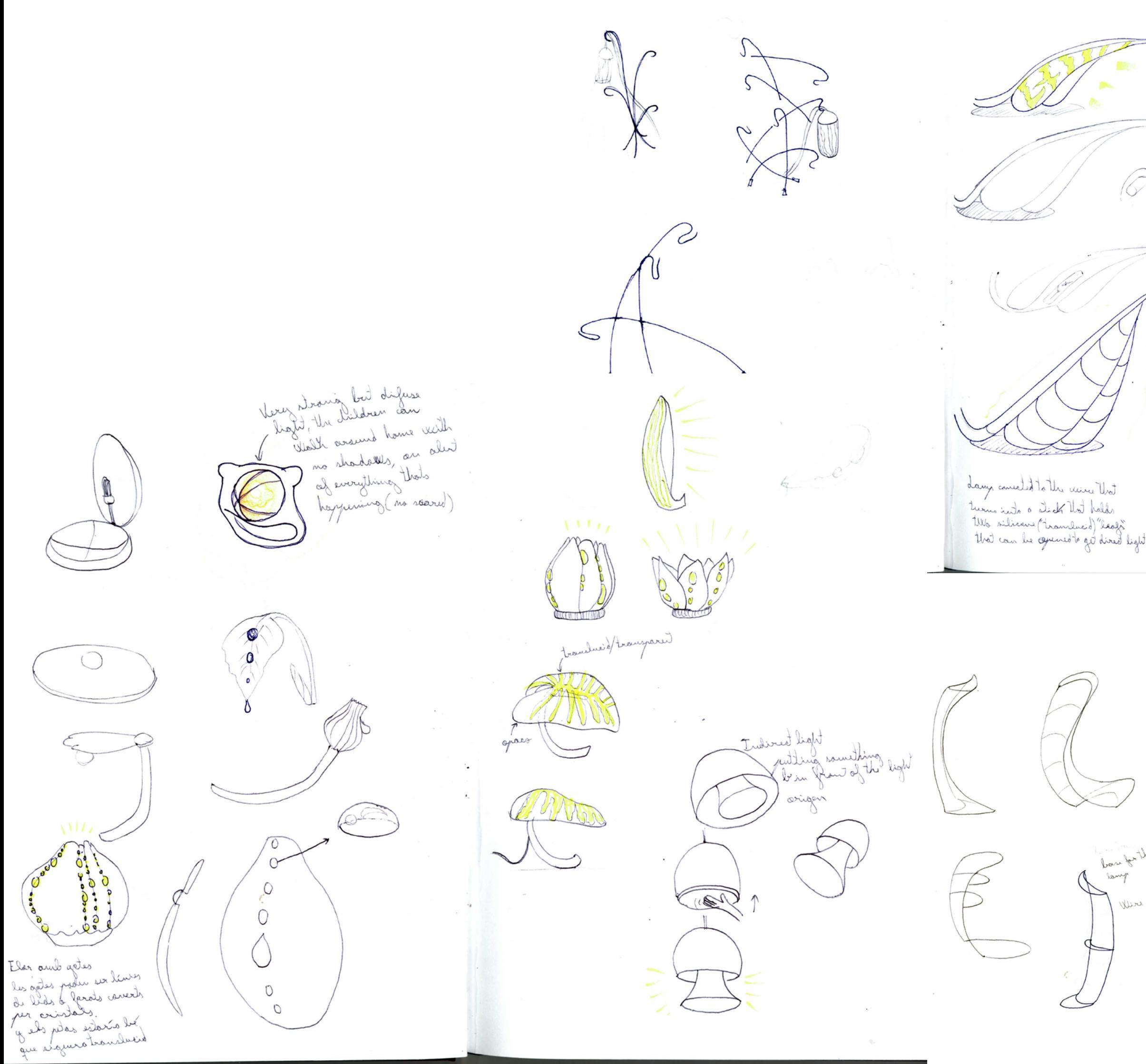

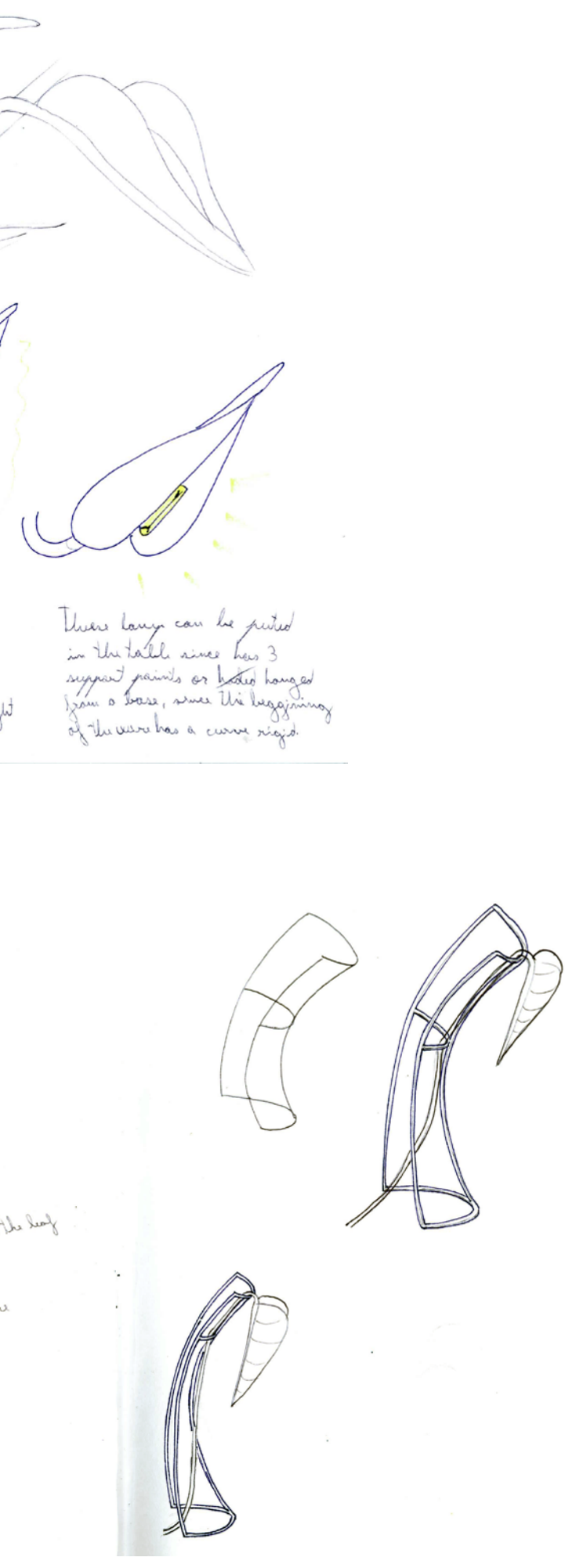

Play with the cancer of distance<br>gram the Jeans, glass gracity and<br>the mouning Jacq representation. Have the faces near to the glass cy representing the sky (aroung or White light) una une nouvelle ma preus monares réponsent des contras des titres de la transportant  $\begin{pmatrix} 1 & 1 \\ 1 & 1 \end{pmatrix} \begin{pmatrix} 1 & 1 \\ 1 & 1 \end{pmatrix} \begin{pmatrix} 1 & 1 \\ 1 & 1 \end{pmatrix}$ Brocinity to the faces of light in the lawy<br>cover cent mage different auteurities of the colour<br>I col the correr. LARE  $\mathcal{S}_{\mathcal{A}}$  $O^o$  $\Omega$ 

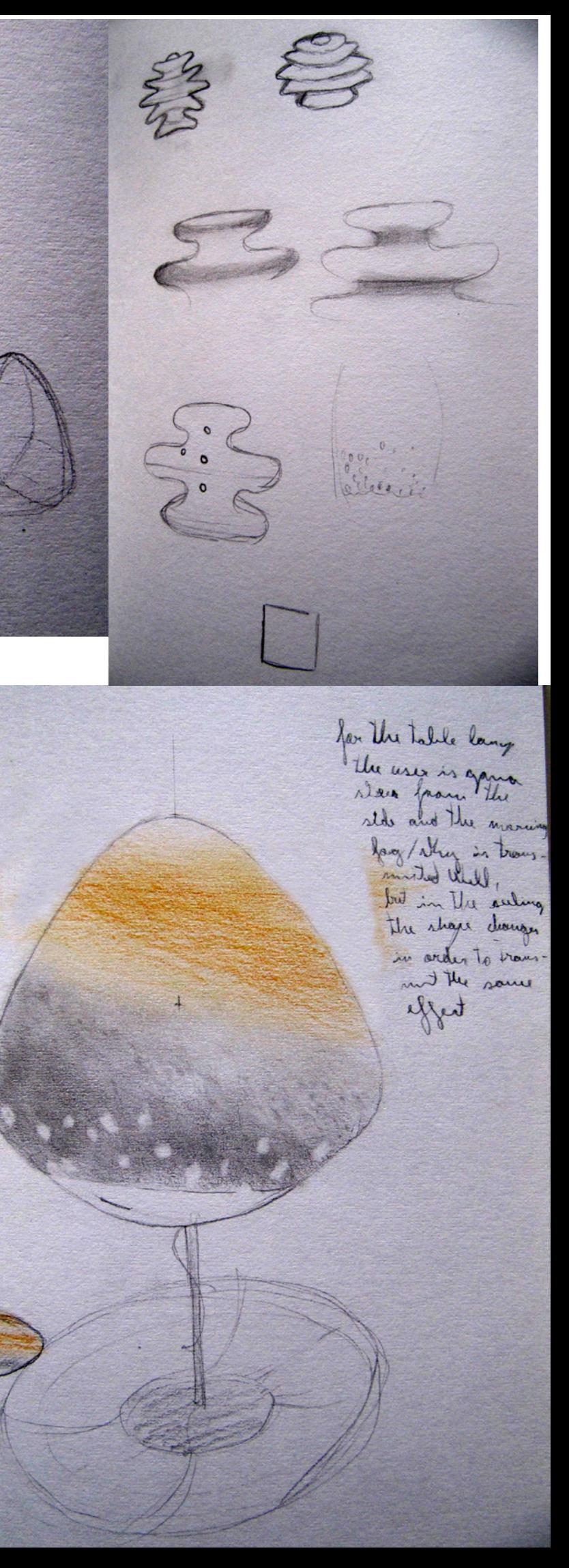

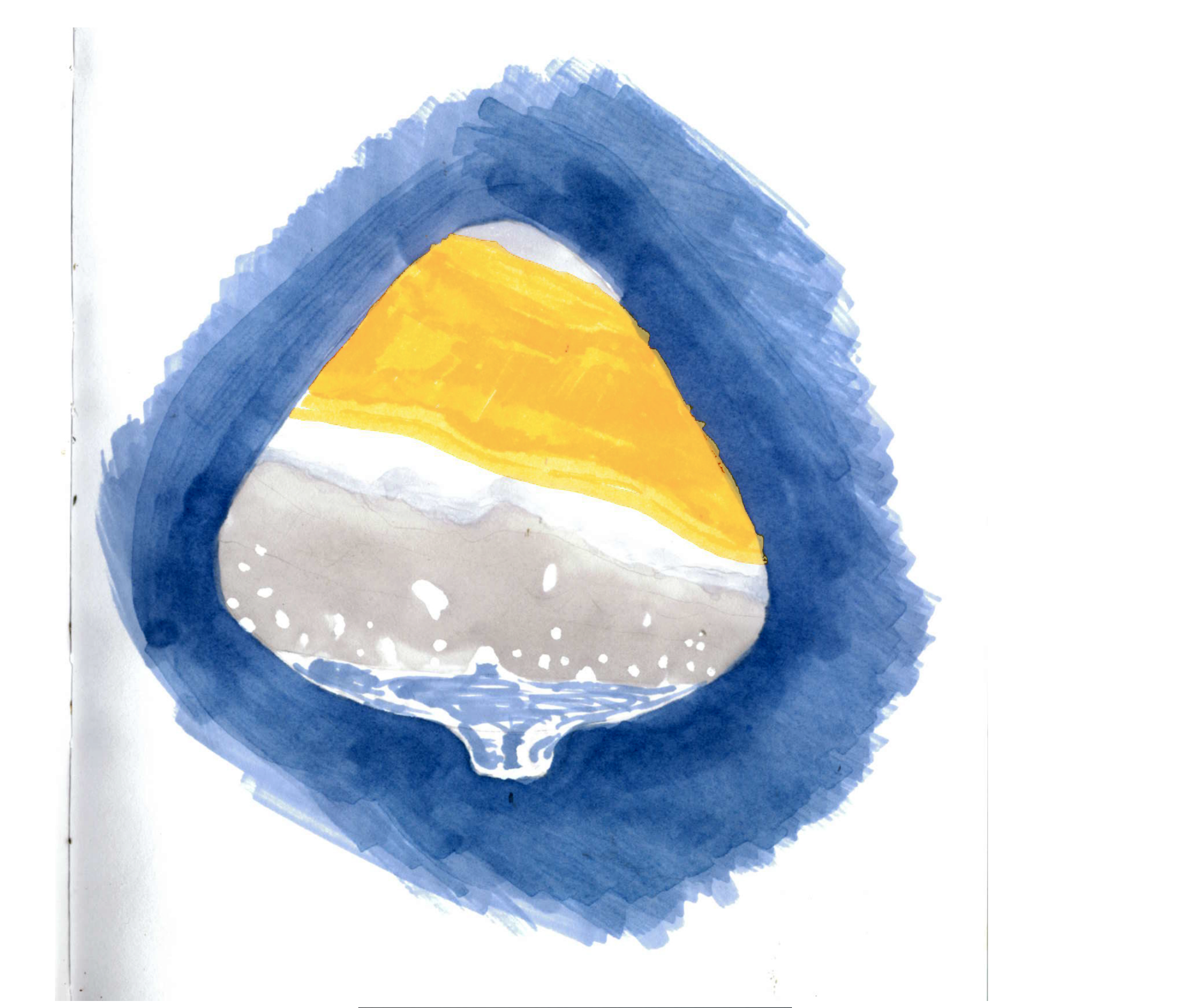

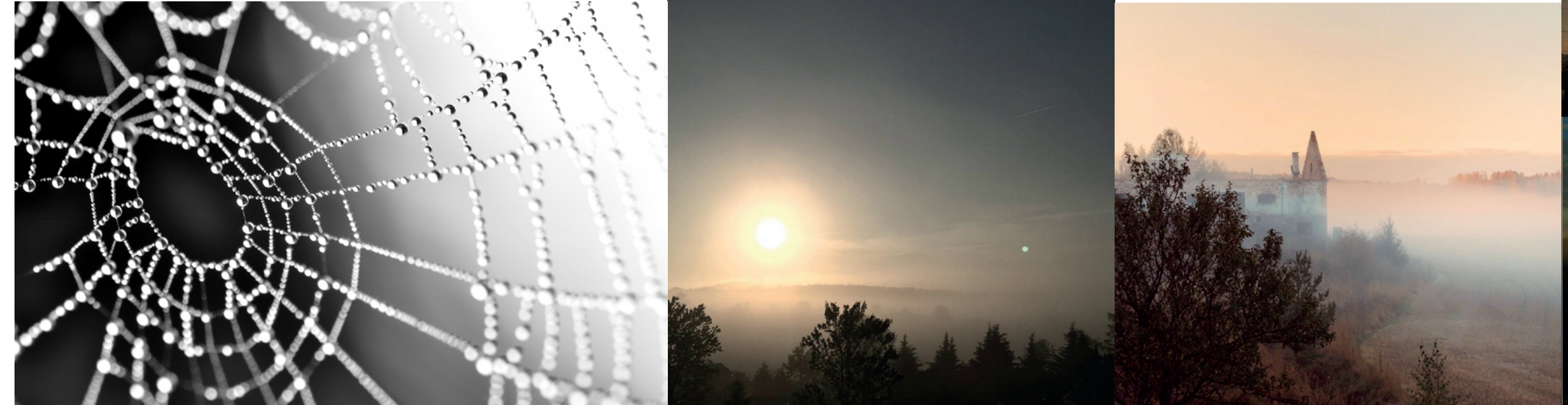

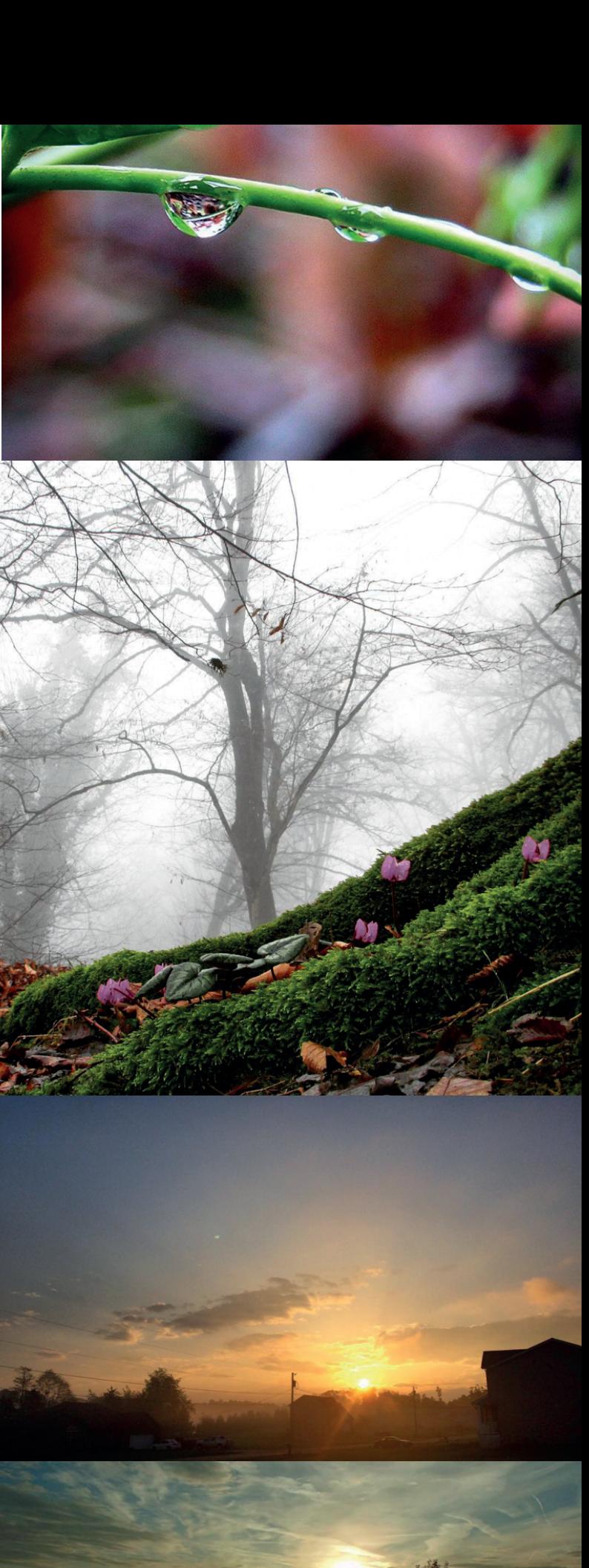

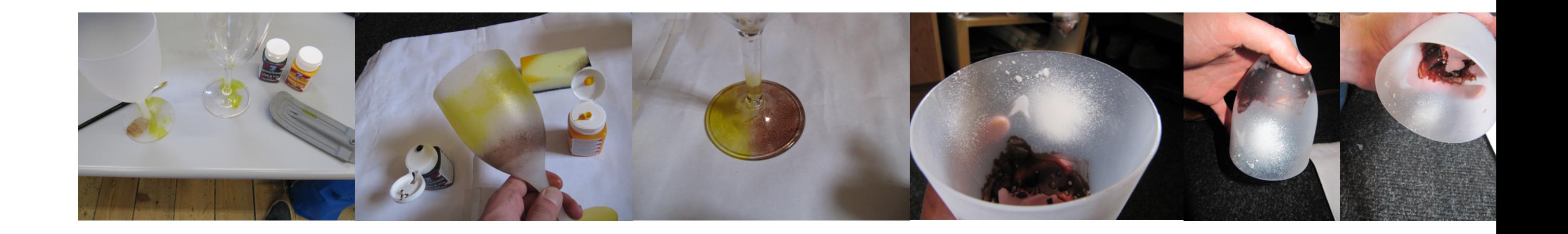

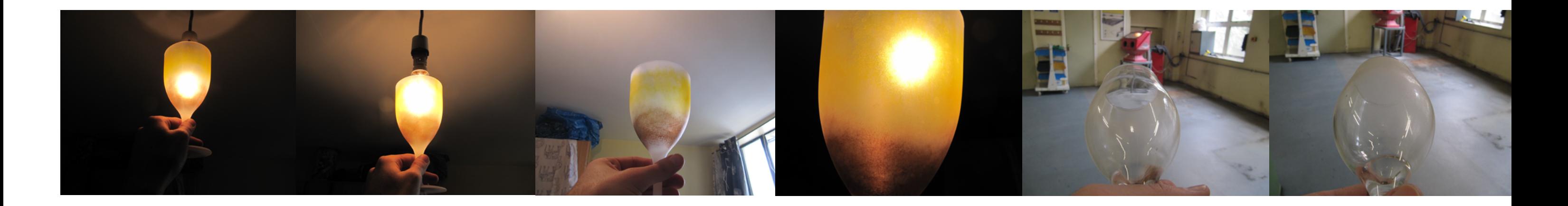

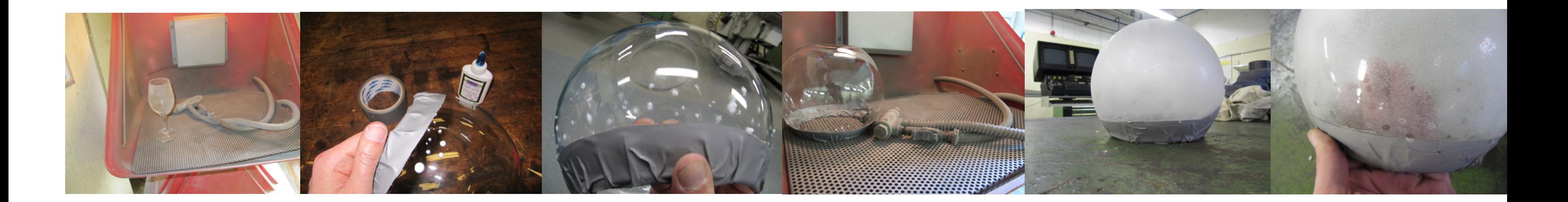

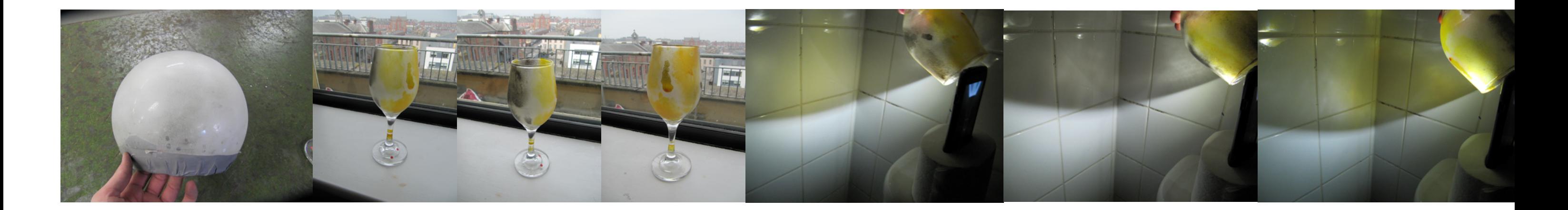

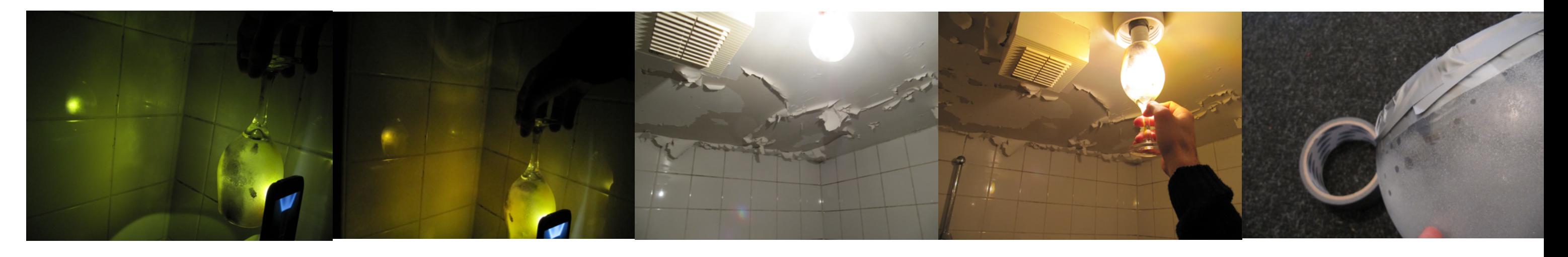

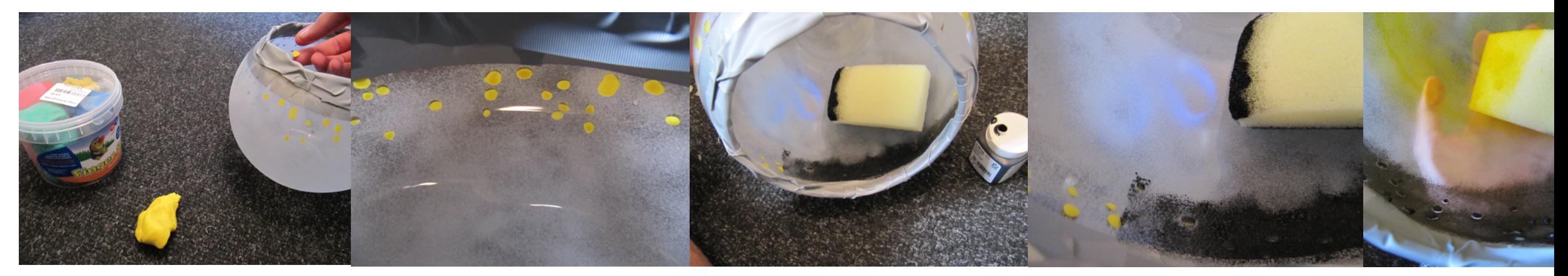

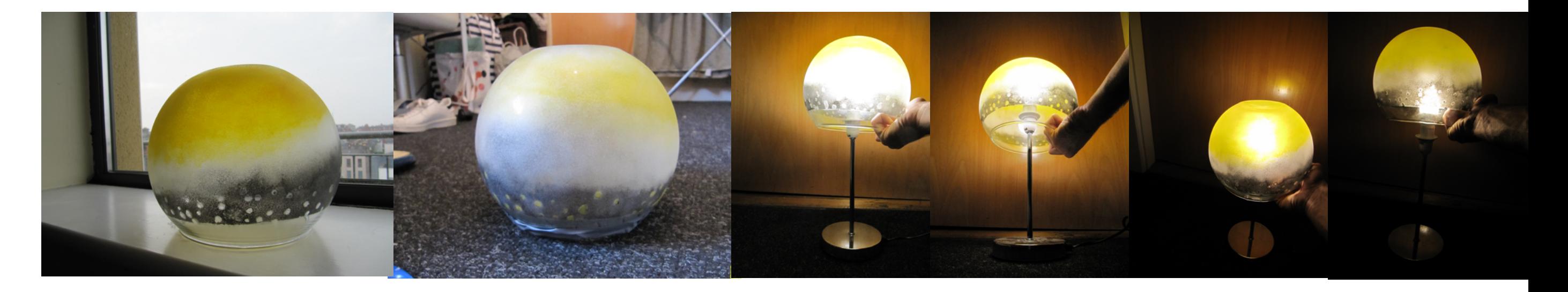

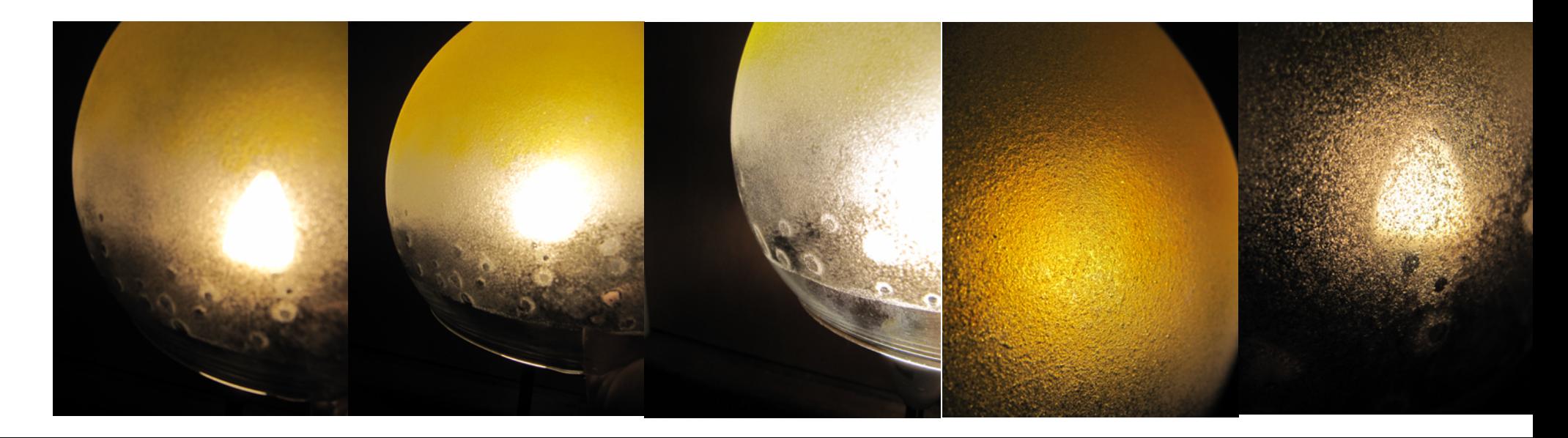

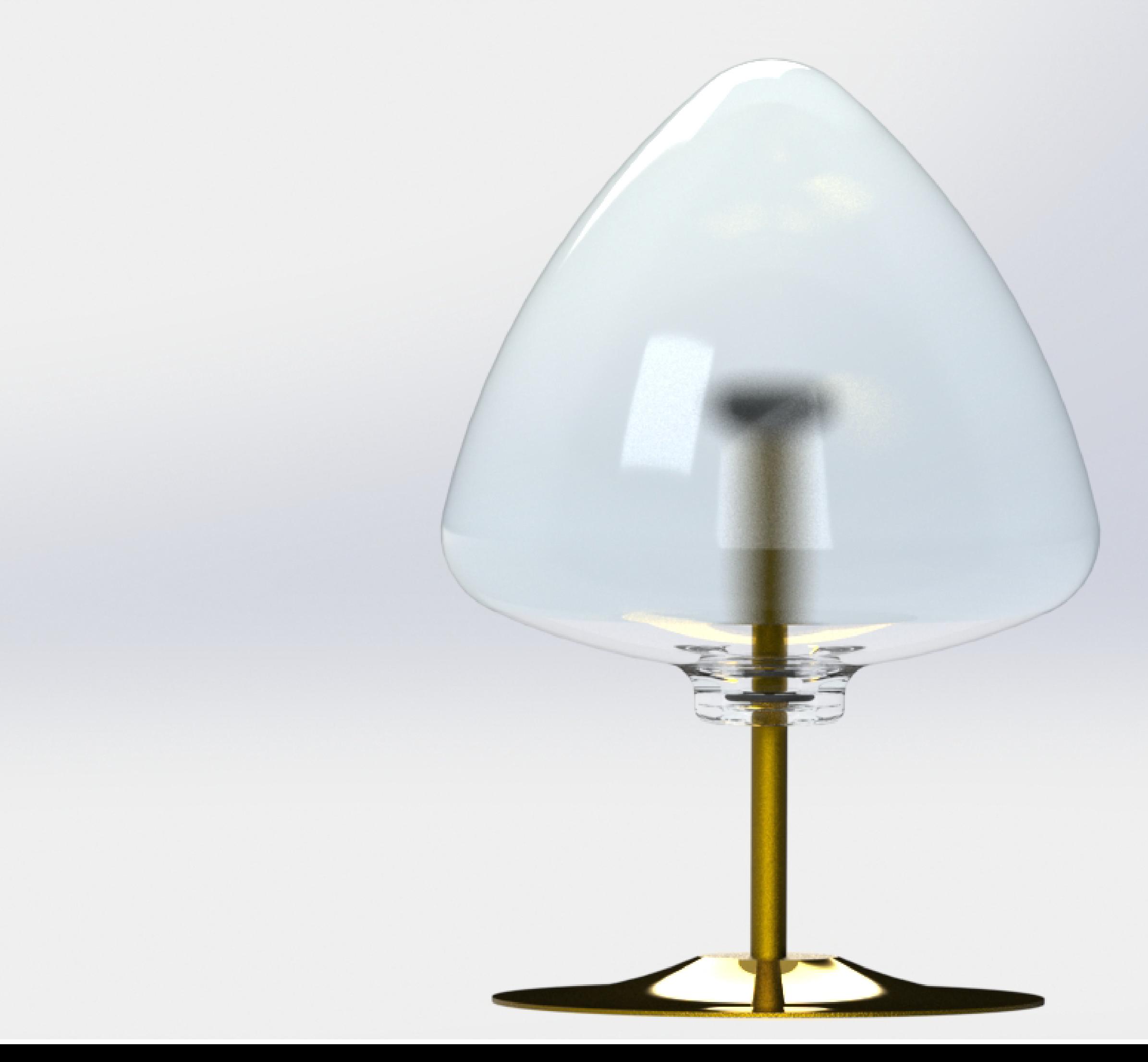

The lamp leg is conformed of two parts, in order to have a rotation mechanism. That allows the user to choose the part of the light cover desired in order to change the light colour or make it darker, it's because of that, the glass is coloured and foggy in an irregular way.

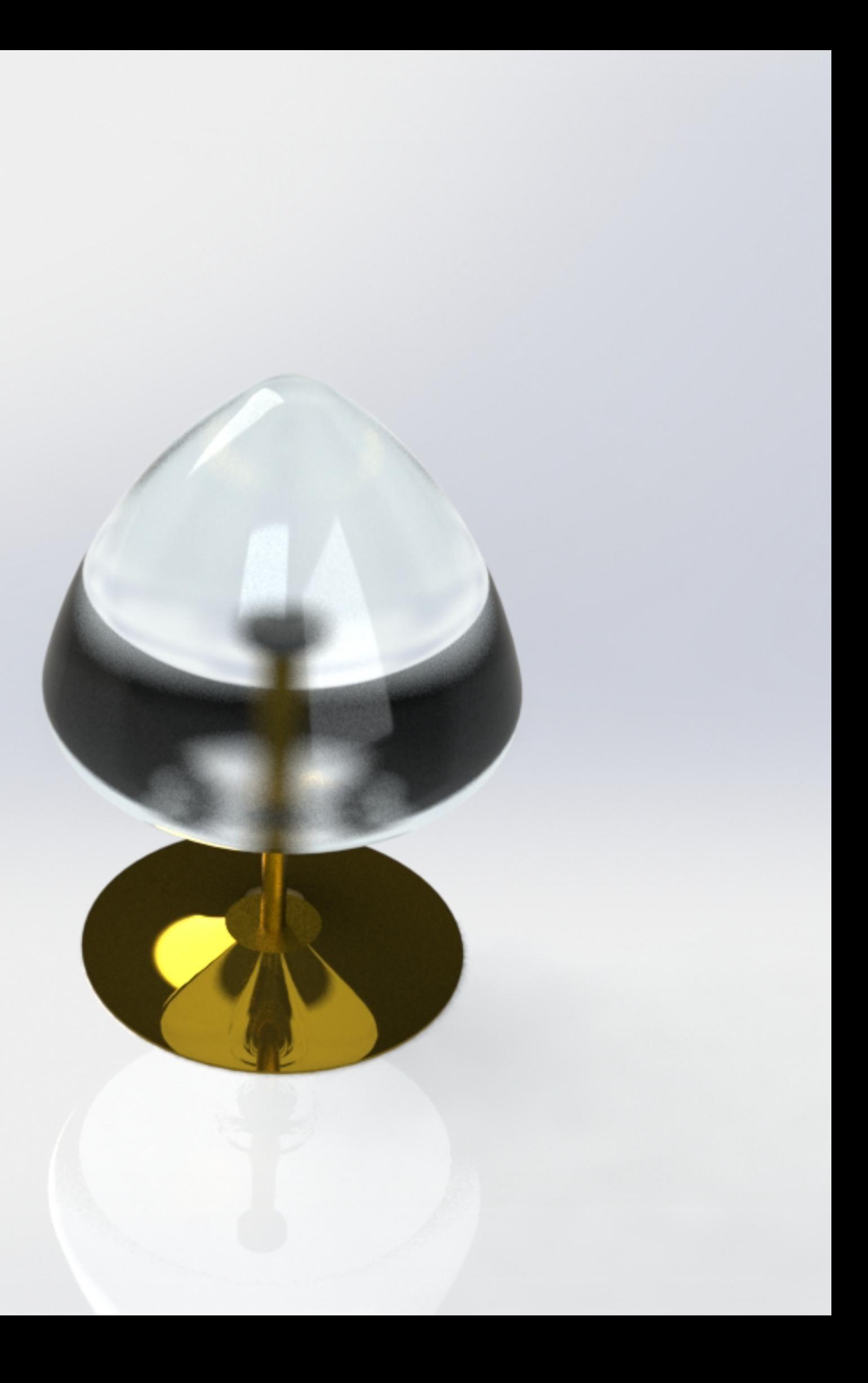
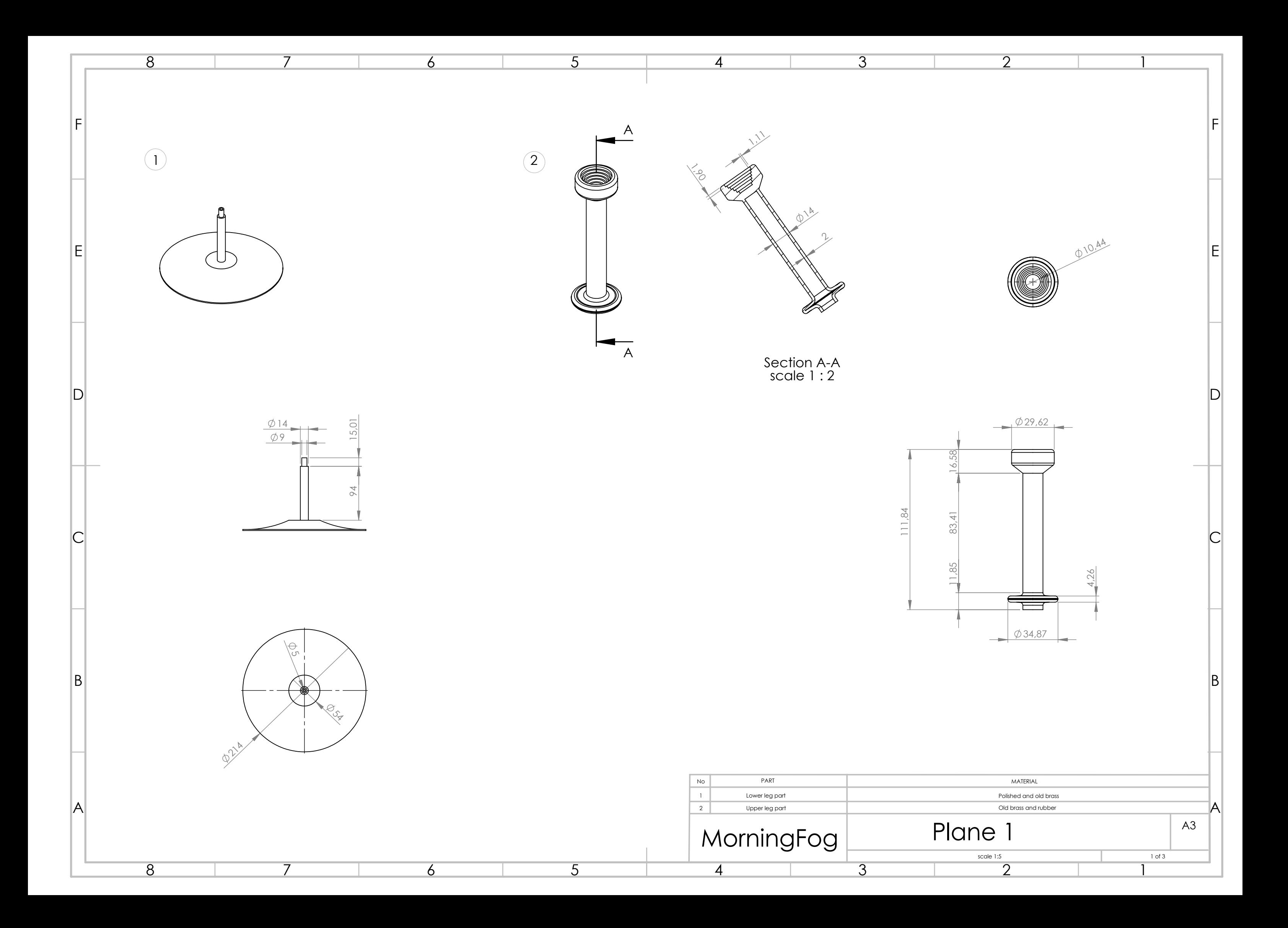

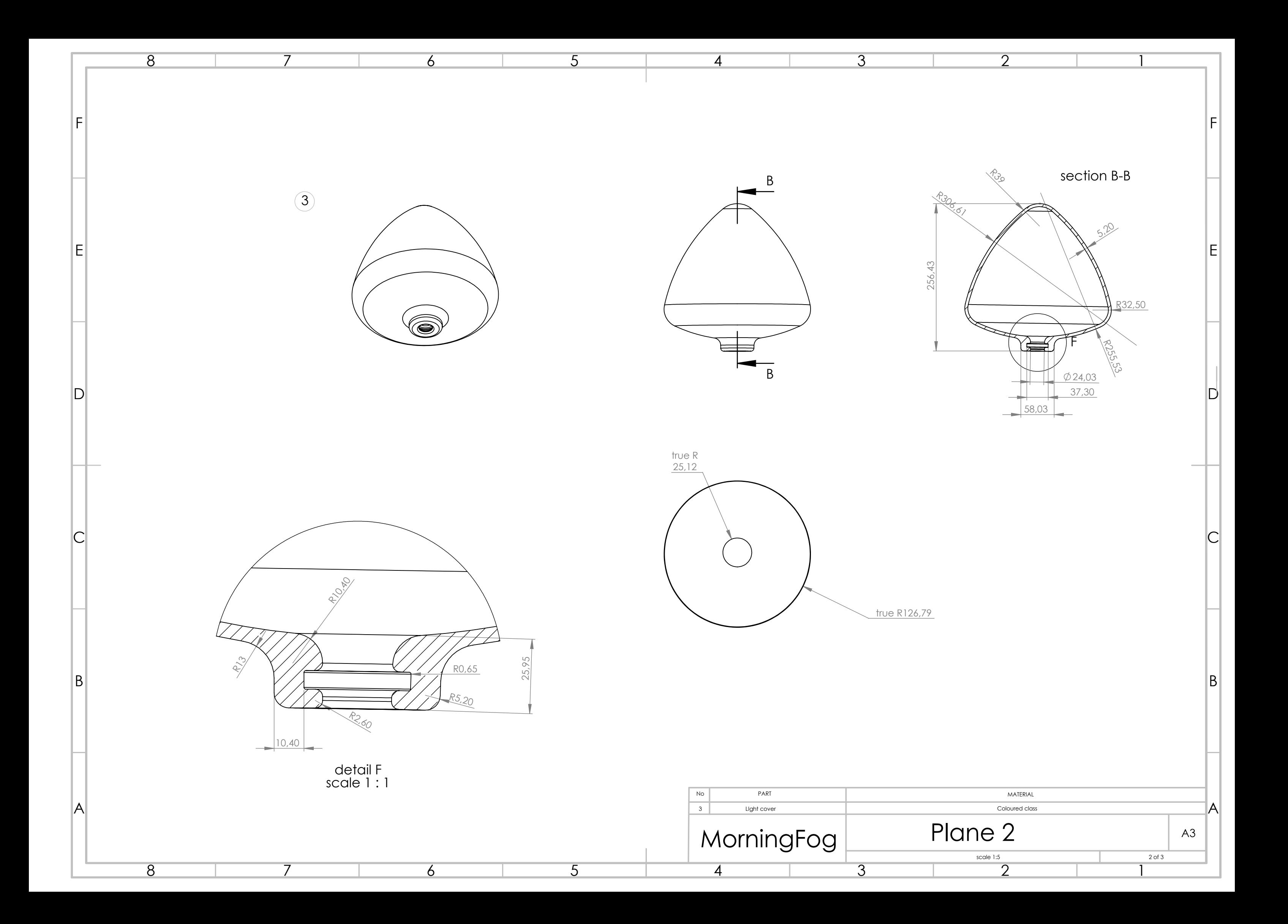

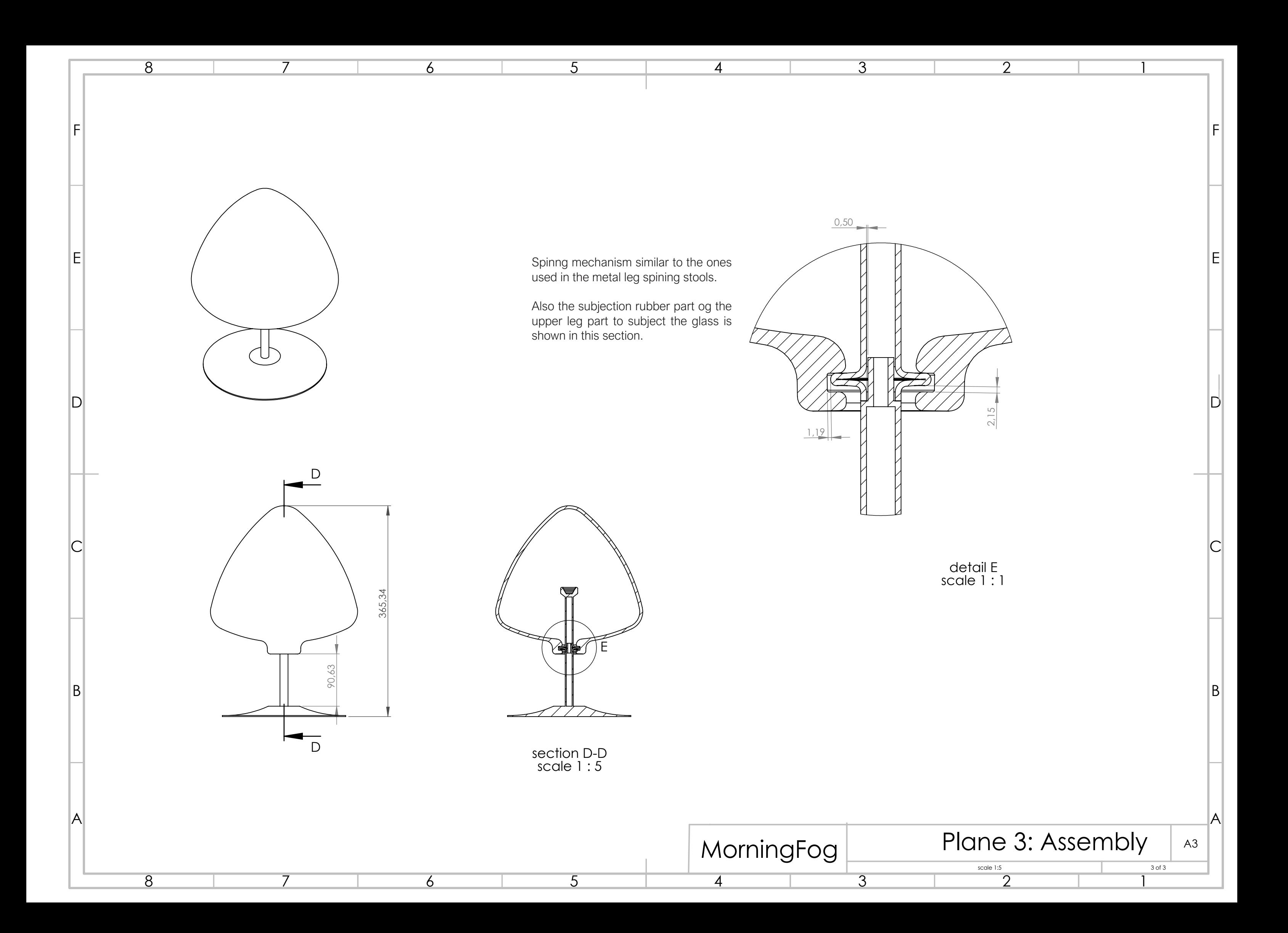

### 3. RAPID PRODUCT DEVELOPMENT

En esta asignatura se estudian y ponen en práctica muchos de los procesos de prototipado rápido que se utilizan en los procesos de diseño.

Para ello se lleva a cabo el montaje de un coche de juguete utilizando las maquinas del taller de diseño disponibles en la universidad DIT.

Algunos de los procesos son corte por láser, termoconformado, impresión 3D, escaneado 3D, etc.

### 3.a BRIEFING PROYECTO

### **DT001/2 - Rapid Product Development**

#### **Prototyping Techniques: Project Brief and Schedule**

This project carries 60% of the grade for the RPD module.

In this project, you be given a small electric motor, a switch and battery connections. You will then work as a team using a variety of prototyping techniques to design, develop and produce a final prototype for an **electrically powered four wheeled vehicle toy**.

You will initially draft schematics of the vehicle, considering all factors in your design. You will then produce several generations of sketch models to prove your ideas. Once your design has been frozen and drafted using 3D CAD, you will proceed to final prototyping.

#### **Items to consider:**

- Scale of the vehicle.
- Mounting of the provided 3V DC motor and battery pack.
- Mounting of axels and wheels
- Tyre surfaces.
- Gearing between motor and wheels.
- Clearance for wheel rotation and steering.

#### **Suggested components:**

- Chassis:
	- o Provides a stable mounting point for two axles, all electrical components and the external bodywork.
	- o Suggested material and process: Sheet HIPS / Laser cut and bend.
- Brackets / Bushing Housings:
	- $\circ$  May be fixed to the chassis, provide removable mounting points for the electrical components and the external bodywork
	- o Suggested material and process: 3D Print (PLA).
- Bushings:
	- $\circ$  Provide low friction interface between rotating axles and stationary chassis.
	- $\circ$  Suggested material and process: Acrylic (Source externally (radionics.ie)) 3D Print (PLA).
- External Bodywork:
	- o Covers the chassis and styles the vehicle.
	- $\circ$  Geometry should be based upon a laser scan of a clay vehicle model which one of the team produced in the Modelmaking and Rendering module.
	- o Suggested material and process: Laser Scan / Vacuum Forming

All components need to be produced in a repeatable, cost effective manner.

#### **Detailed Weekly Schedule**

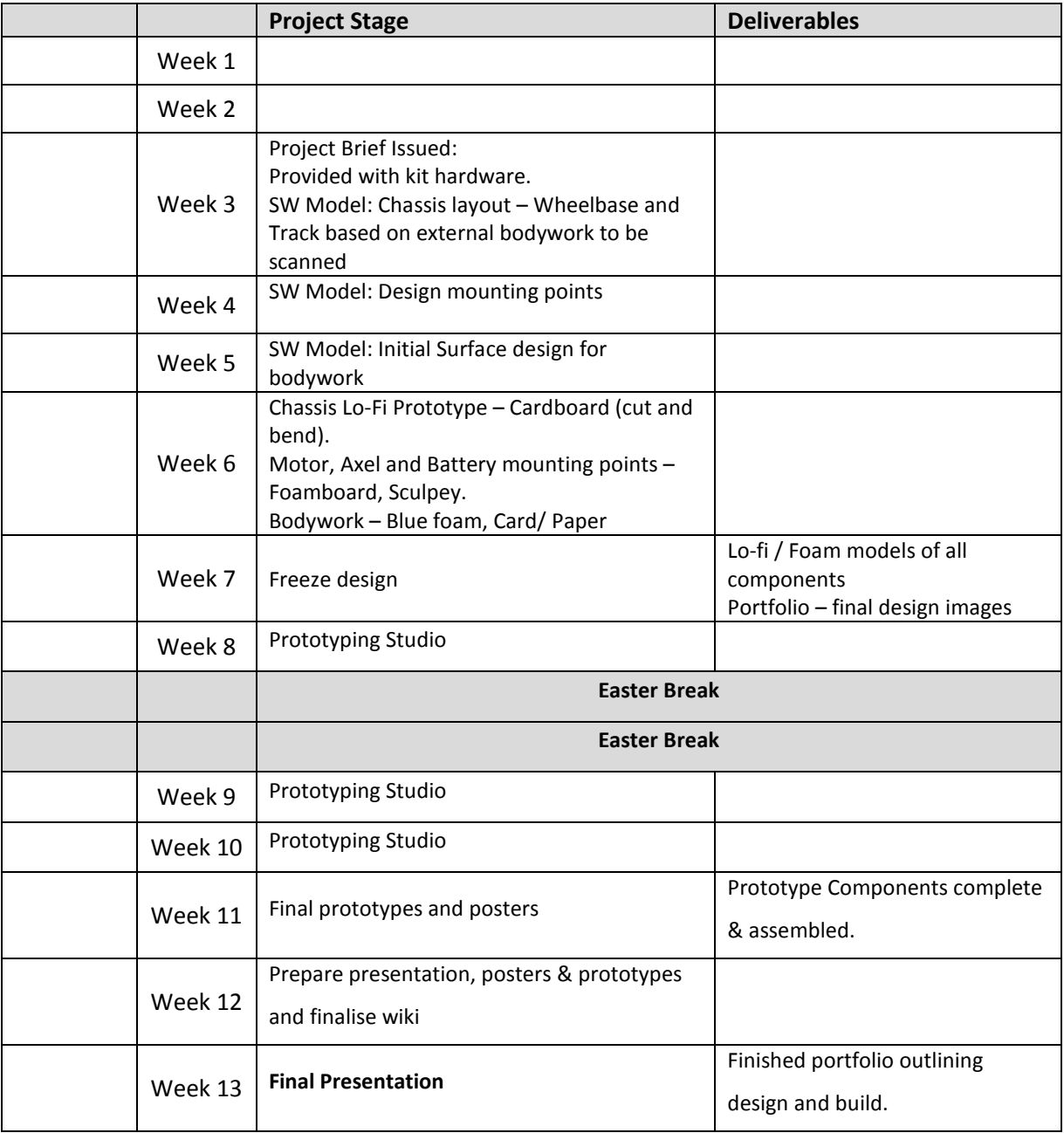

#### **Schedule of Project Deliverables**

- **Week 6:** Presentation of your **final vehicle design** through two A3 boards showing virtual models of all components and assemblies. You will also produce lo-fi sketch models of all components, also assembled where appropriate. *NOTE: Teams who do not produce sketch models of components will not be permitted to proceed to the final prototyping stage.*
- **Week 13:** Presentation of your **final vehicle design and prototype**.
	- o **Portfolio** (A3 landscape) should include conceptual and development work along with graphical and text-based descriptions of your prototype and the design and manufacturing methods used to produce it.
		- Conceptual & Development: We would expect to see a series of schematic drawings, sketches, model studies and hand rendered images (typ. 4 pages)
		- Final Design: Screenshots and renders of your final virtual assembly (typ. 2 pages)
		- **Prototype: Document and critique the processes used to produce each component** of your prototype. (typ. 8 pages)
		- **Final Prototype Views: professionally presented images of your prototype taken** against a plain background (typ. 4 pages)
		- o **Prototype** should be professionally produced and finished and employ the full variety of prototyping processes described in the module.

### 3.b PROYECTO

### **RPDV Car** *Jaume Luna, Daire Lonergan,*

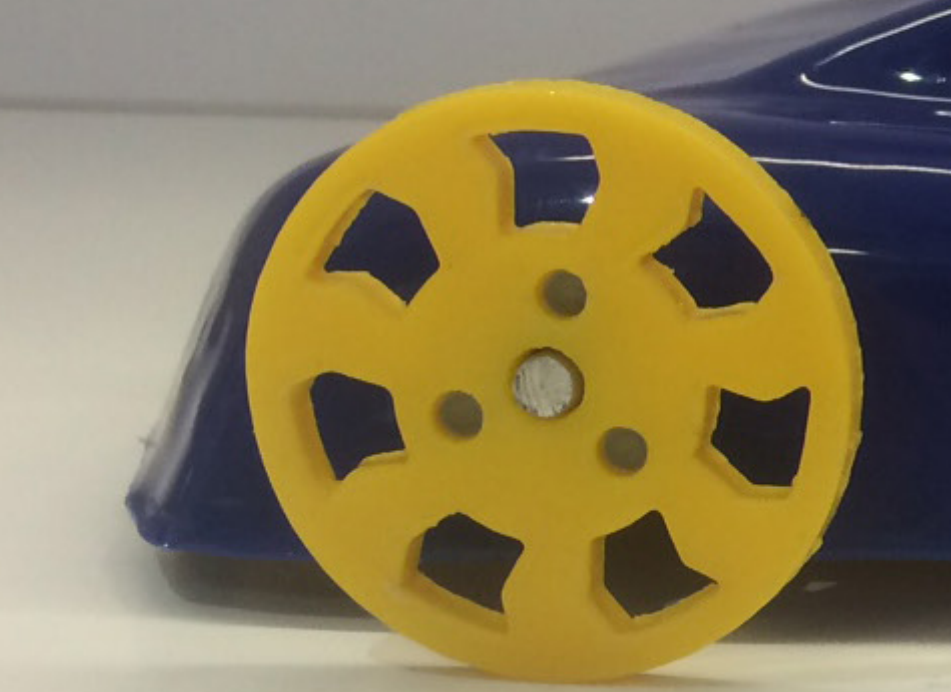

### *Callum Leneman*

6 May 2016 DT001-2 Rapid Product Development Colm O'Kane Spring 2016

#### *The Brief*

In this project, you will be given a small electric motor, a switch, and battery connections. You will then work as a team using a variety of prototyping techniques to design, develop, and produce a final prototype for an electrically powered four wheeled vehicle toy.

You will initially draft schematics of the vehicle, considering all factors in your design. You will then produce several generations of sketch models to prove your ideas. Once your design has been frozen and drafted using 3D CAD, you will proceed to final prototyping.

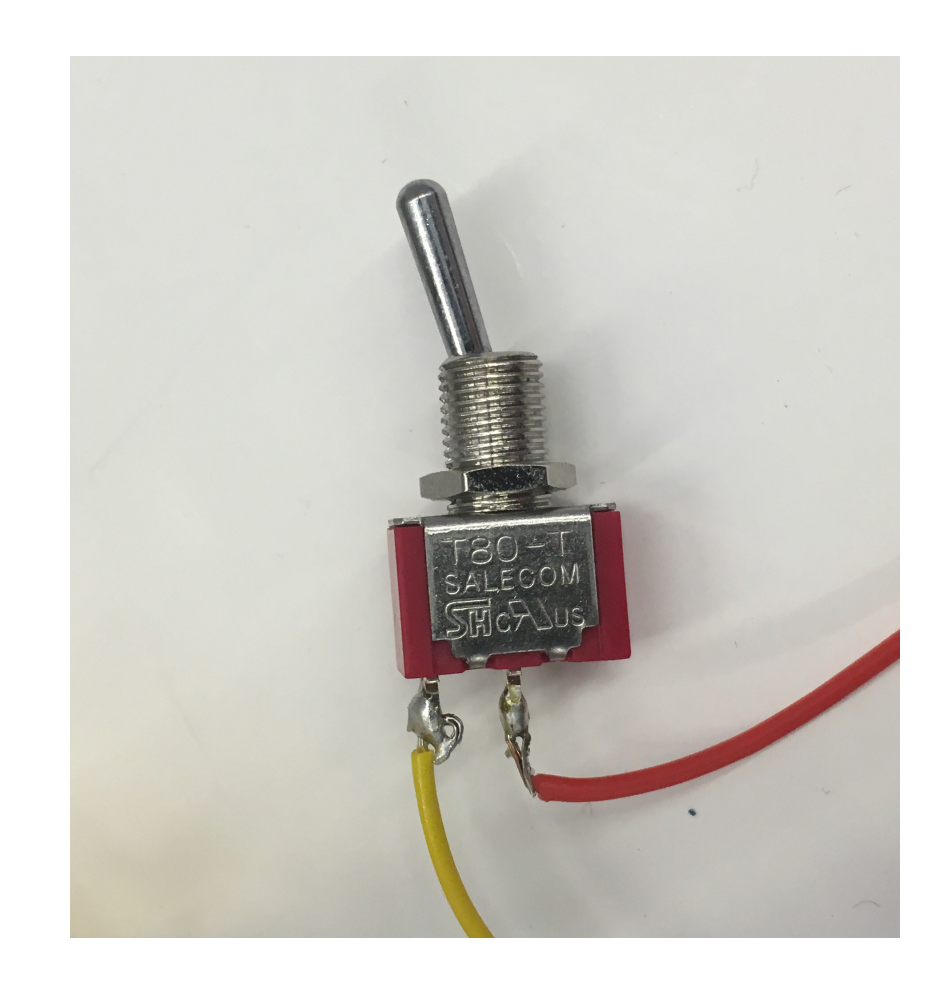

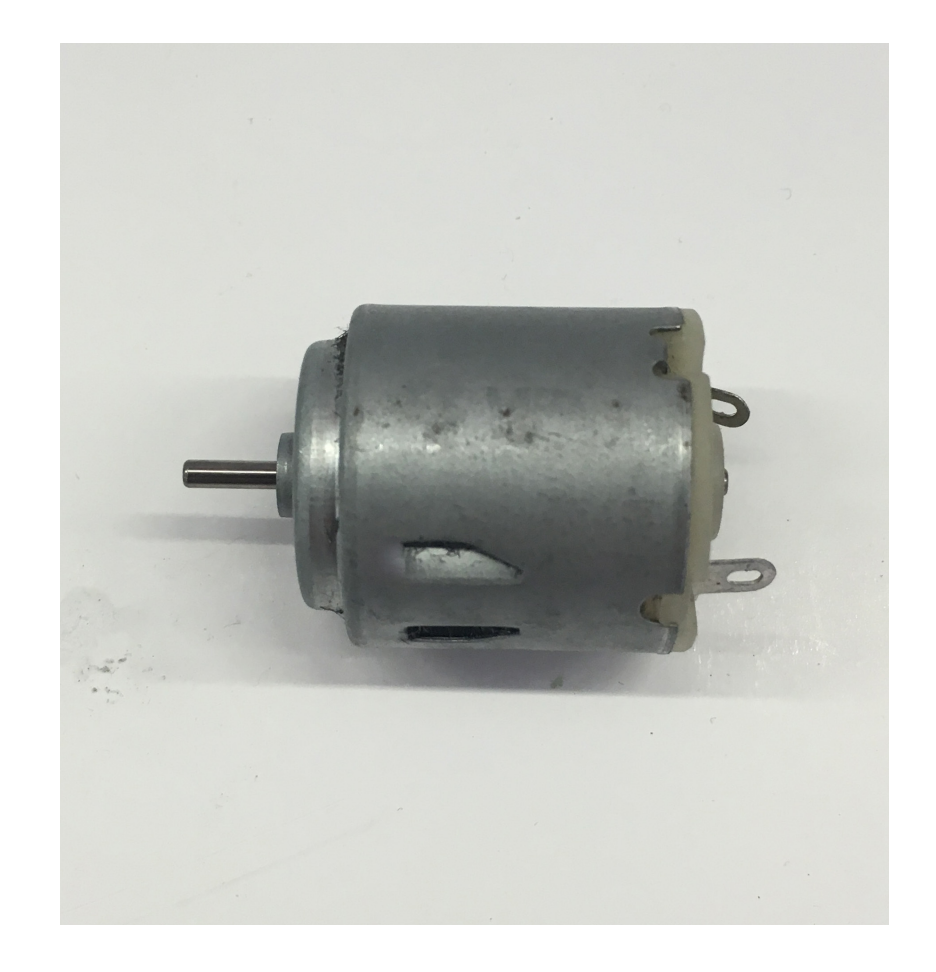

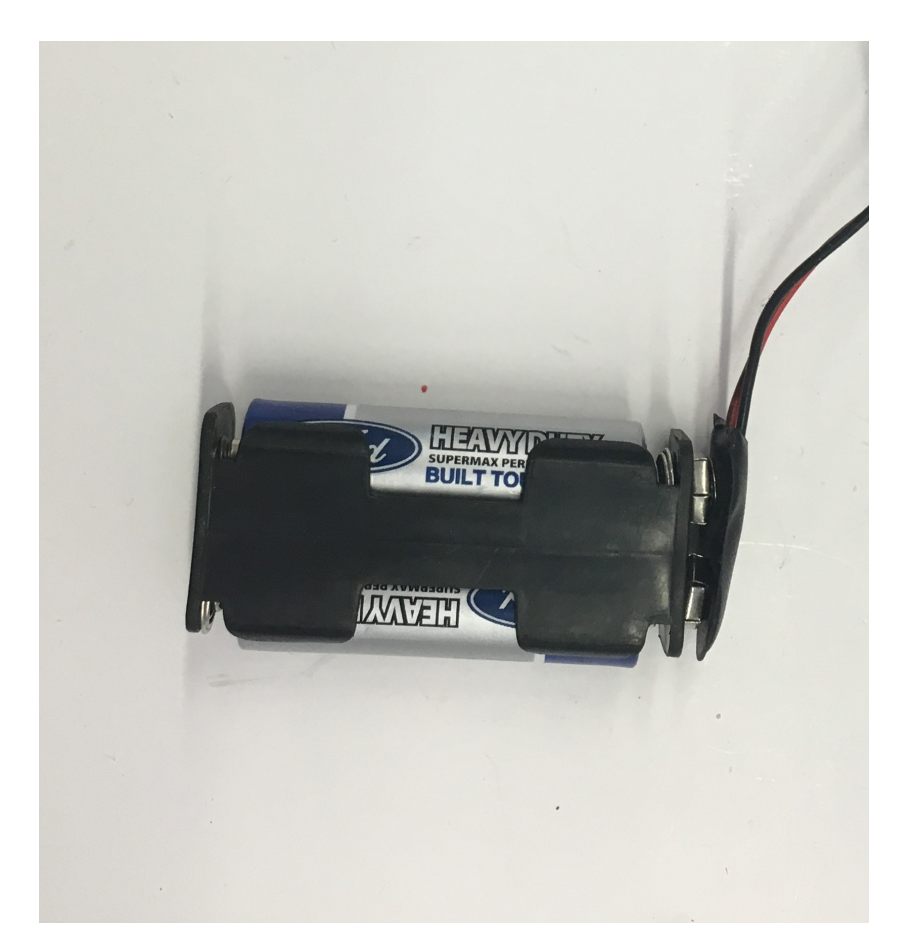

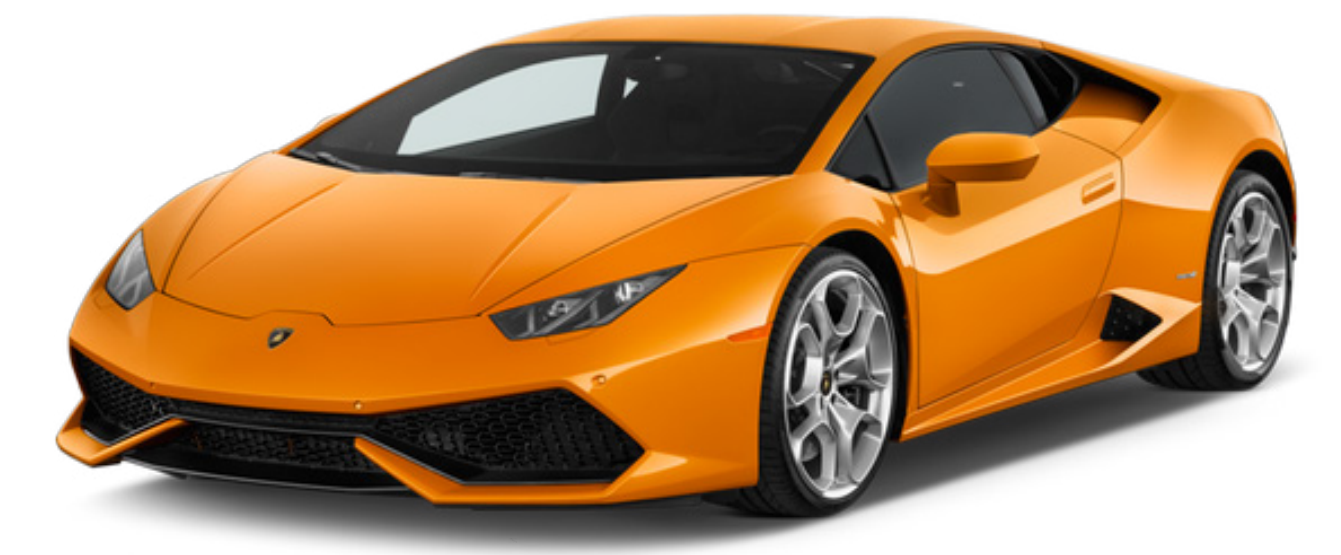

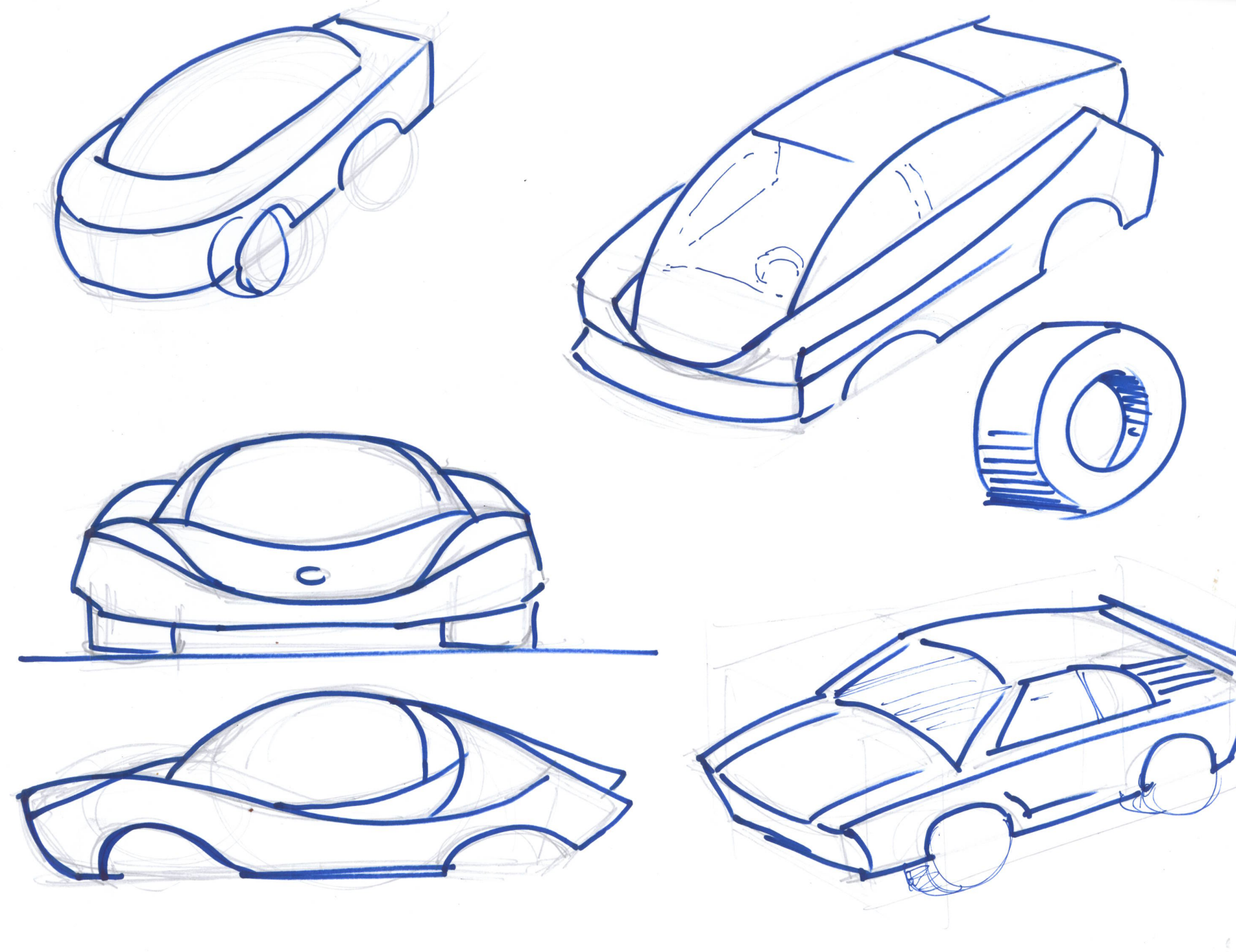

We began by individually sketching concepts for the general form of the car. The forms were based on profiles of performance cars, which are low and wide. These were then paired back and modified to include enough interior space to accommodate the necessary mechanisms.

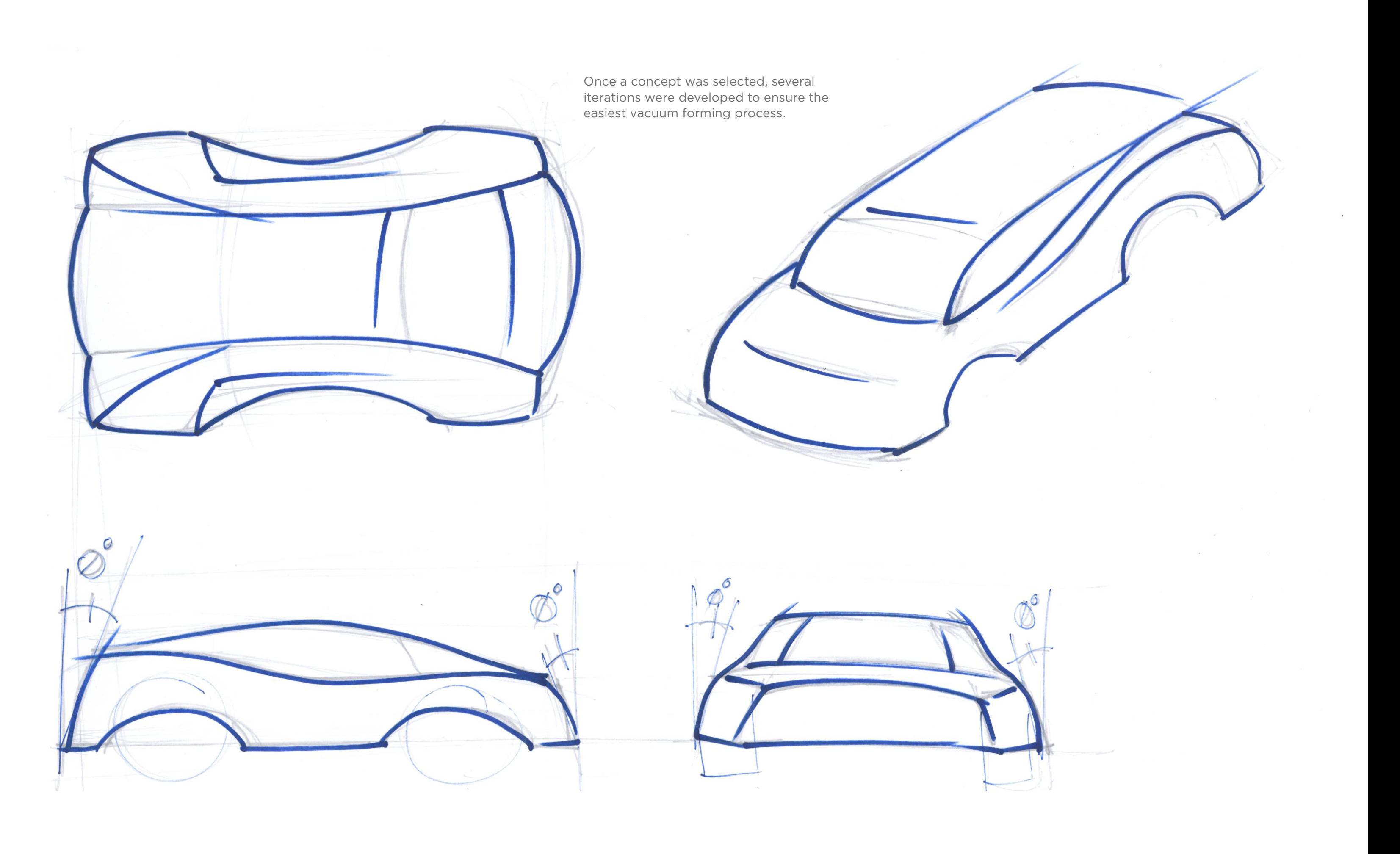

Finally, the various mechanical parts needed to drive the vehicle were developed. Each was specifically designed to be easily printed with the available FDM printers, while maintaining accuracy in the essential components.

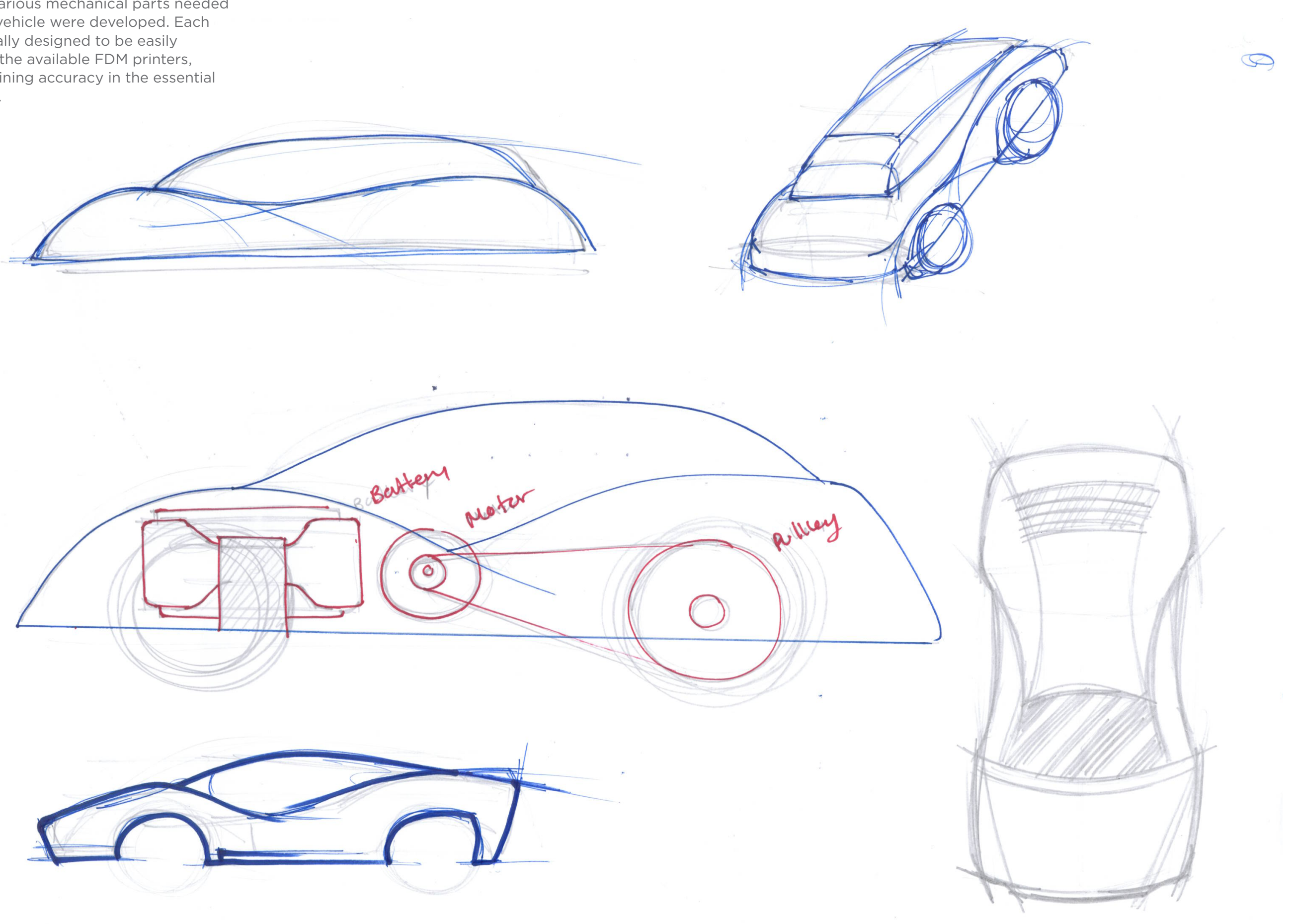

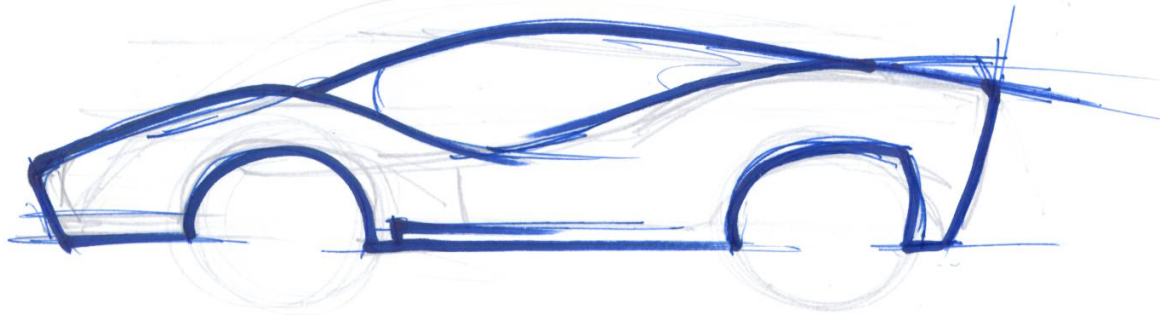

### **Final Design**

When designing our car, we wanted to make sure it was *lightweight*, stable, and aerodynamic. To achieve this, we began with a sleek body shape, which we loosely modeled off that of a Lamborghini. We kept it as low-profile as possible, leaving very little room between the hidden components and the body shell.

We made sure to make each of the axle mounts adjustable, and secure them all to the same un-altered plate, to ensure that the car rolls straight.

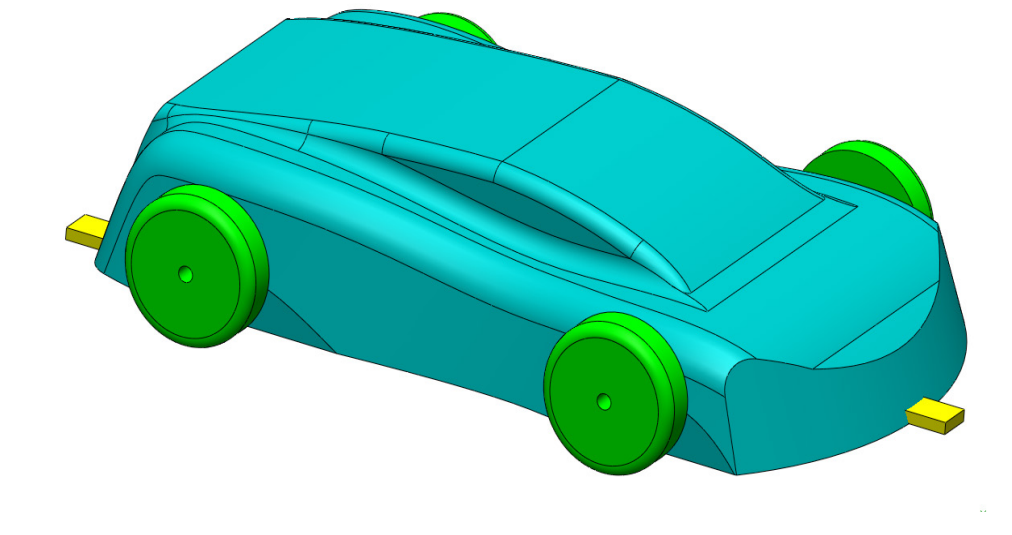

 $\bullet$ 

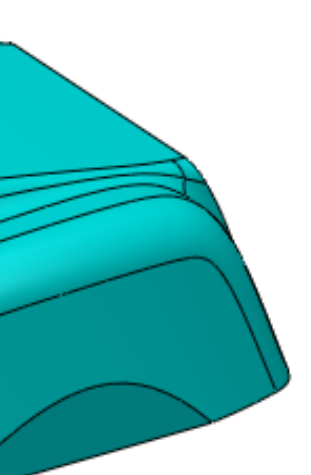

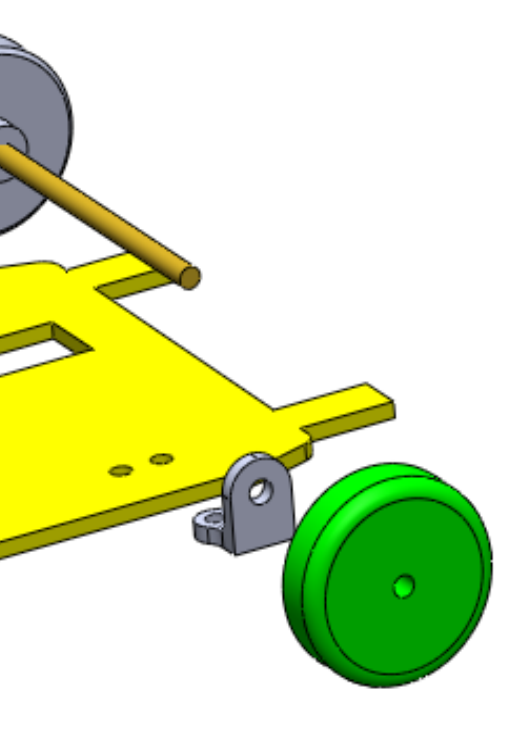

## **Final Design**

We chose to use the motor, battery pack, switch, wheels, motor mount, axles, and pulley that were provided to us, leaving the body, chassis, battery mount, and axle mounts for us to design and make our selves.

#### **Body POWDER-PRINTED**

This model was originally made in Solid-Works, then shaped from extruded polystyrene foam, 3D scanned, cleaned up in MeshMaker, and printed in powder. The printed form with serve as a core to vacuum form a shell on top of.

**Battery mount** FDM PRINTED

This part will be used to clip the battery pack housing to the chassis. The walls bend outward to allow the teeth to spread past a notch in the battery pack, and keep it firmly attached. Two holes in the base have been left for screws to attach the mount to the chassis.

#### **Axle mount FDM PRINTED**

This part will be used to mount the axle to the chassis. The larger single hole was printed face down to ensure maximum accuracy, and allow the axle to spin in it freely. Two more holes are left to bold the mounts to the chassis.

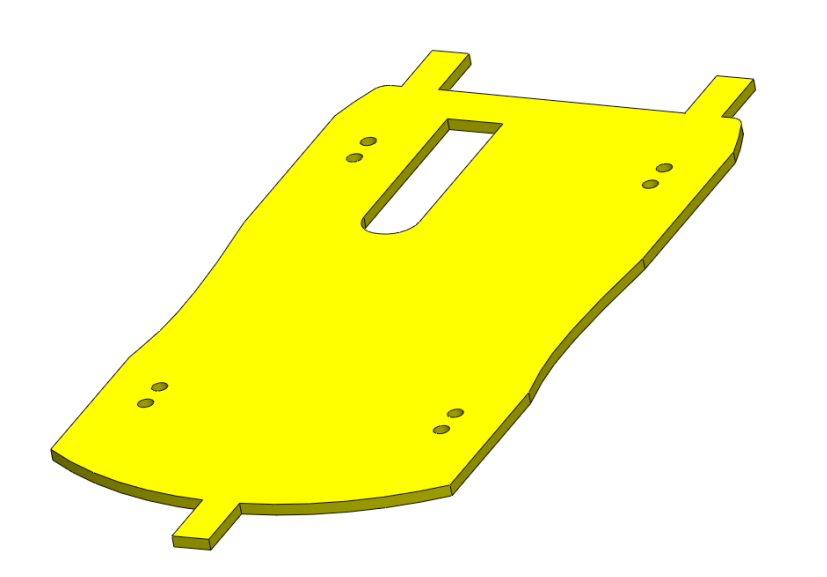

### **Chassis**

**LASER-CUT** 

This part was derived from the footprint of our body. The tabs on either end will be heated on the strip heater, and bent to fasten the body to the chassis. The ovular hole allows the rear axle pulley to sit in line with the wheels. 8 holes have been pre-cut to attach the 4 axle mounts.

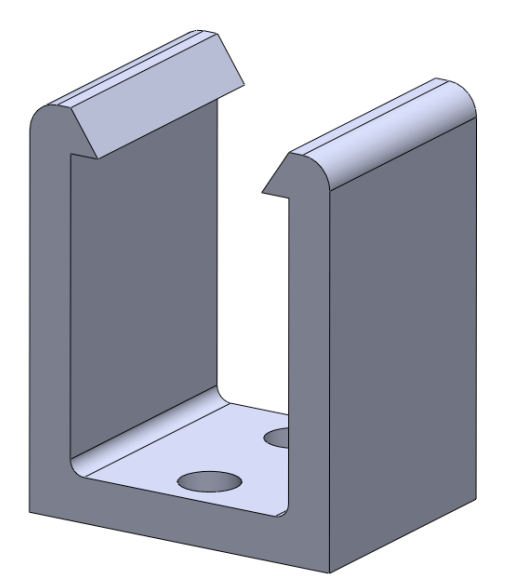

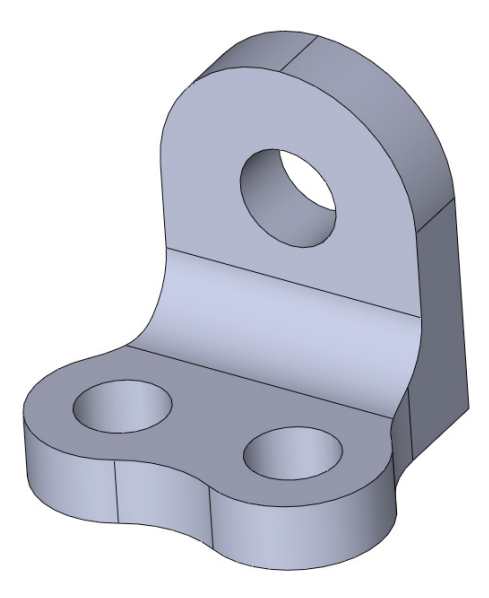

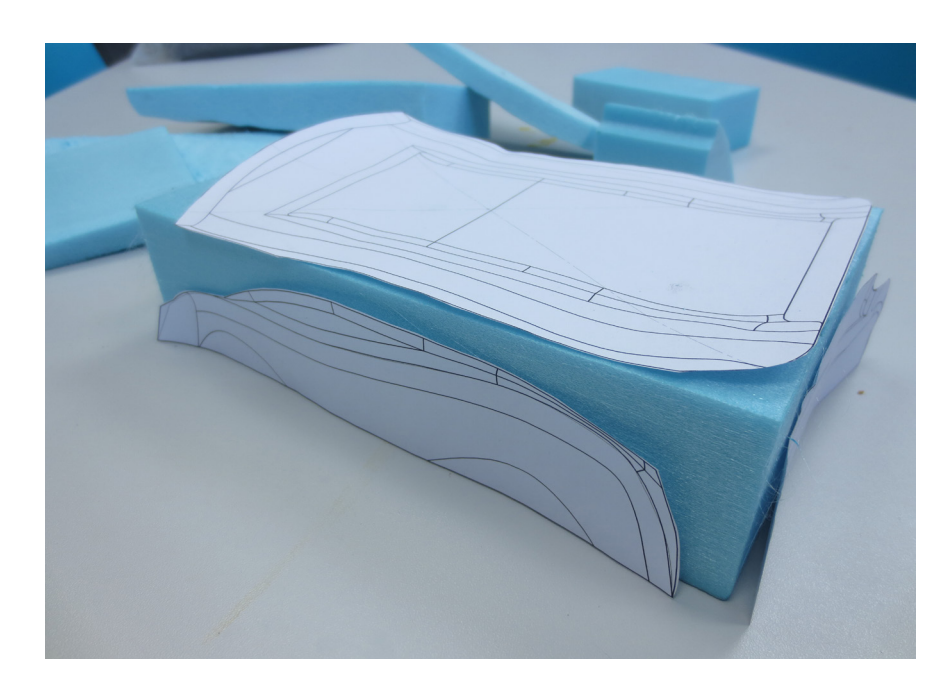

Once the solidwoks model had been agreed upon and finalized, the orthographic views were printed, and mounted to a block of blue foam, which was trimmed to the approximate length, width, and height of the car. Each profile was then cut as accurately as possible with the hot wire cutter.

> Steady curves were created with the pivot tool, and the wire was set to an angle to ensure adequate draft angles in the final mold. Once the general contours were removed, the body was sanded down, and the edges were rounded.

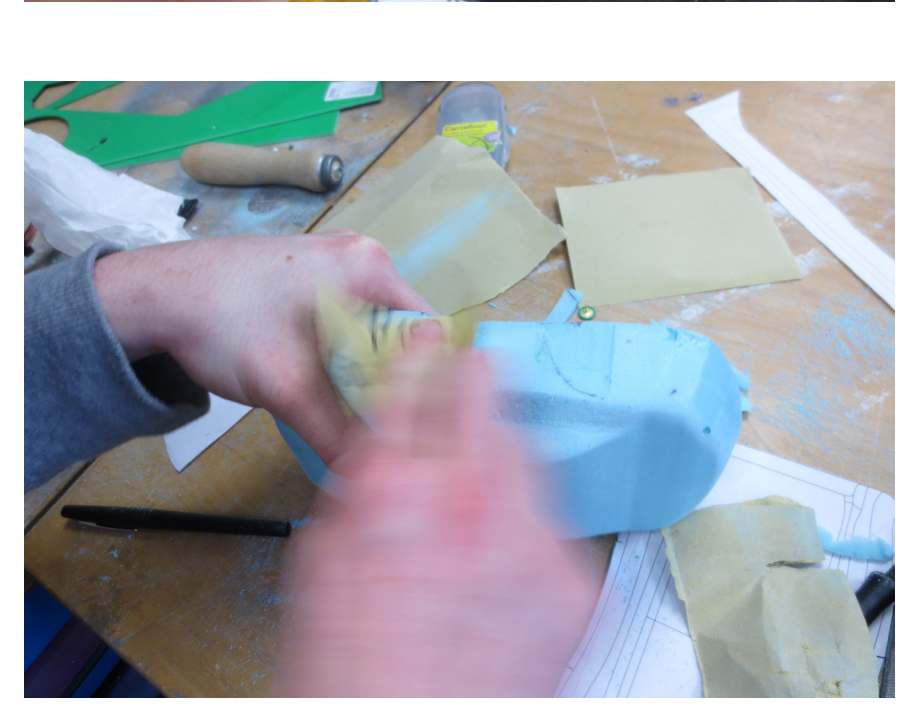

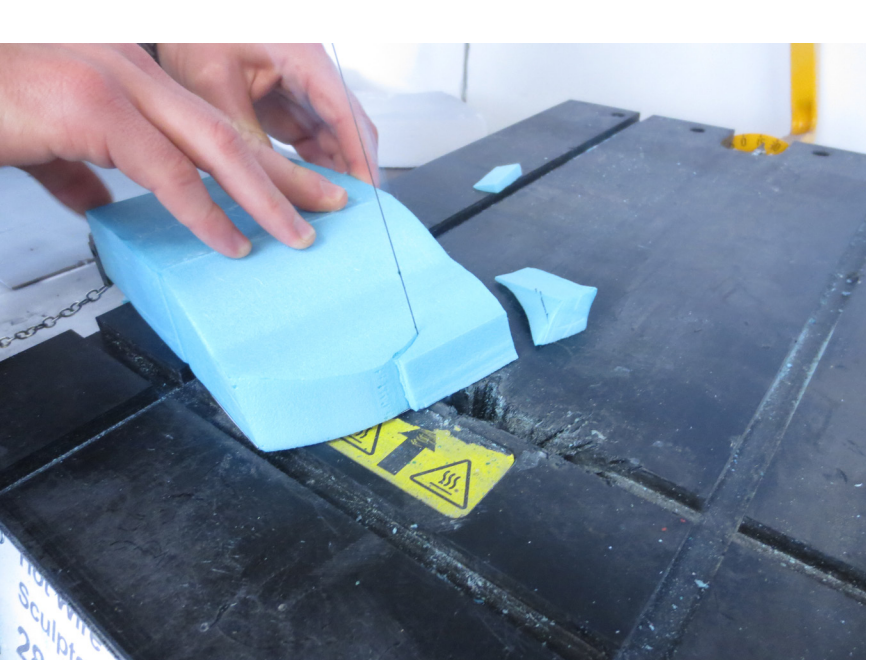

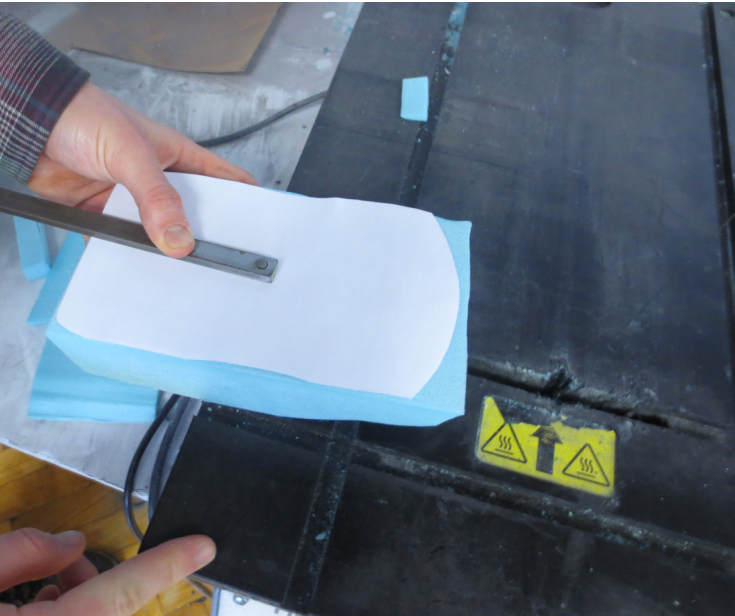

We used the hand held scanner to scan our foam model of the body. The file we retained was then taken into FastScan and Cura, and edited to remove superfluous data points.

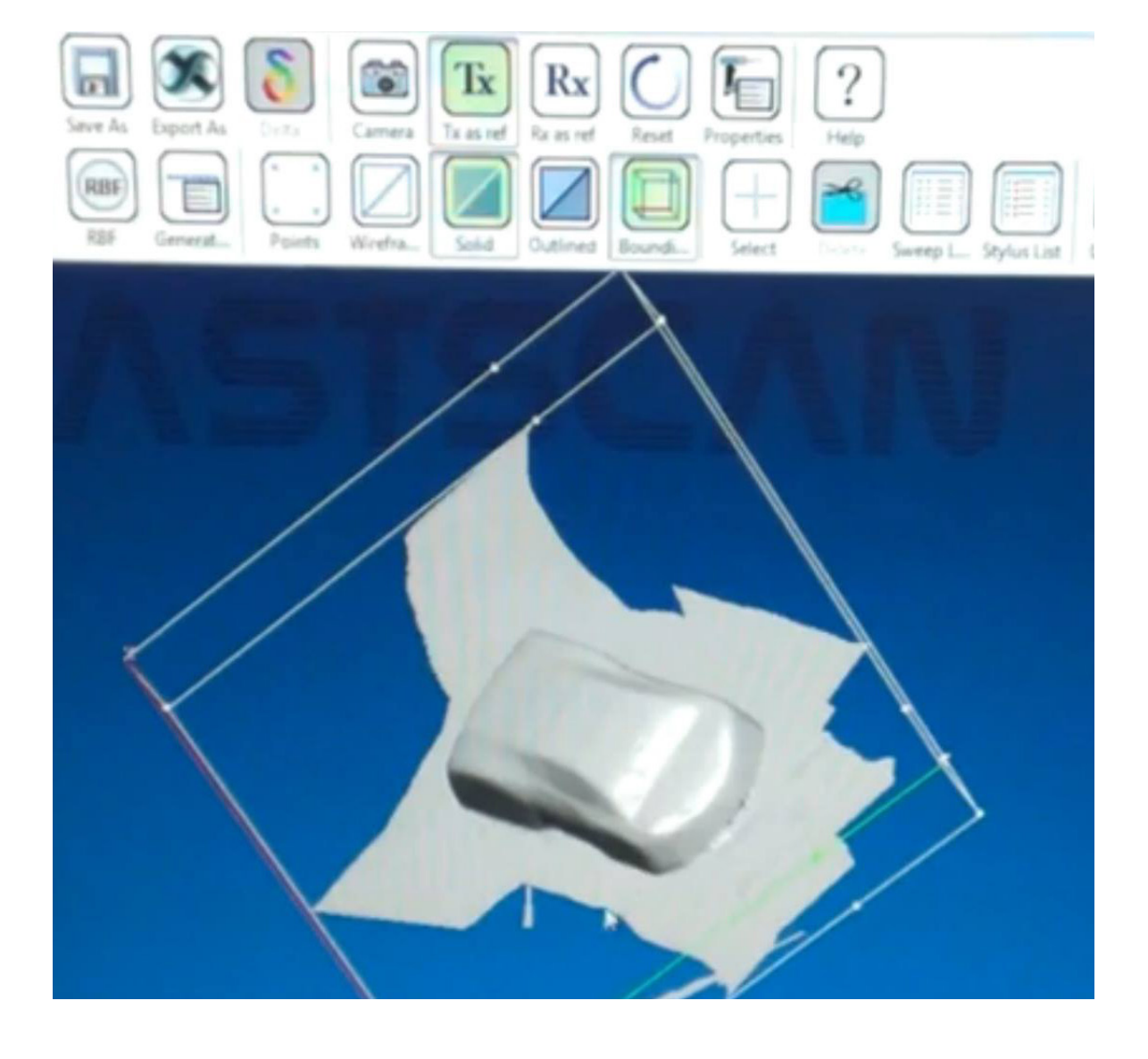

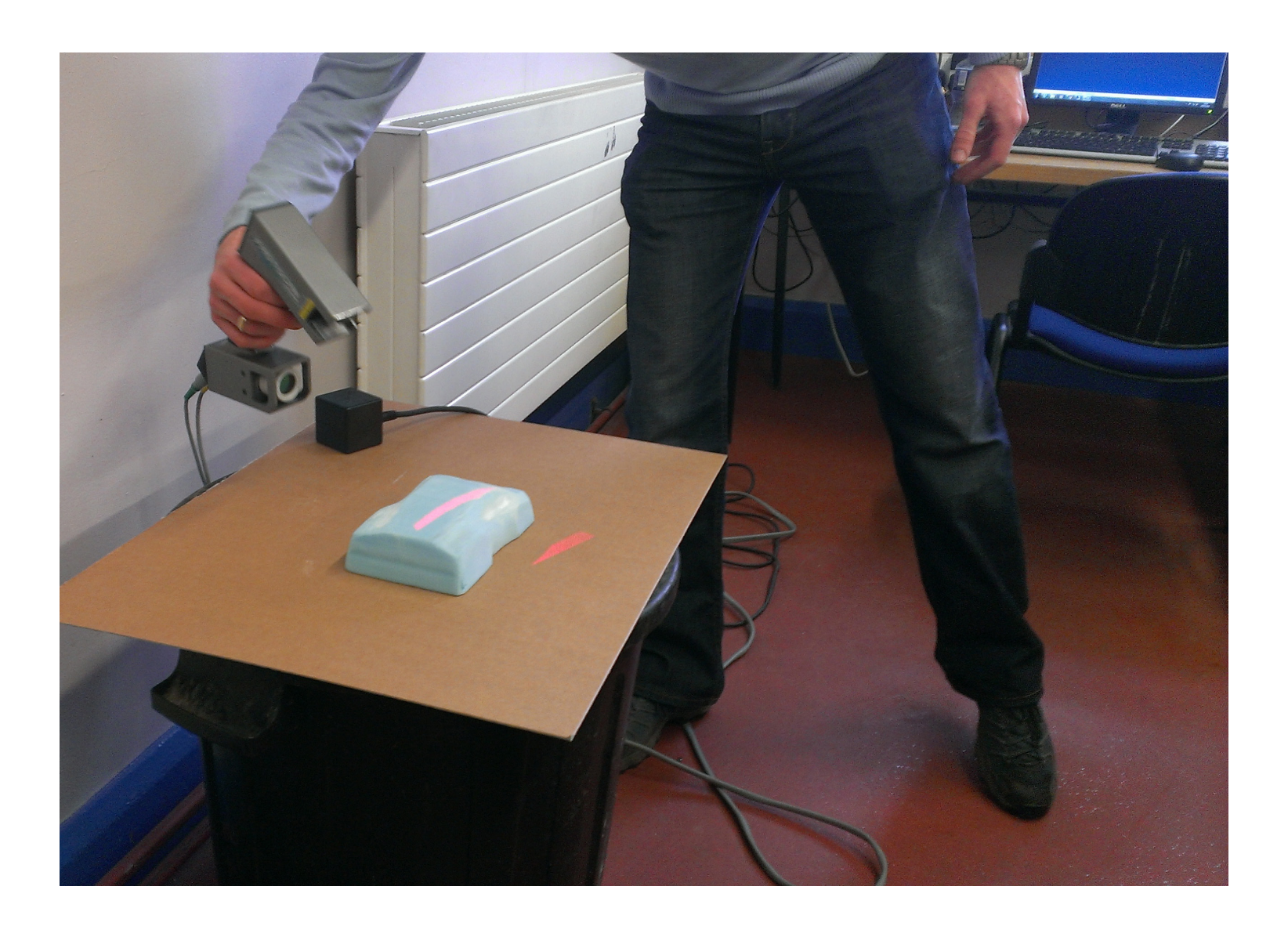

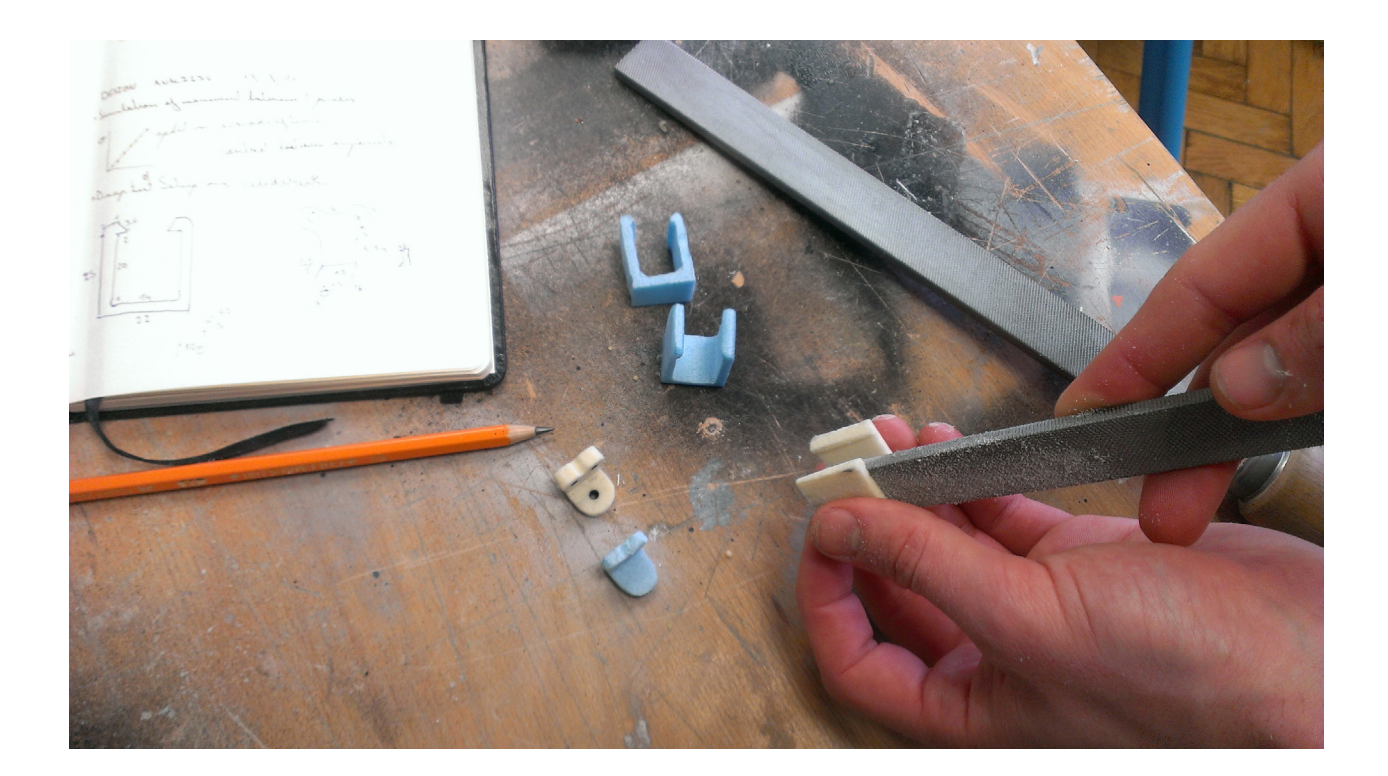

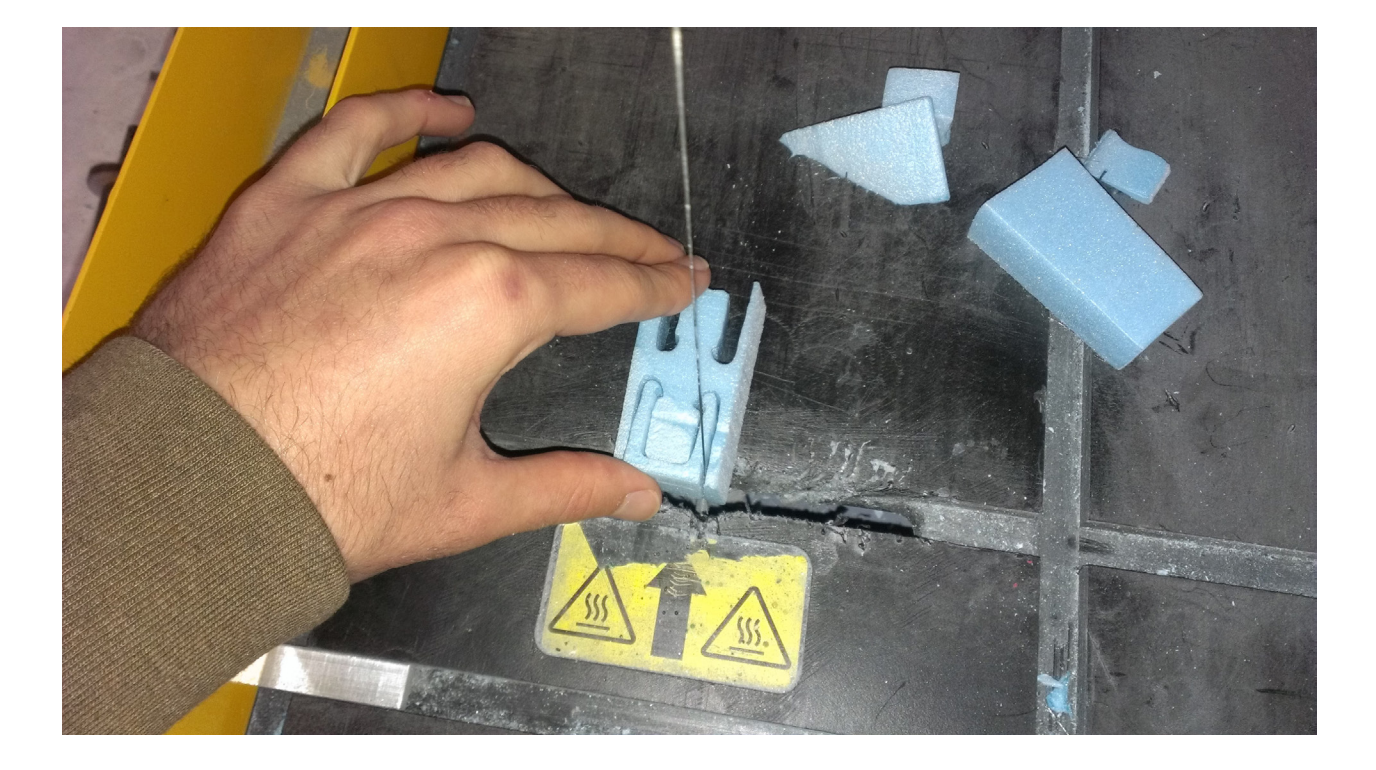

We made foam models of all our components to get an idea of the sizes of the parts and how they should be arranged on the chassis. When making the battery housing we noticed the batteries didn't fit with the mount. Luckily we noticed this problem with the foam model and were able to correct it before we made the actual part.

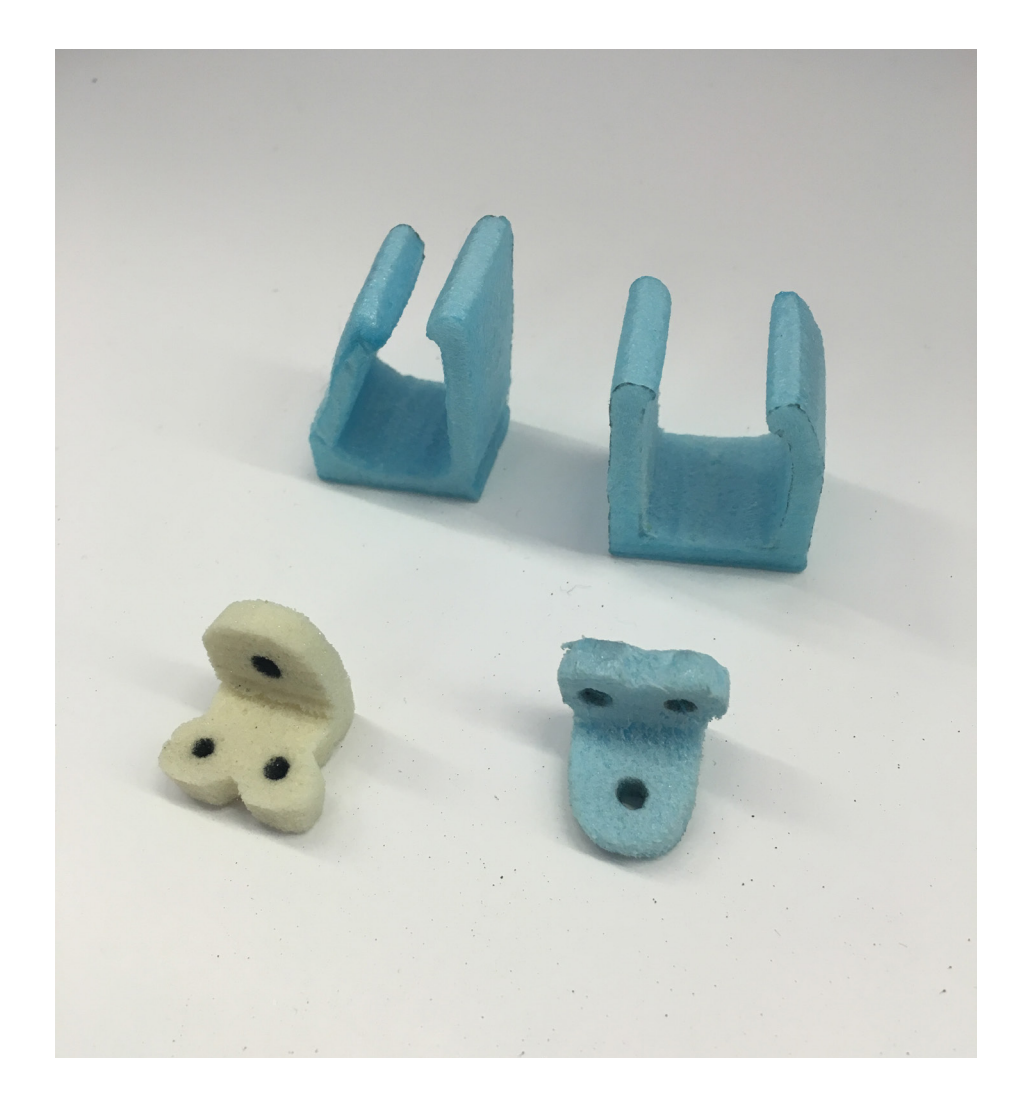

We ended up using our original SolidWorks model to print our mold. We shelled the model to minimize the amount of material we used. We then uploaded the file to the powder printer to be printed. Once the mold was printed, we bushed off excess powder and sanded the surface. We than coated the outer surface of the mold with supper glue to increase its strength. We used clay to fill the mold and keep it from collapsing under he pressure of the vacuum forming machine.

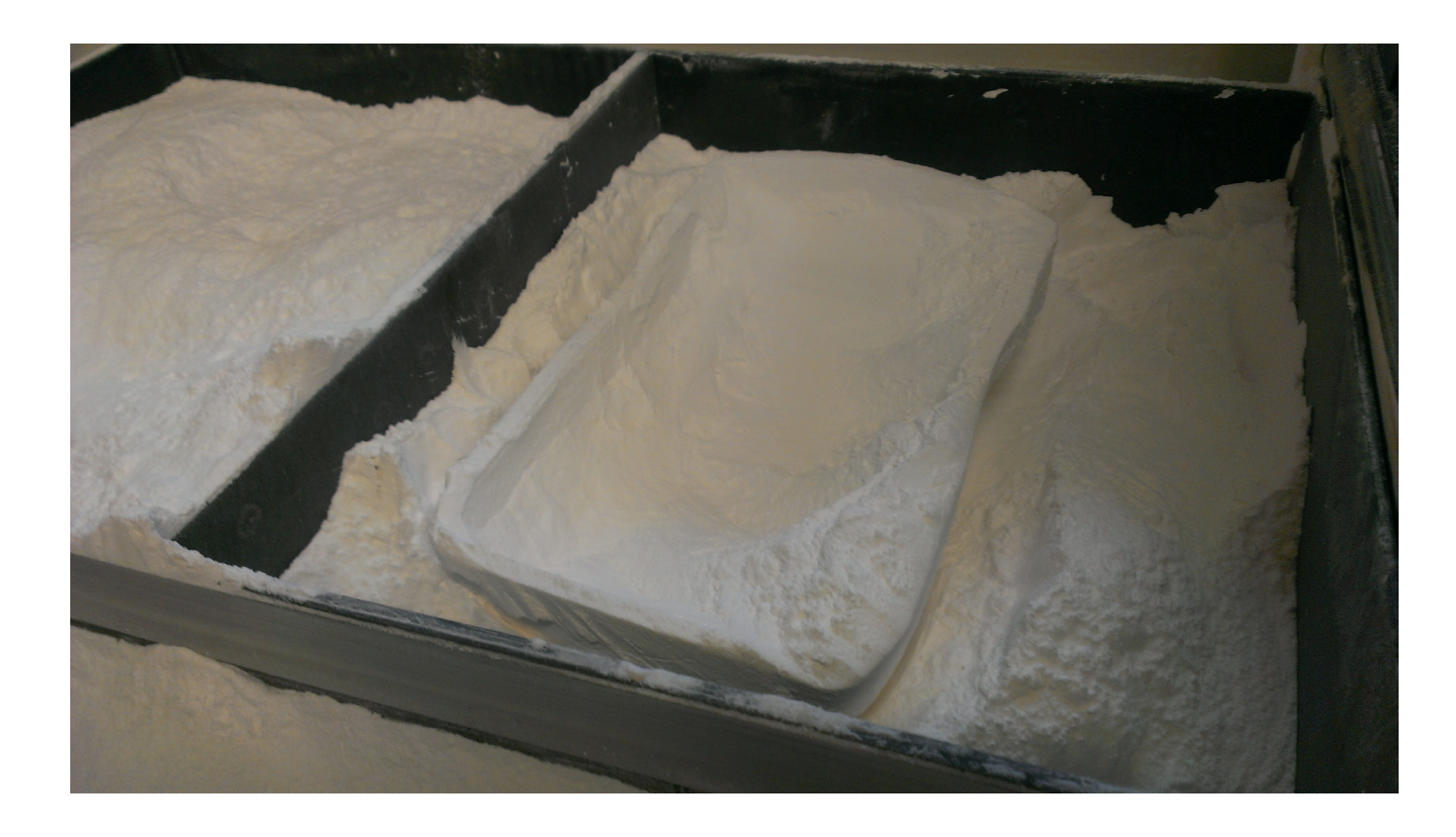

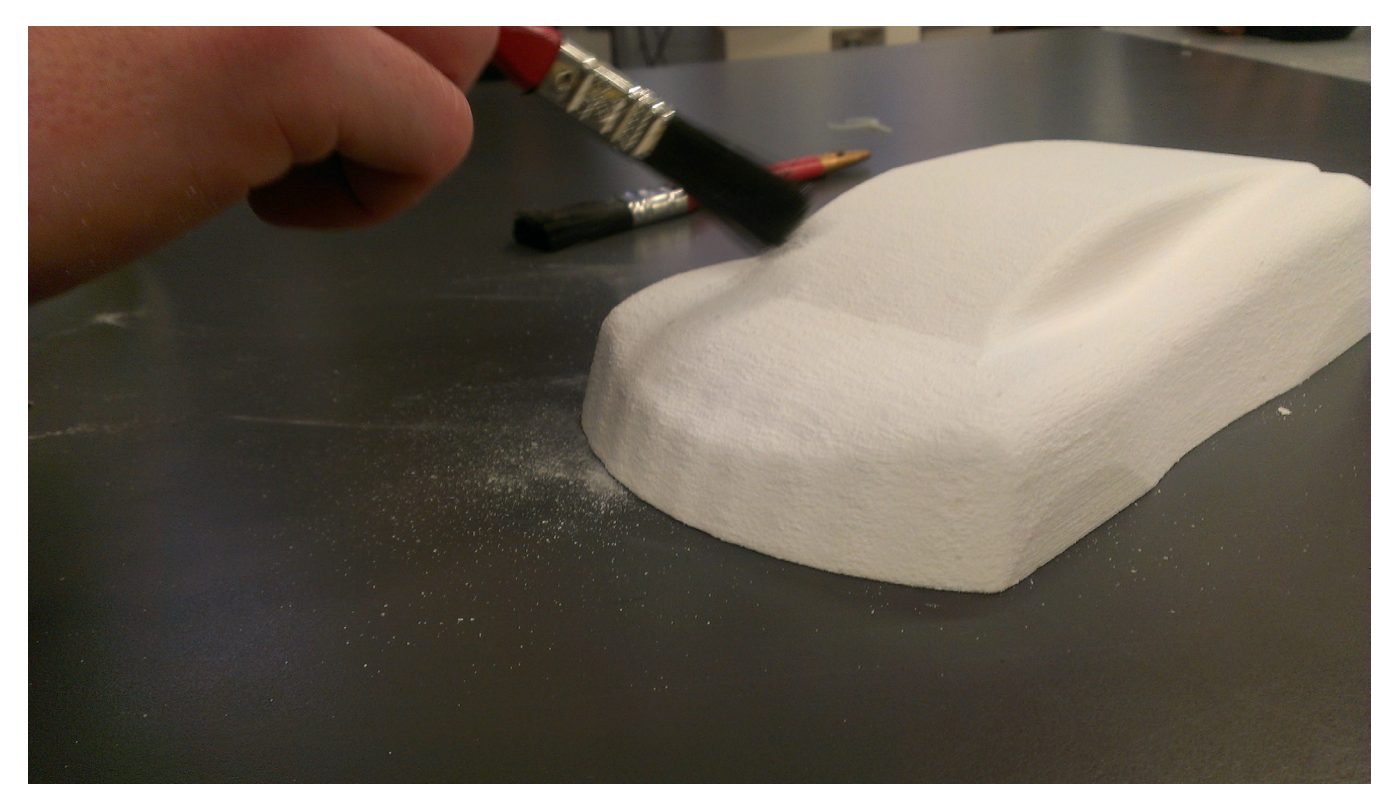

Once the solidworks model had been shelled and powder printed, the resulting body was coated in super glue to reinforce the fragile shell. The cavity was then filled with clay, and it was placed in the vacuum former.

The powder body was easily removed before the plastic shell was trimmed and cleaned.

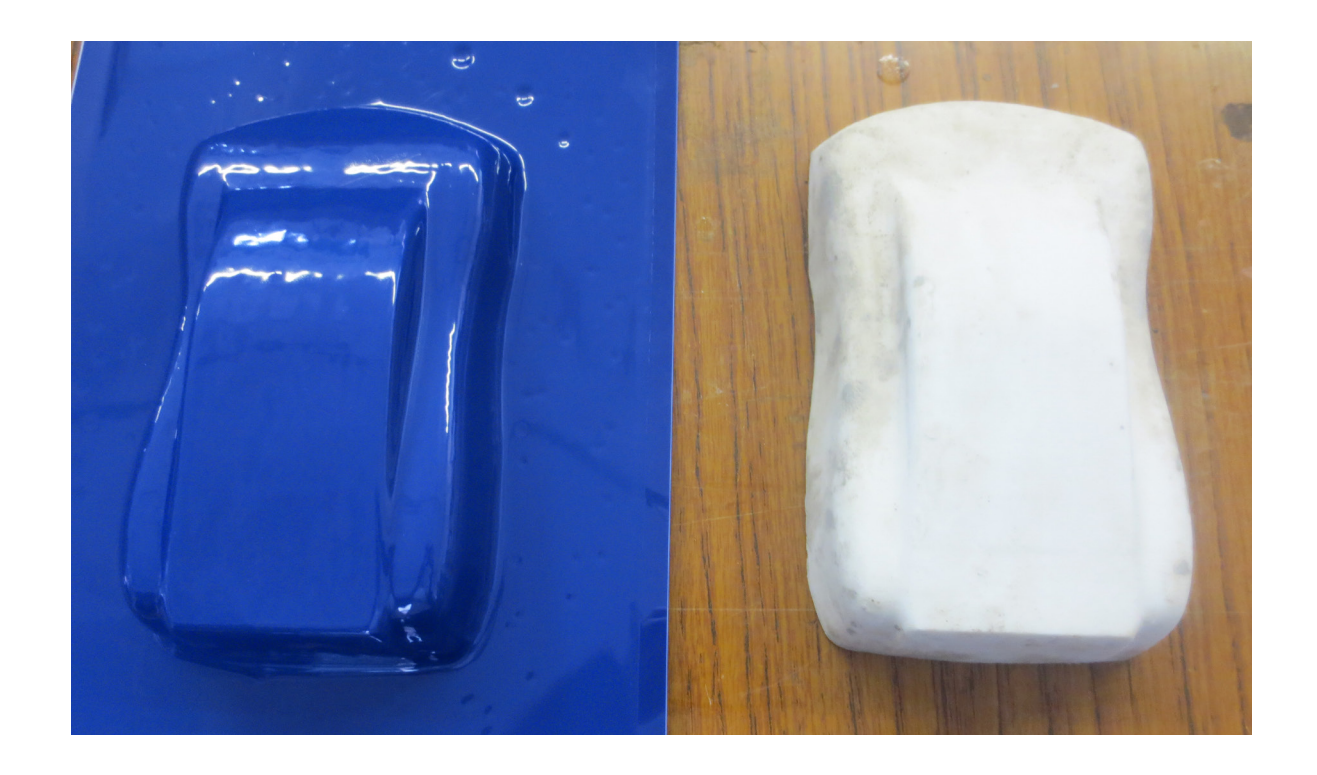

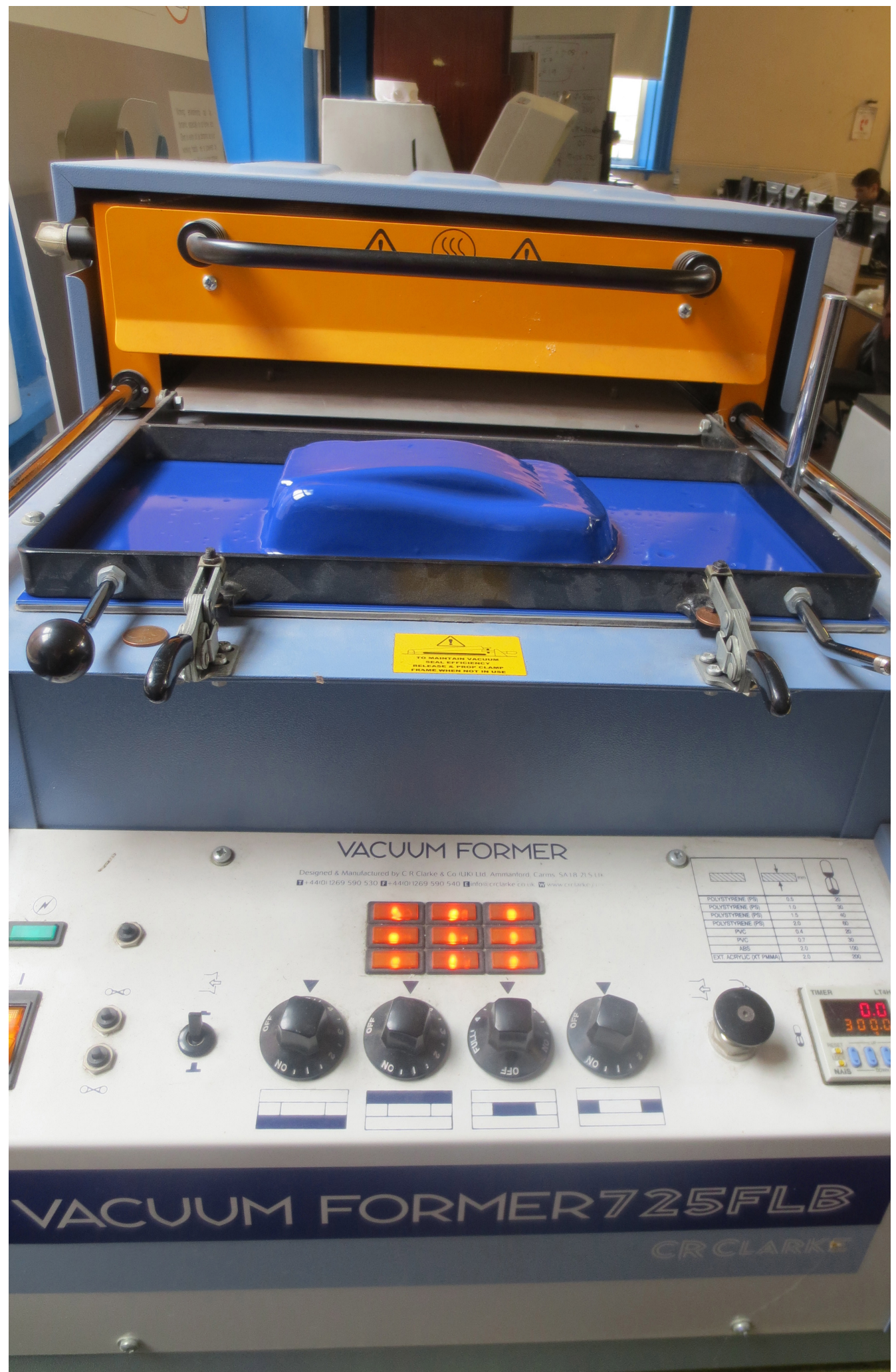

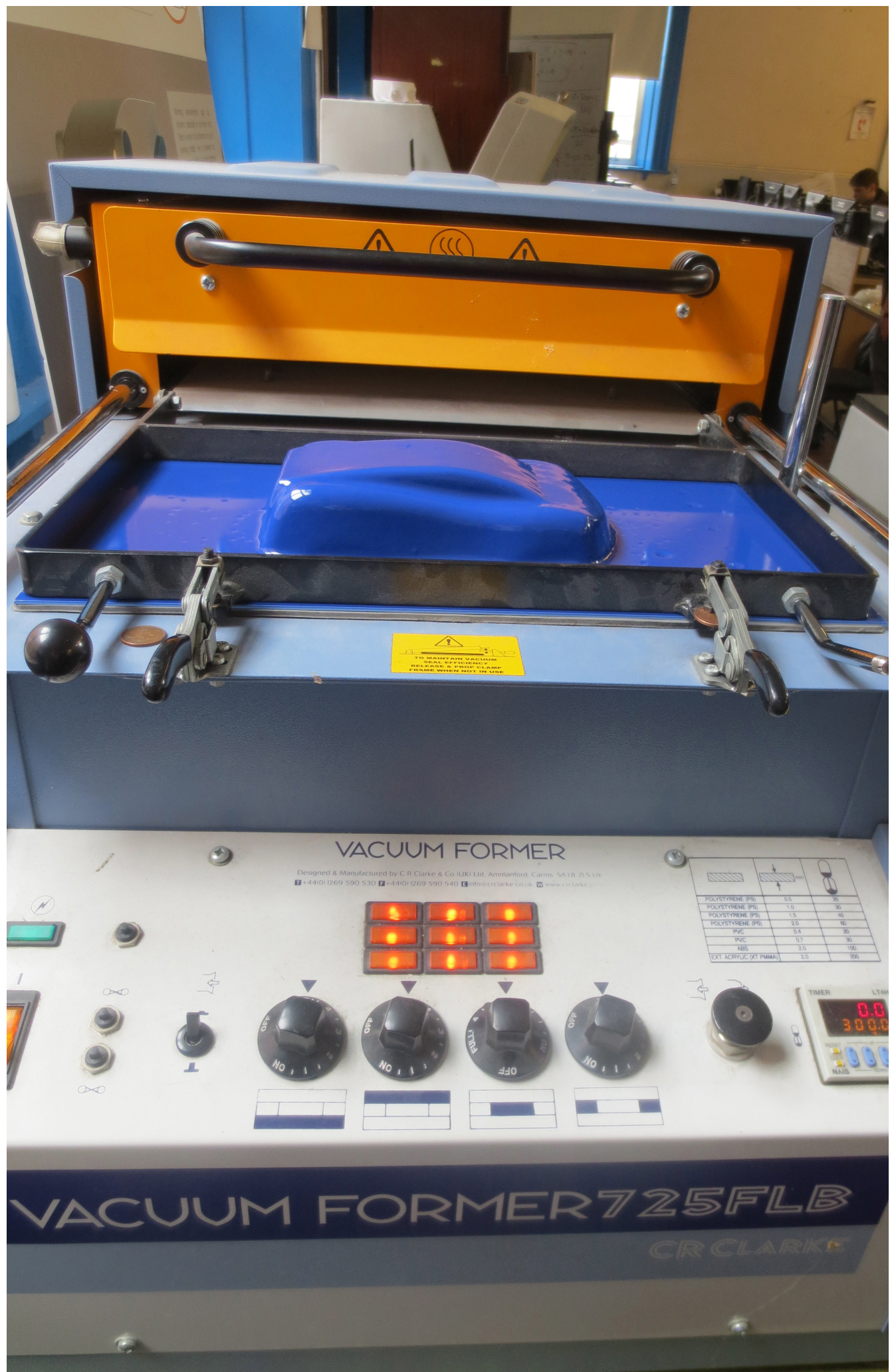

Some final touch-up work is done to make all the components fit and operate smoothly. Holes in the body for the axles are turned in to channels to allow more simple assembly.

Small modifications are made to ensure the wheels function properly.

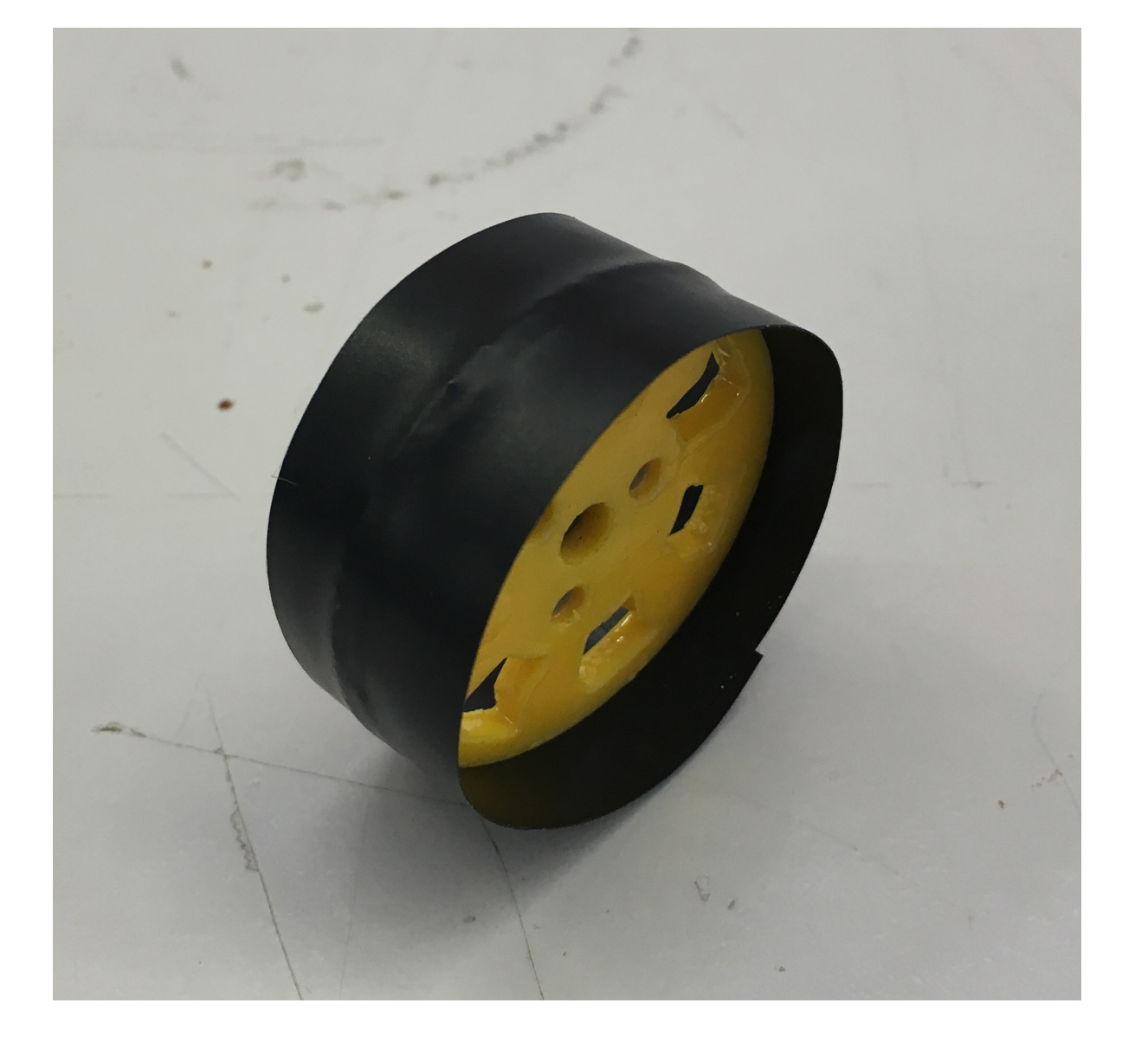

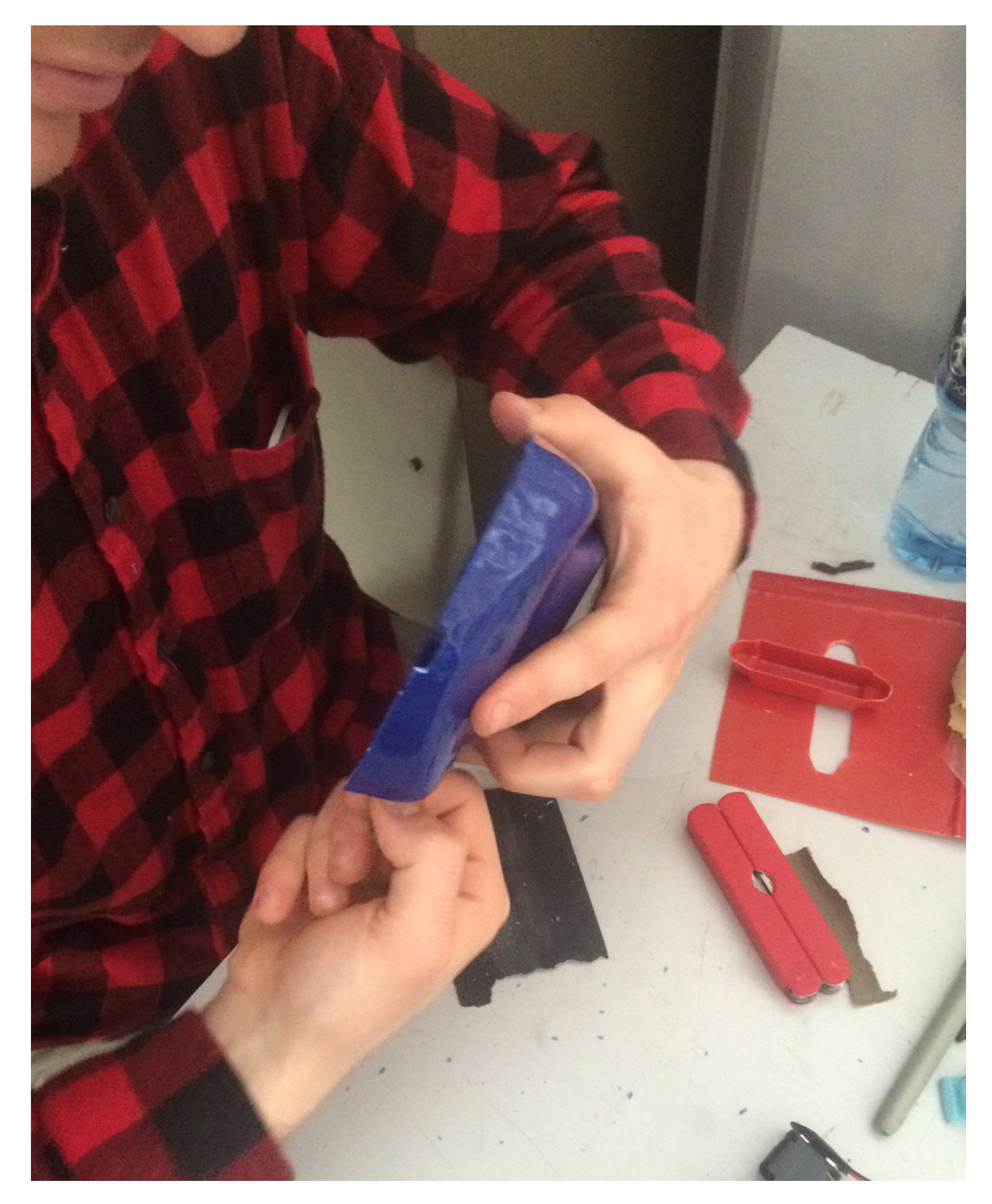

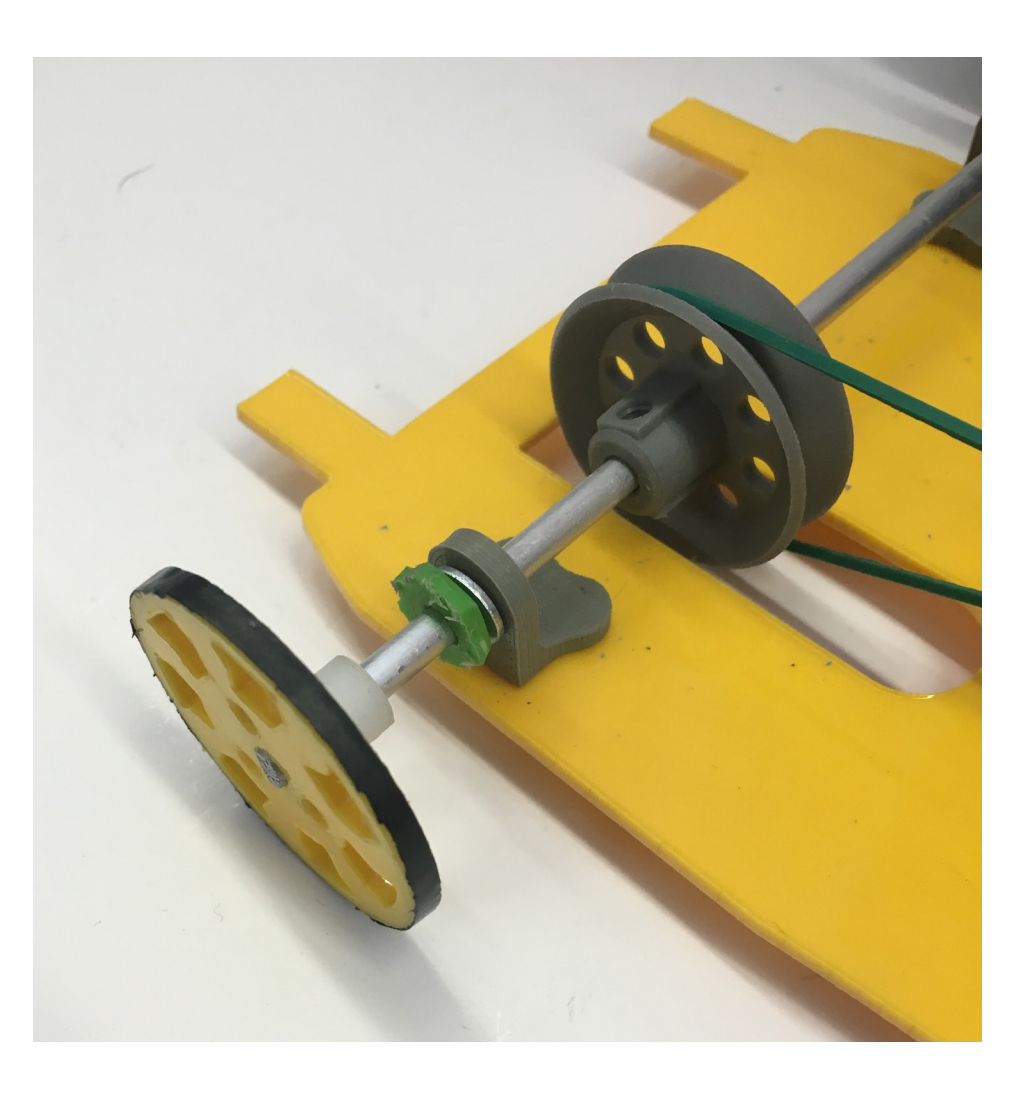

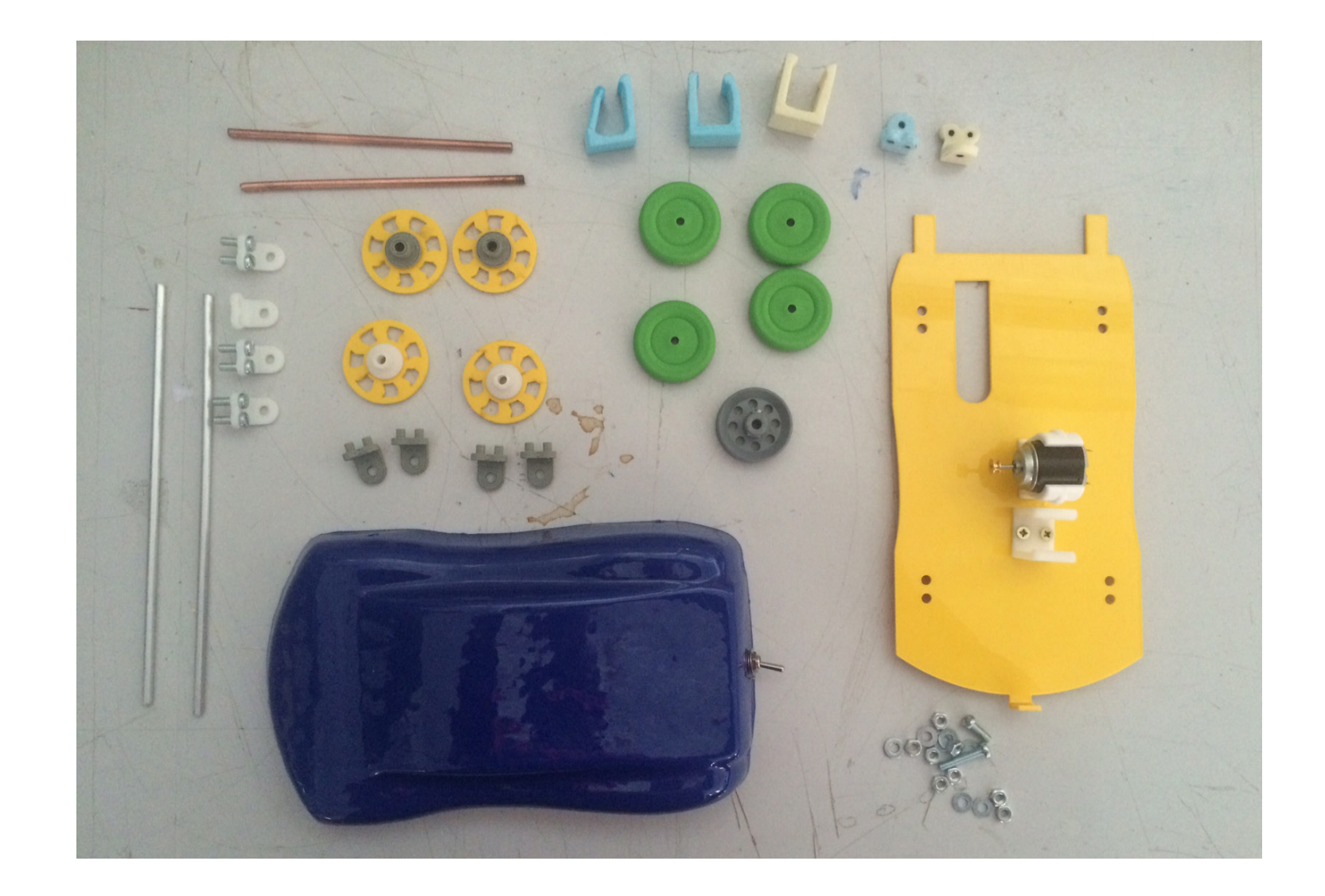

The selection of parts are spread out, old and new. The old wheels are cannibalized at the last minute to create stoppers, keeping the axles centered on the mounts.

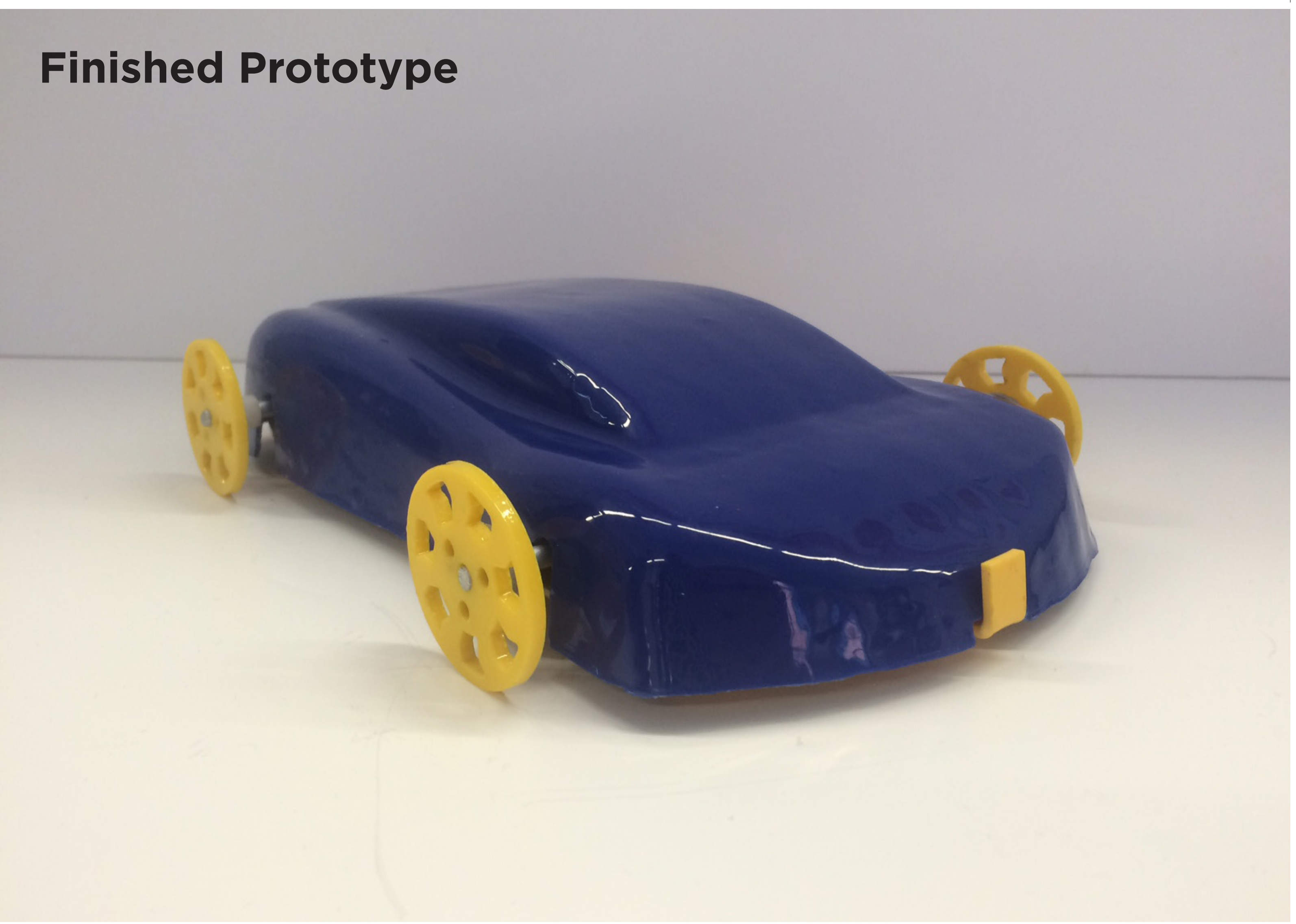

## **Finished Prototype**

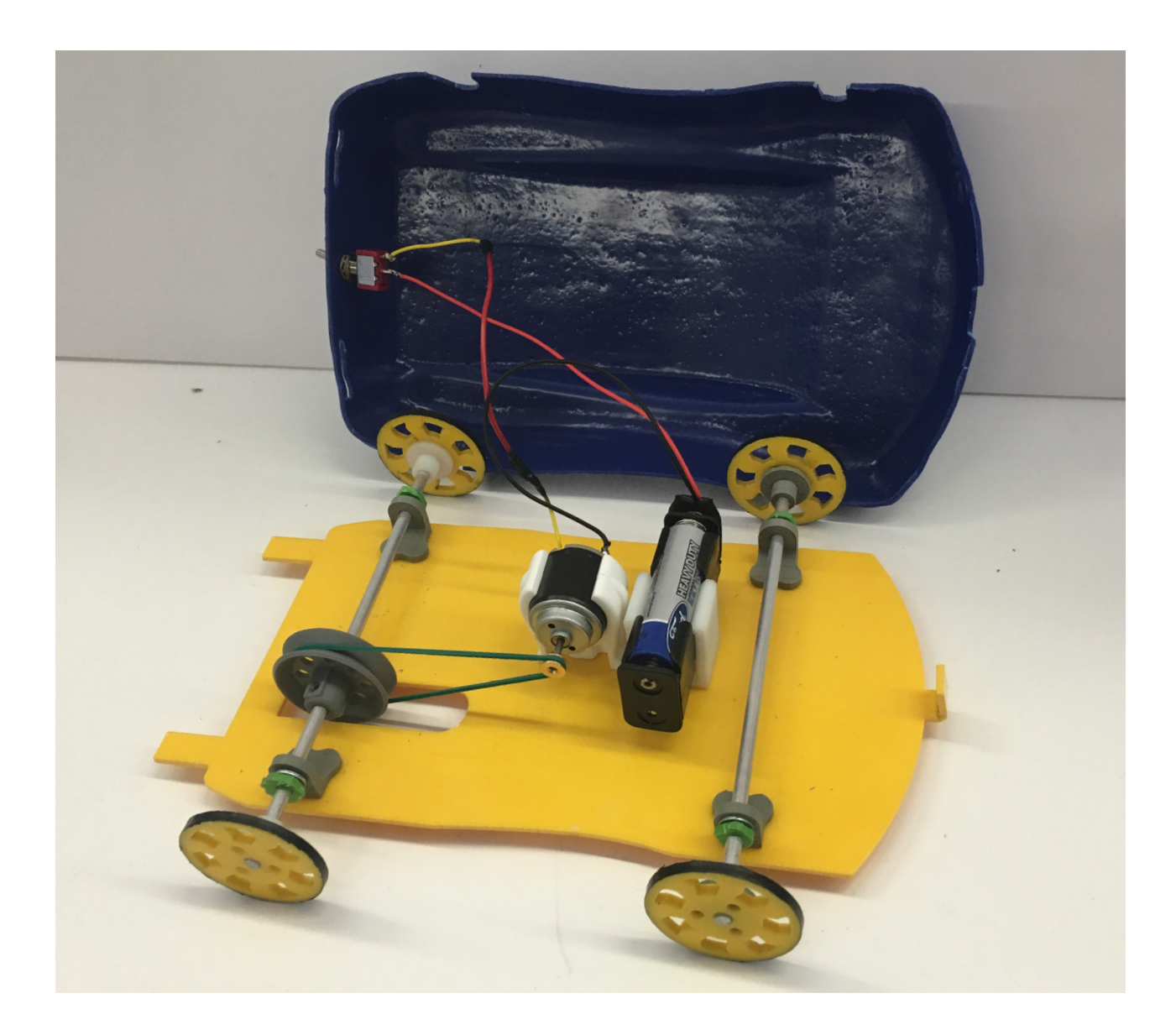

The cabin allows room for internal components. The electric motor was secured on the chassis at the tallest point on the body.

> Barrel mounts fit snugly on the axle and lock into the laser-cut wheels. This keeps

the wheels aligned.

We added black electrical tape to the bottom of the wheels to increase traction

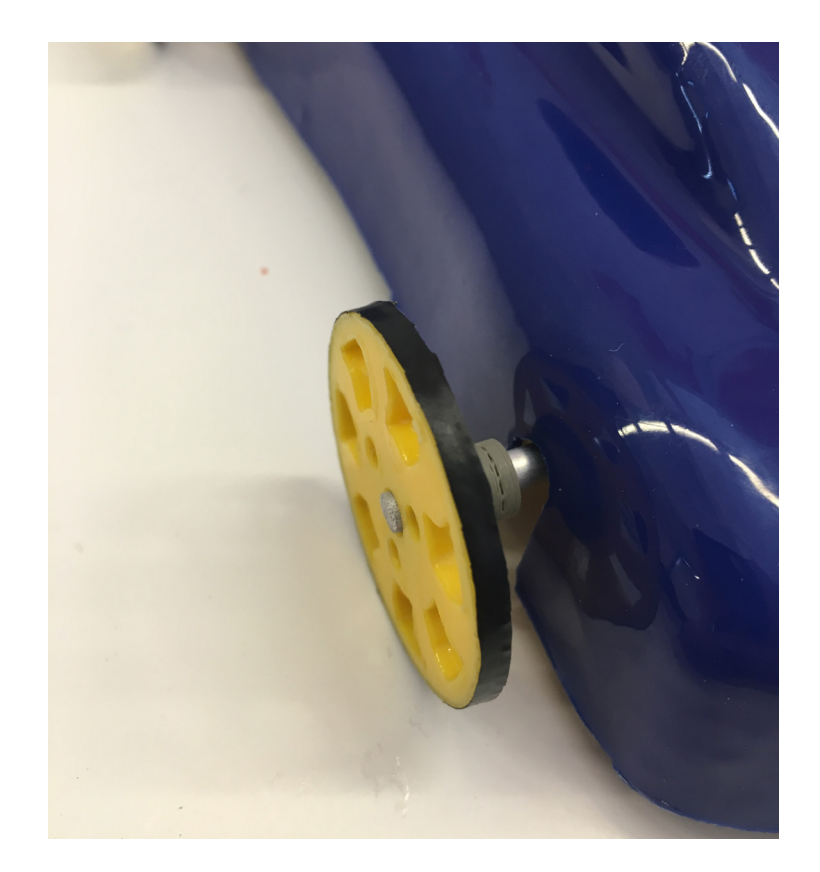

### **Finished Prototype**

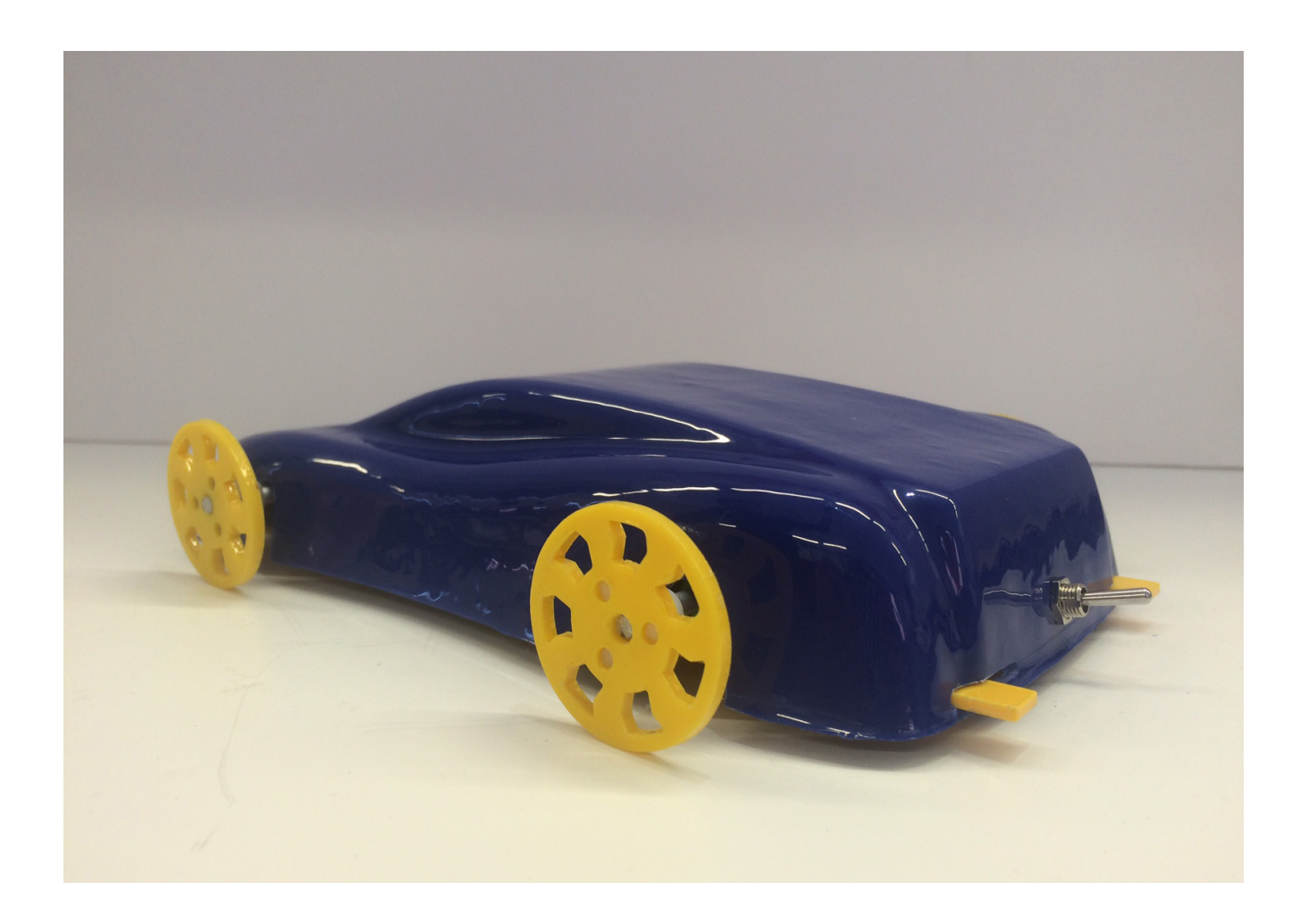

The body is held to the chassis with two forks which fits snugly in to corresponding slits.

The body sits very low to the ground, with bolts and mounts just barely clearing below the chassis.

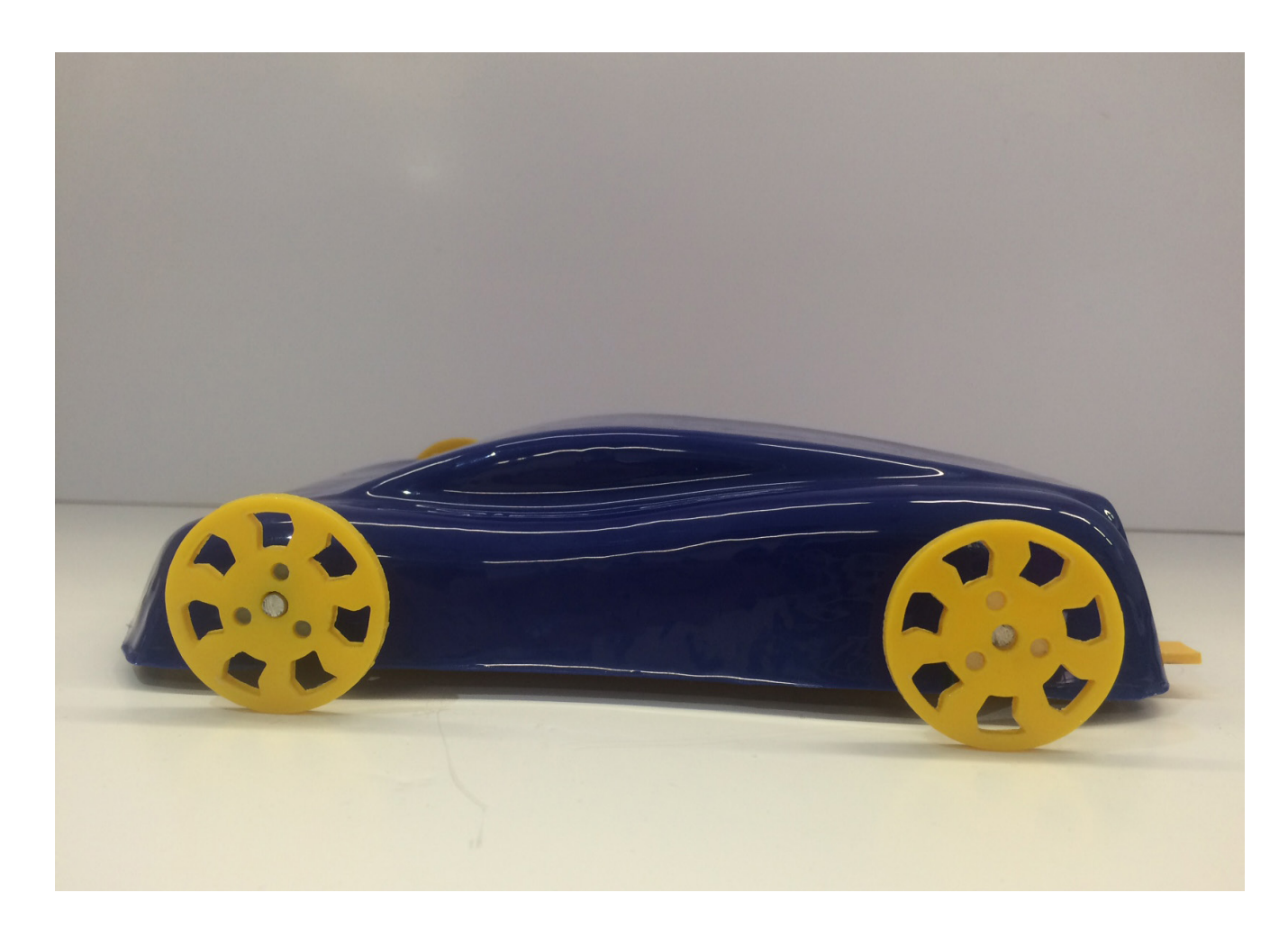

### **Finished Prototype**

The switch for the motor is mounted to the rear, so the forward movement is not impeded by the user.

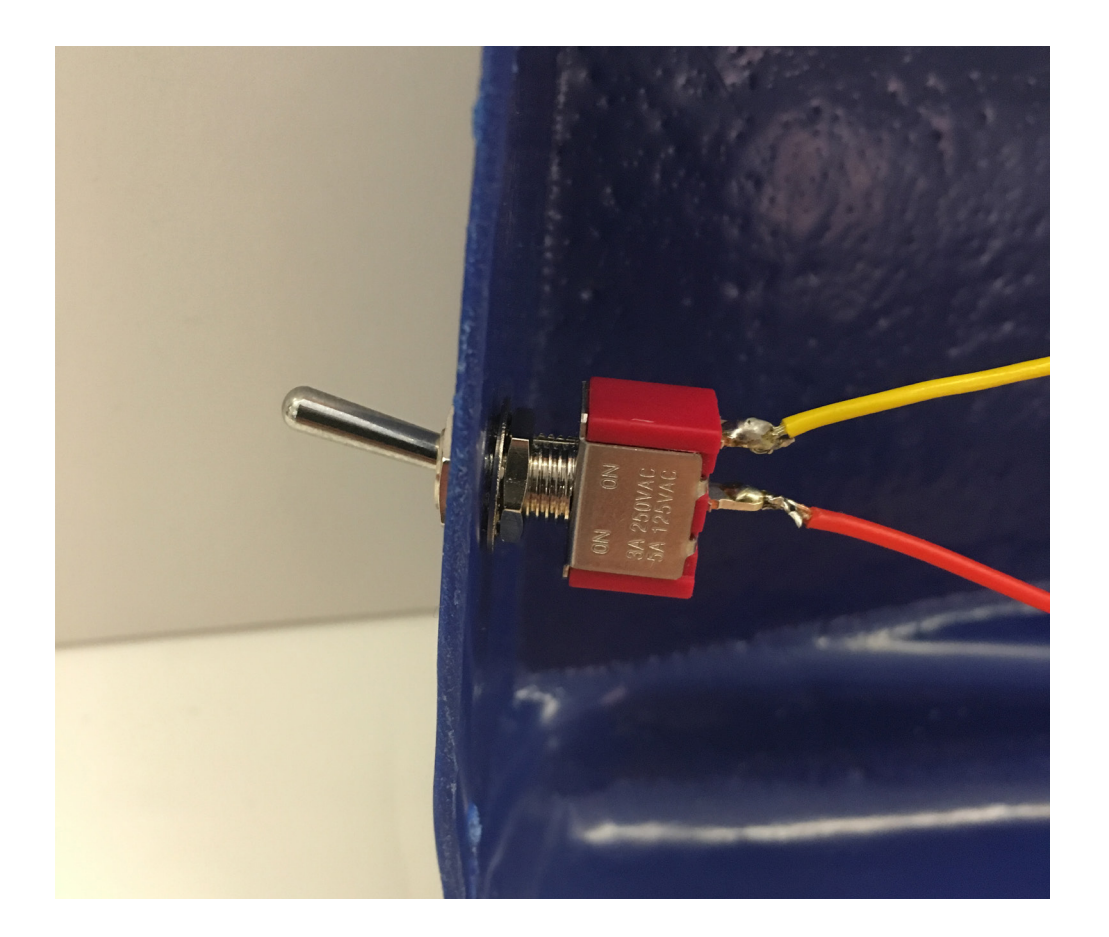

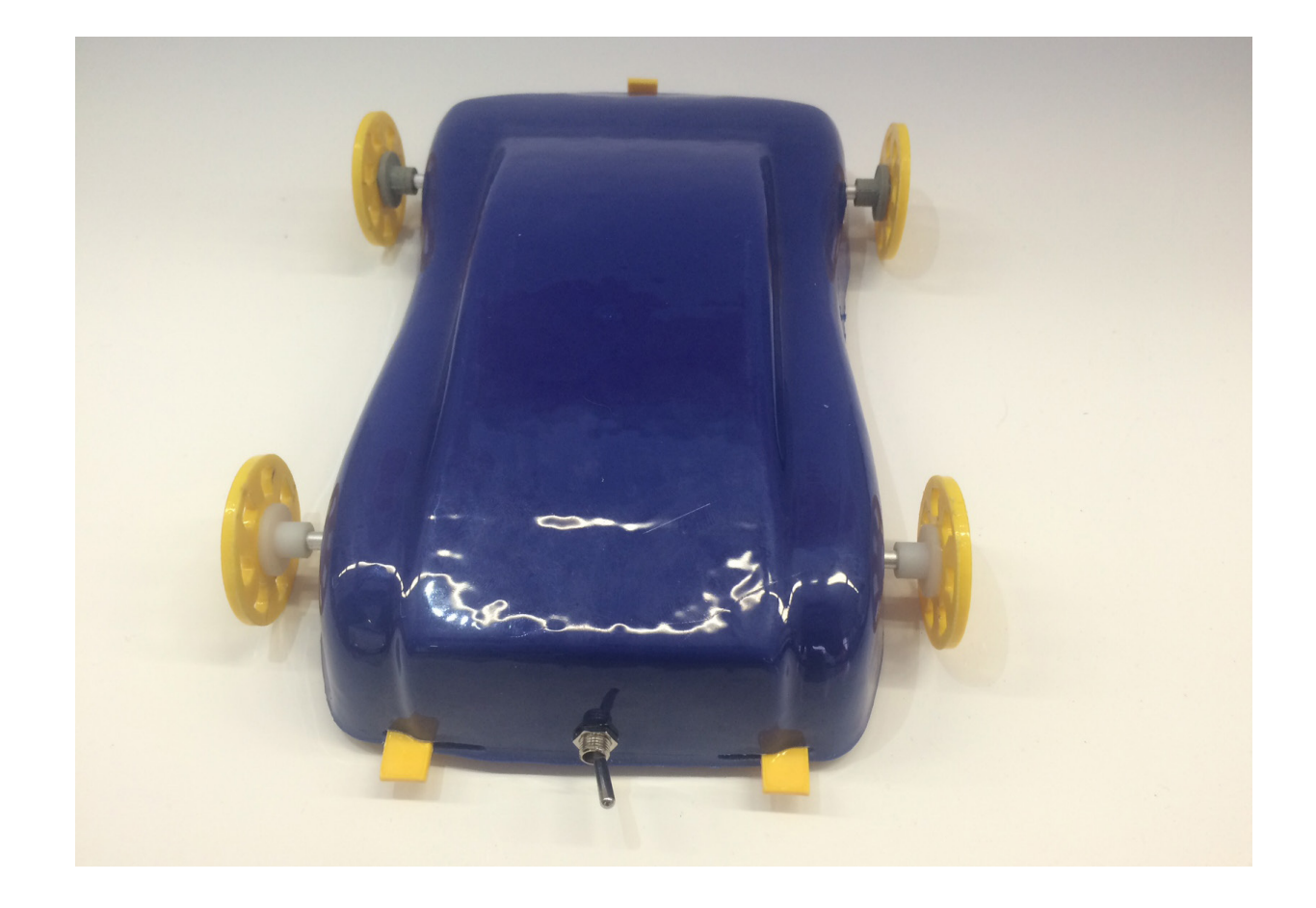

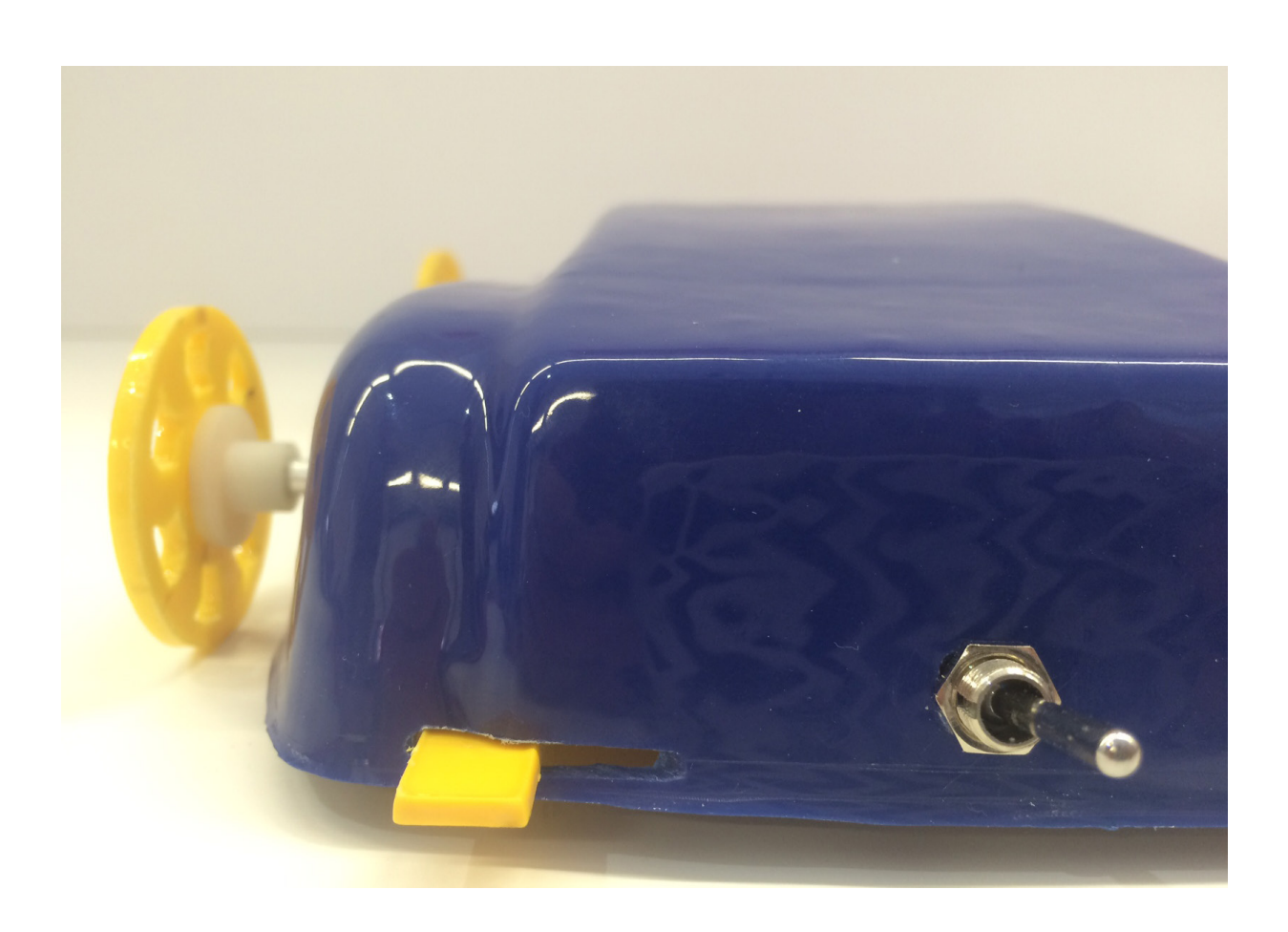

### 3.c BRIEFING TRABAJO DE INVESTIGACIÓN

### **DT001/2 - Rapid Product Development**

### **Assignment 2: Prototyping Techniques - Project Brief and Schedule**

This project carries 40% of the grade for the RPD module.

In this project, your team has been tasked with developing a coherent prototyping strategy for the company of which you are a part. Choose a company stating the company size, industries and markets in which it operates and the products developed.

You have been given four topics on which to base your work, one of which should be assigned to each team member. These topics are:

- 3D Printing (Encompassing the various technologies)
- Plastic Forming Processes (Vacuum Forming, Laser Cutting, Strip Bending, Joining Methods)
- 3D Scanning / Reverse Engineering (Contact Based Systems, Non-Contact Systems etc.)
- Short Run Moulding (Silicon Moulding, Reaction Injection Moulding, etc.)

For each of these processes, you will need to describe the following:

- History
- Current Technologies
- Future Trends
- Process characteristics, strengths and weaknesses
- Relevance to the company e.g. which processes show most promise for incorporation into the company's product development plan, which technologies should be brought in-house or outsourced?

The author of the report on each topic should be clearly named at the beginning of each chapter.

A conclusion should follow the four chapters in which the main findings of the report are summarised by the team as a whole.

#### **Schedule of Project Deliverables**

- **Thursday, Week 10:** Brief Issued
- **Thursday, Week 14:** Presentation of your **final report**.
	- $\circ$  This report should be a bound document in A4 format and should employ the format provided in previous modules with respect to referencing, TOC, indices etc.
	- $\circ$  Any third party material which is not correctly referenced will leave the group at risk of a plagiarism investigation.

3.d TRABAJO DE INVESTIGACIÓN

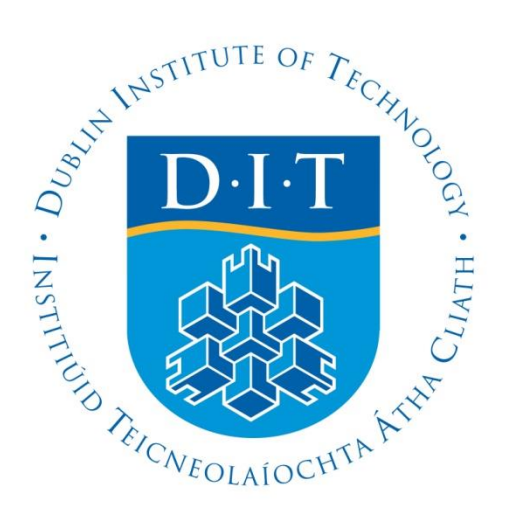

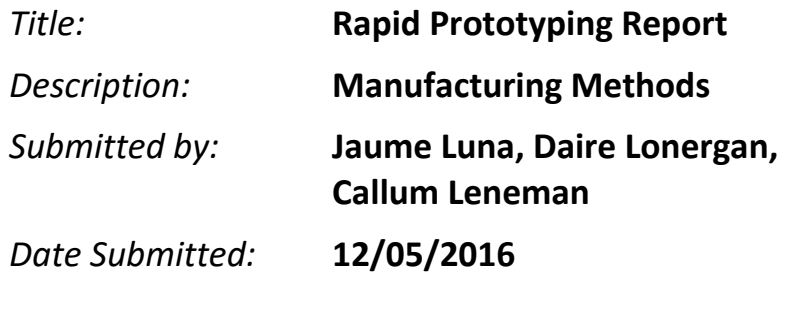

*Submitted for*

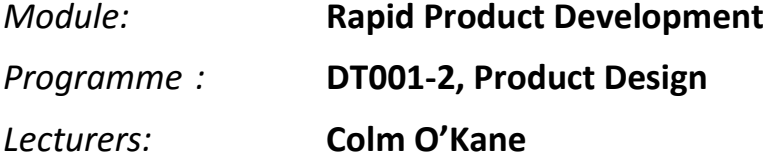

### **Declaration**

I certify that this submission is entirely my own work and has not been taken from the work of others, save and to the extent that such work has been cited and acknowledged within the text of my work.

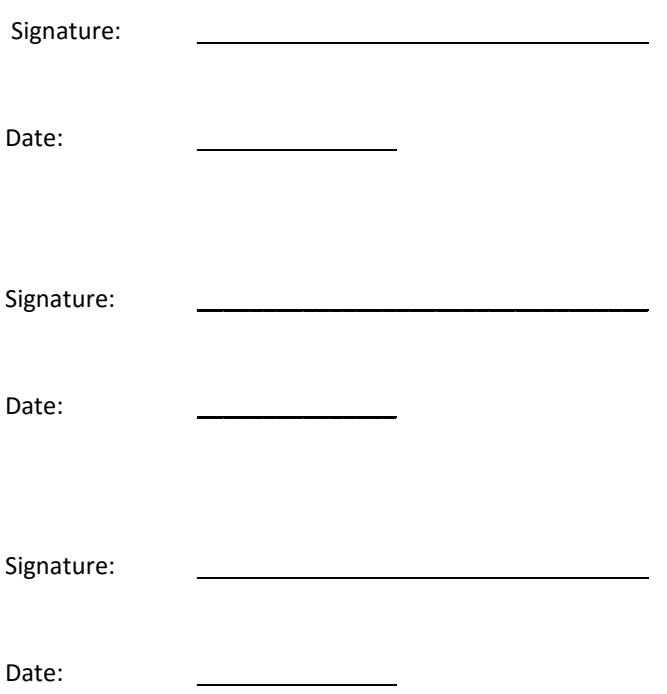

### **List of Figures**

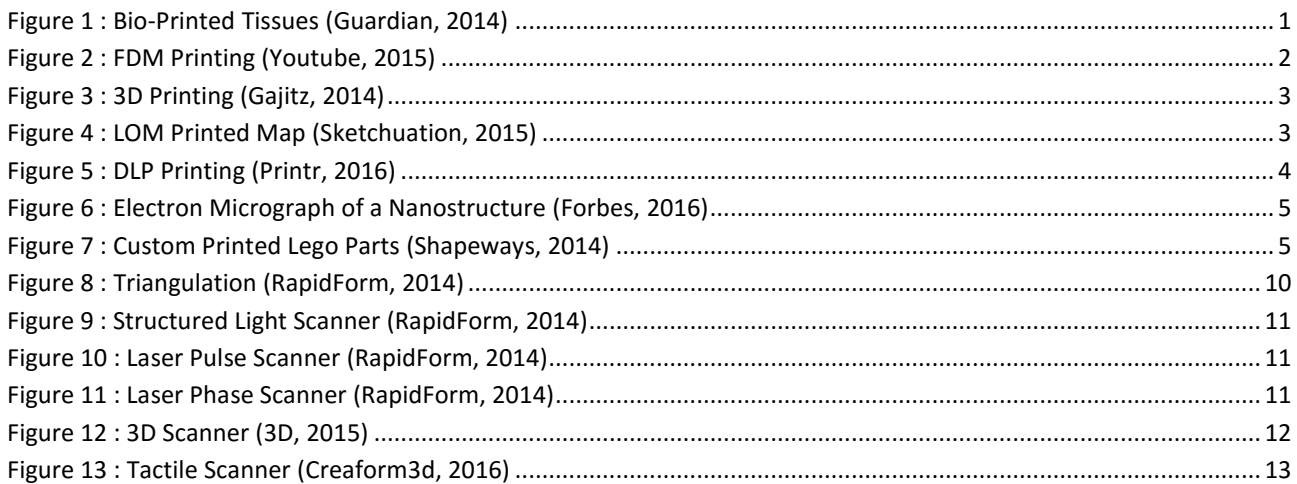

### **1 Additive Manufacturing – Callum Leneman D15125002**

#### **1.1 History**

Additive manufacturing, as it is known today, was pioneered by Hideo Kodama of the Nagodya Municial Industrial Research Institute. In 1981, Nagodya published his research involving the production of a rudimentary threedimensional model from the stacking of photopolymer layers (HowStuffWorks, 2016). This concept of building a 3D object by layering thin cross-sections is the foundation of current additive manufacturing techniques. This concept was pushed further by founder of 3D systems, Charles Hull at the Massachusetts Institute of Technology. In 1984, Hull is credited for inventing stereolithography; the process of exposing layers of photo-sensitive acrylic resin to UV light in order to cure it in to a hard object. In 1992, 3D systems created the first iteration of a Stereolithographic Apparatus (SLA), which applied the concept of stereolithography in a machine (LineShapeSpace, 2016). These novel methods were first applied in the field of rapid prototyping, to minimize the time needed to fabricate tangible, functioning prototypes.

By 1999, scientists at the Wake Forest Institute for Regenerative Medicine were able to print the skeleton of a human bladder, which they then covered in tissue cells from a patient in which the formed bladder would later be implanted. Because the patient donated the cells, the organ wouldn't be rejected by the immune system. Between that pivotal moment and 2009, many more bio-medical applications of 3D printing were explored, including the printing of a blood vessels in 2009, a functioning kidney in 2002, and even an articulating prosthetic leg in 2008 (Engineering, 2015).

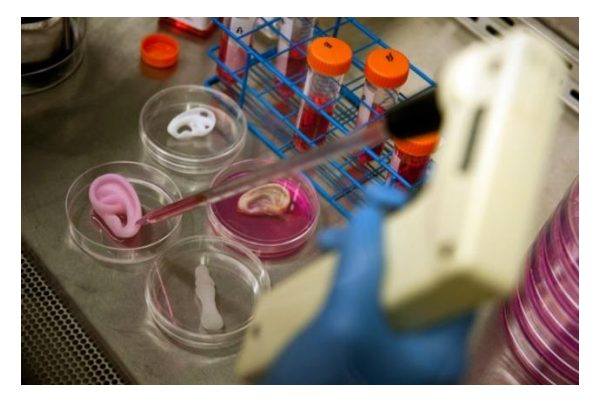

*Figure 1 : Bio-Printed Tissues (Guardian, 2014)*

In 2006, selective laser sintering (SLS) machines were released commercially, making additive manufacturing available to private users for the first time. With this comes the beginning of so-called 'mass-customization', where individuals are capable of producing and modifying products from home. Private companies such as Shapeways also begin to appear around 2008, which offer customers affordably manufactured parts through an online service. In 2011, additive manufacturing technology is used to produce highly efficient parts for aircrafts and automobiles that would otherwise be cost-inefficient to produce.

Between 2010 and 2013, the price of a personal 3D printer dropped from nearly \$20,000, to less than \$1,000, and continues to become more available to the every-day user today.

#### **1.2 Current Technologies**

Since its genesis, 3D printing has made great strides and improvements, overcoming the limitations of its primitive infancy. The 3D printing process has become faster, cheaper, more detailed, and can be made of a greater variety of materials.

#### **1.2.1 Fused Deposition Modelling (FDM)**

FDM printers are the most common personal printers. This method builds objects by stacking layers of heated plastic filament on top of one another. First, virtual models are made of the part. Then software is used to cut the model into slices that are appropriate for the fidelity of the FDM printer. Each slice will result in one layer of melted filament. The part is then digitally oriented in the machine to minimize printing time and material use.

The printer then heats thermoplastic filaments to a semi-liquid state, and extrudes the plastic on to a table. The table may be heated to increase the flatness of the bottom of the product. The extruding head then builds the object up one layer at a time. If there are areas that would require the extruder to leave a bead of plastic above an empty space, a support material will be built pre-emptively. This support material can be broken away, or made from a soluble plastic.

Once the object has finished being printed, it is allowed to cool, and removed from the table. Any support material is broken away or dissolved, and imperfections are cut or sanded off. The quality of the final object depends on the fidelity of the print. Higher resolution parts takes longer because the layers are thinner and the printing head has loner to travel. FDM printers can use a variety of filaments, as long as they are thermoplastics (Stratasys, 2015).

FDM printers generally have a lower resolution than alternative additive manufacturing methods due to the necessary thickness of the filament. Depending on the quality of the print, the part can be very strong.

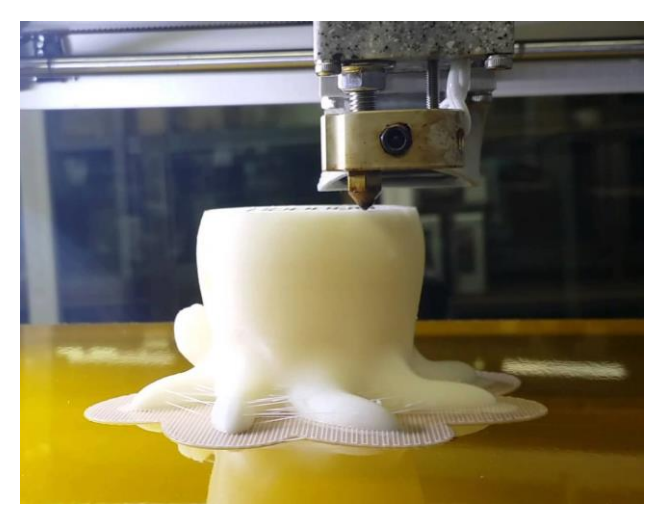

*Figure 2 : FDM Printing (Youtube, 2015)*

#### **1.2.2 3D Printing**

Many additive manufacturing processes are referred to at 3D printing, however literal 3D printing involves layers of powder, selectively adhered with PVA glue. This process is nearly identical to ink printing, and even uses an ink cartridge and printing head to distribute the glue. Similar to FDM printing, virtual models are made of the part to be printed, and cut into slices. The printer houses two vats of powder, one which donates building material, and one in which the object will be built. As one lowers, the other rises, dusting powder onto the building area one layer at a time. The resulting body is removed from the building area, and the loose, un-glued powder is brushed off. In this state, the part is fragile and prone to crumbling until it is sealed with super glue.

This method of additive manufacturing has the potential to make high-resolution parts, however they are relatively weak compared to alternative manufacturing methods. Because the parts are being printed in a bed of powder, there is now need for additional support material, which minimizes the amount of wasted construction materials (Z-Corp, 2016). Multiple printing heads can be used, and the glue can be mixed with inks to produce coloured parts. Furthermore, multiple components can be printed individually, with colours distinct to each part.

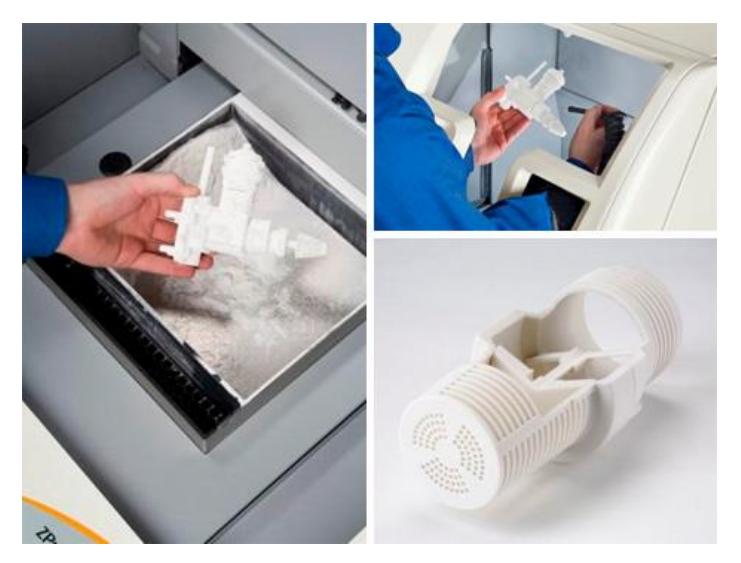

*Figure 3 : 3D Printing (Gajitz, 2014)*

#### **1.2.3 Laminated Object Manufacturing (LOM)**

This additive manufacturing method operates using the same layering technique as the previous methods, however the layers are made from pre-formed sheets of material. Paper, for example, will be stacked one sheet at a time to build a part. Each layer that is added will be glued and cut along a computer-generated path with either a laser or a blade. The final block of paper must then be broken apart to reveal the part in the middle.

This method is a comparatively low-cost option because of the availability of the various sheet materials used in the process. The resulting part has many similar qualities to wood, and can therefore be finished in similar ways. Because there are no chemical reactions in LOM, parts can be relatively large (Anon., 2015). Depending on the adhesive used, the structural integrity of LOM parts can be compromised by various solvents.

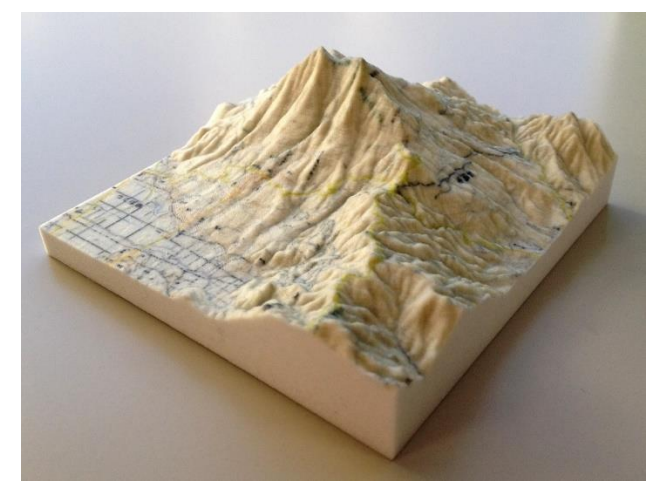

*Figure 4 : LOM Printed Map (Sketchuation, 2015)*

#### **1.2.4 Digital Light Processing (DLP)**

DLP printing is a variety of Continuous Liquid Interface Polymerization (CLIP), in which parts are pulled out of a bath of resin. In the case of DLP, a photosensitive resin is selectively exposed to light, hardening layers of the liquid as the part is pulled away from the lens. Unlike other additive manufacturing processes, the DLP process is continuous, allowing for smoother parts (Industry, 2015).

DLP printed parts are extremely hard and stable. Because there are no discernible layers in the resulting object, fully transparent parts are achievable. Throughout the process, pieces under construction are supported by the bath they are made from, so there is no need for additional support material.
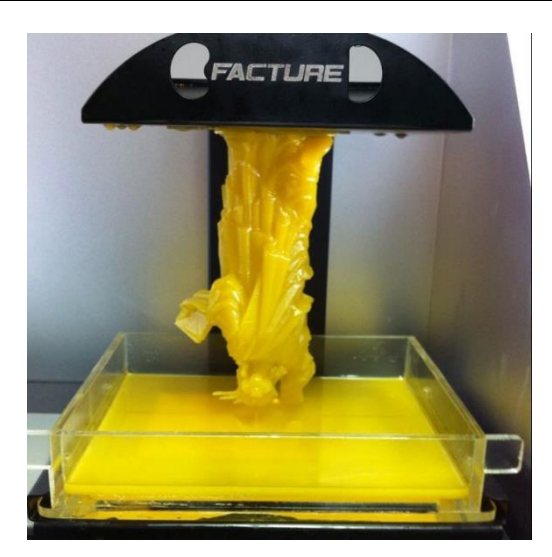

*Figure 5 : DLP Printing (Printr, 2016)*

#### **1.3 Future Trends**

By 2020, the field of 3D printing is expected to be a 8 ½ billion dollar industry, after growing by 14% per year (Print, 2016). In addition to improvements in speed, accuracy, cost, and material use, there are some foresights for the future of the additive manufacturing industry.

#### **1.3.1 Transport**

The versatility of additive manufacturing, and its ability to create objects that traditional injection moulding techniques would be incapable of producing makes it particularly interesting to the automotive and aerospace industries. By consolidating and combining functional parts into more complex components, planes, trains, and automobiles can be come lighter and more efficient (PWC, 2016). Designers and manufacturers will be able to run through the iterative design process much more quickly with advanced rapid prototyping techniques. There is also now space for individuals and private companies to develop and product replacement or aftermarket parts that are custom fit and have controllable properties.

#### **1.3.2 Healthcare**

The translation of existing scanning technology into complex tangible models has begun to make surgical procedures much more precise and comprehendible, and will continue to improve with the technology. The development of custom-designed orthopaedic appendages will result in enormous improvements to the ergonomics and functionality of prosthetics. Also, the continued expansion of bio-printed tissues and organs will revolutionize the field of healthcare.

#### **1.3.3 Nano-Printing**

3D printing on a microscopic scale has the potential to change the world, in areas such as bio-tech, electronics, and medicine. Batteries the size of a grain of rice and complex three dimensional circuit boards allow scientists and engineers to push the boundaries of nanotechnology (Forbes, 2016). The simplification of nanostructure manufacturing will make the evolution of nanotechnology much more economically viable.

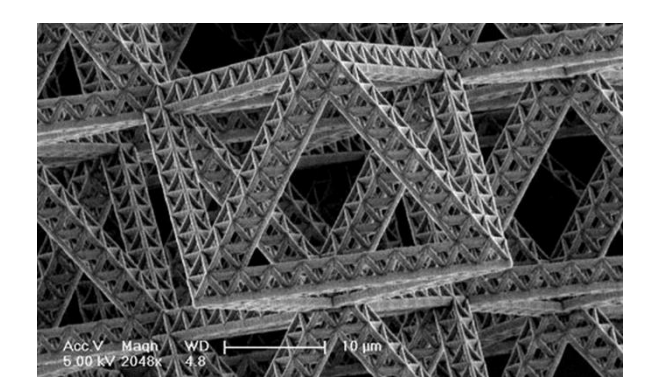

*Figure 6 : Electron Micrograph of a Nanostructure (Forbes, 2016)*

### **1.4 Application at Lego**

#### **1.4.1 Manufacturing**

The relatively fast production times and potential variety of materials make 3D printing an ideal method of quick prototyping. New parts or product lines can be quickly modelled and mock-pieces can be produced without the expense of tooling in high-volume manufacturing.

#### **1.4.2 Public Relations**

Furthermore, Lego is currently investigating ways of including customizable 3D printed parts. Patent WO 2014005591 A1 involves technology that would allow personal consumers to print custom parts on pre-moulded Lego bases from home (Print, 2016). Lego customers have been FDM printing custom parts since the technology was available, and patenting plans and parts is the first step towards tackling the complex and ever-changing field of intellectual property protection with 3D printed parts.

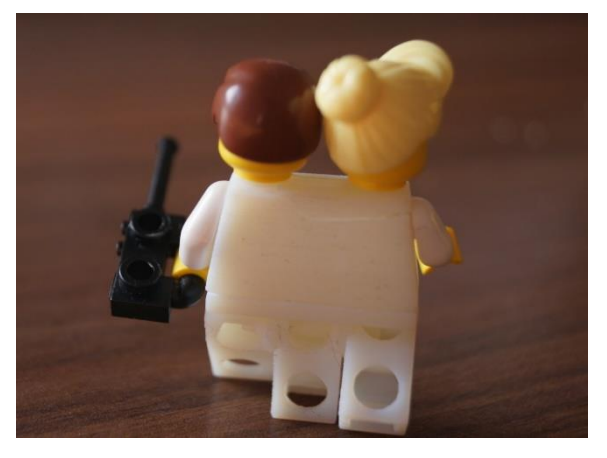

*Figure 7 : Custom Printed Lego Parts (Shapeways, 2014)*

## **2 Plastic Forming – Daire Lonergan C14479238**

## **2.1 Vacuum Forming**

Vacuum forming is a very commonly used plastic forming technique. The process is quiet simple.

- Firstly a sheet of thermoplastic is heated until it become malleable.
- It is then lowered over a mould.
- The platform the mould sits on contains holes connected to a vacuum.
- The vacuum sucks all the air out, pulling the plastic tight to the mould.
- The plastic is then left to cool before being removed from the mould.

After WWII the former chief of the army map service, E.Bowman Stratton, Jr., started developing the vacuum forming machine. He wanted to be able to make 3 dimensional maps, and believed using sheet plastic would be the best way of achieving this (Dawes, 2015). Vacuums were already being used to remove air in plastic casting processes, and he saw how he could use a vacuum to pull a sheet of plastic over a mould.

The First vacuum forming machine was displayed at the 1952 SPI National Plastics Exhibition in Philadelphia, USA. The machine was an instant hit amongst the guests at the exhibition because of the inexpensive moulds (Dawes, 2015). This made producing plastic parts in small quantities much more viable, and thus sparked a massive increase in plastic production. In the beginning plastic forming machines were commonly used for displaying and marketing (Display Developments, n.d.).

### Heating

Ceramic heaters are the most commonly used in modern vacuum forming machines. Ceramic heaters are desirable as they radiate long wavelength heat, which is easily absorbed by the plastic. (C.R Clark & Company, n.d.)

Quartz emitters are also used. They have a smaller thermal mass than ceramic heaters which allows them to heat up quicker, but the heats wavelengths are shorter. (C.R Clark & Company, n.d.)

For thicker sheets of plastic *(6mm+)* there may be heaters on both sides of the sheet, Instead of just on top. (C.R Clark & Company, n.d.)

### Pressure forming

When vacuum forming, the pressure that can be applied to the plastic is limited by the atmospheric pressure. For certain applications this won't suffice. In this case the vacuum machine will also have a pressure chamber on top of the forming. This will help force the plastic into place. (C.R Clark & Company, n.d.)

### Plug assisted forming

When forming with deep cavities, the plastic can become very thin. You cannot have a cavity deeper than half the diameter of the cavity with a normal sheet of plastic. When producing plastic cups and yogurt containers, they use a pre moulded plug to overcome the thinning effect caused by vacuum forming.

Vacuum forming uses low forming pressure enabling low cost tooling. The moulds can be made quicker and from cheaper materials than other forming processes, making it ideal for prototyping. The vacuum forming process can be completely automated, further reducing costs. Vacuum forming does require finishing, as the excess plastic needs to be trimmed off. (British Plastics Federation, n.d.)

LEGO would use vacuum moulding to make some of their packaging inserts. Vacuum moulding would be ideal for this because of its low cost, automation and high production volume.

### **2.2 Laser Cutting**

A Laser (light amplification by stimulated emission of radiation) is a device that focuses light onto a specific point. With a high intensity lasers are capable of burning through materials.

Laser Cutting is a sheet forming process than can be used for an array of materials. It works by focussing a laser onto the sheet. The laser will fully cut or emboss the sheet. A path would be programmed into the machine for the laser to follow. After the cutting is complete the unwanted parts can be pushed out may be reused or recycled.

The first production laser machine was used to cut diamond dies in 1965. It had been produced by the Western Electric Engineering Research Centre (Bromberg, 1991). In the 1970s laser-assisted oxygen jet cutters were used to produce titanium parts for aerospace applications.

Semiconductor lasers are used for low power applications such as DVD and CD players.

Gas Lasers are used for medium power laser cutters

Solid state Lasers are the strongest and are used for cutting and welding metals (DIT, n.d.).

Laser cutters can be used to produce a surface finish as well as cut. Laser cutters can raster a sheet, which is burning little dots onto the surface to produce an image.

Lasers cutters can be used on many materials including

- Plastics
- Metals
- $\bullet$  Woods
- **Fabrics**
- Leather
- **Ceramics**
- Paper/Card

Laser cutting is versatile in the types of materials and thicknesses that can be used. It is a fast, accurate and precise operation. There is usually no secondary processes necessary for laser cut parts, making it more efficient.

Laser cutters do use a lot of power, which is costly. The machines can be very expensive. Lasers can often burn the materials that they are cutting and cannot be used on reflective materials such as brass, copper or sometimes aluminium (Fab2order, 2015).

LEGO wouldn't use laser cutting for mass production of any of their products. However laser cutters could be used in the design development phases for their products. They could also use laser cutters for their signature LEGO statues that you see in their theme parks, LEGO Land.

### **2.3 Strip Bending**

Strip bending is a plastic forming process that involves heating a straight 'strip' of a plastic part. The 'strip' part of the plastic becomes malleable allowing it to be bent.

Hot wire strip heaters work by sending a current though a resistive wire, causing it to heat up. The temperature can be controlled by changing the voltage. As long as he wire is in tension it will be perfectly straight. The plastic part is place near but not touching the wire, along the desired bending line. All thermoplastics can be used with hot wires. (CR Clarke & Co, n.d.)

Radiant Element or Inconel Sheathed Element Heaters can heat the plastic at different temperatures along the strip. These strip heating machines are suitable for plastics with a large elastic window. (CR Clarke & Co, n.d.)

Contact heating works by pressing a heated blade against the plastic. The blade is heated by integral heating elements. This bending process is effective with thinner plastics because of its accuracy. It's suitable for plastics with a large elastic window. (CR Clarke & Co, n.d.)

Strip bending is an inexpensive forming process as not much power is required. It can be fully automated. Plastics can get distorted while strip bending and large radius bends can be difficult. (CR Clarke & Co, n.d.)

LEGO wouldn't use strip bending in the production of their products. They could use it in design development, to make prototypes of new products.

#### **2.4 Joining Methods**

There are three different plastic joining methods.

Plastic parts can be mechanically fastened using hinge, latches or dents. This method only works with strong plastics as the joints have to survive the strain of assembly. This fastening method is effective for disassembly, and it can also join different types of plastic together. (Lee Spring, 2002)

Adhesives can be used o bond plastic parts together. There is usually surface preparation required and curing time, making it a slow process.

Plastics parts can be welded together. This gives a strong bond between the parts, but they need to be similar plastics. Plastic welding can only be done to thermoplastics and the parts cannot be disassembled.

LEGO would use plastic joining for some of its packaging. Some LEGO products come in plastic tubs with hinges on them. When LEGO 'master builders' are building their LEGO statues. They completely construct the statue first, disassemble it and then reassemble using super glue. This is stop it from being taken apart by kids.

### **3 Reverse Engineering – Jaume Luna Alapont D15126904**

### **3.1 Definition**

Reverse engineering is a process of measuring, analysing, and testing to reconstruct the mirror image of an object or retrieve a past event. It's a technology of reconstruction, reproduction and reinvention. It is also the art of applied science for preservation of the design intent of the original part (Wang, 2012). Reverse engineering can be applied to re-create either the high value commercial parts for business profits or the valueless legacy parts for historical restoration. To accomplish this task, the engineer needs an understanding of the functionality of the original part and the skills to replicate its characteristic details. Though it roots back to ancient times in history, the recent advancement in reverse engineering has elevated this technology to one of the primary methodologies utilized in many industries.

### **3.2 History**

The impact of reverse engineering on today's industry is beyond just introducing less expensive products and stimulating more competition. It also plays a significant role in promoting industrial evolution. The life cycle of a new invention usually lasted for centuries in ancient times, however, the average life cycle of modern inventions is much shorter.

To accommodate this rapid rate of reinvention of modern machinery and instruments, reverse engineering provides a high tech tool to speed up the reinvention process for future industrial evolution. Reverse engineering plays a significant role in the aviation industry primarily because of the following reasons: maturity of the industry, advancement of modern technologies, and market demands. From the dawn of the aviation industry in the early 1900s to its hardware maturity with the development of jet aircraft in the 1950s, the aviation industry revolutionized the modes of transportation in about 50 years (Wang, 2012).

### **3.3 Applications in Design**

Reverse engineering is a multidisciplinary generic science and virtually can be applied to every field universally. The primary applications of reverse engineering are either to recreate a mirror image of the original part, decode the mechanism of a function, or retrace the events of what happened. It is widely used in software and information technology industries, from software code development to Internet network security. It is also used to reconstruct the events just before and immediately after accidents in the aviation, automobile, and other transportation industries. Forensic science is another area where reverse engineering is used to help resolve the myth. Other fields, such as medical systems, architecture and civil engineering, shipbuilding, and art galleries, also find a lot of reverse engineering applications.

For the designers reverse engineering it's used in prototype production for new design and repairs for used parts as well. Thousands of parts are reinvented every year using reverse engineering to satisfy the aftermarket demands that worth billions of dollars.

Prototyping is often referred to as rapid prototyping to reflect one of the most distinctive features of this technology: much faster production of a tangible model part compared to traditional machining and other manufacturing processes. Prototyping revolutionizes the model part creation in machine design and reverse engineering, and provides designers with a tool to quickly convert a conceptual design idea into a physical model part. It helps engineers to visualize the design drawing and computer modelling (Fernandes, 2007).

Automation with modem digital technology is the primary advantage of prototyping, which subsequently leads to other benefits, such as the aforementioned speedy production, cost savings, easy operation, and free manufacturing of complex geometric design. Therefore, rapid prototyping is from time to time referred to as rapid manufacturing or direct digital manufacturing, depending on its applications. However, the current rapid prototyping methods featured with modem high technologies are still subject to some limitations that are critical to reverse engineering, such as part accuracy, material restrictions, and surface finishing. An additive prototyping process incrementally adds layers of ceramic, wax, or plastic one atop another to create a solid part, while a subtractive prototyping process such as milling or drilling removes material to shape up the part. It is very beneficial and sometimes essential in reverse engineering to first produce a few model parts from the collected

data before entering the production phase. Prototyping can quickly produce a model part at reasonable costs for form, fit, and functional test during the reverse engineering process.

#### **3.4 Process**

In recent years the part geometric form has been very accurately measured and replicated by the advanced technology of metrology. The precision hardware and sophisticated software allow engineers to visualize, meter, and analyse the part geometric details. They also allow the transformation of ray data to be intelligently reconstructed into computer mode. The revolutionary advancement in software algorithm and hardware infrastructure offers a set of new tools for rapid prototype in reverse engineering. All the miniature geometrical details of a part can be captured and retained. The development and deployment of the interchangeable operating systems and data transformability further accelerate today, reverse engineering capability metric form analysis and reproduction. These new technologies have a huge impact on modern reverse engineering and have been deployed in this field.

#### **3.5 Current Technologies**

As mentioned before designers use reverse engineering I their prototyping process, and now some of the technologies available are being explained.

Lasers, lights or x-rays and generates dense point clouds or polygon meshes can be considered a 3D scanner. They go by many names, including 3D digitizers, laser scanners, white light scanners, industrial CT, LIDAR, and others. The common uniting factor of all these devices is that they capture the geometry of physical objects with hundreds of thousands or millions of measurements.

And the current 3D laser scanner technologies are:

Laser Triangulation 3D Scanners

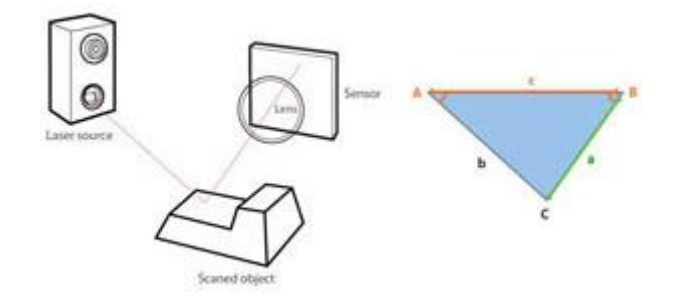

*Figure 8 : Triangulation (RapidForm, 2014)*

Laser triangulation scanners use either a laser line or single laser point to scan across an object. A sensor picks up the laser light that is reflected off the object, and using trigonometric triangulation, the system calculates the distance from the object to the scanner.

The distance between the laser source and the sensor is known very precisely, as well as the angle between the laser and the sensor. As the laser light reflects off the scanned object, the system can discern what angle it is returning to the sensor at, and therefore the distance from the laser source to the object's surface.

Structured Light (White or Blue Light) 3D Scanners

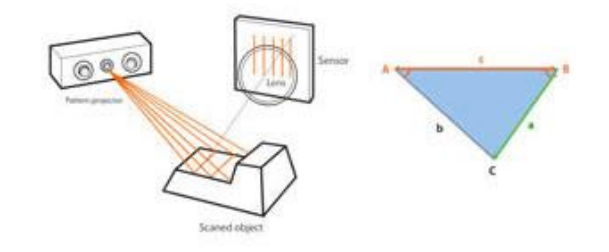

*Figure 9 : Structured Light Scanner (RapidForm, 2014)*

Structured light scanners also use trigonometric triangulation, but instead of looking at laser light, these systems project a series of linear patterns onto an object. Then, by examining the edges of each line in the pattern, they calculate the distance from the scanner to the object's surface. Essentially, instead of the camera seeing a laser line, it sees the edge of the projected pattern, and calculates the distance similarly.

Laser Pulse-based 3D Scanners

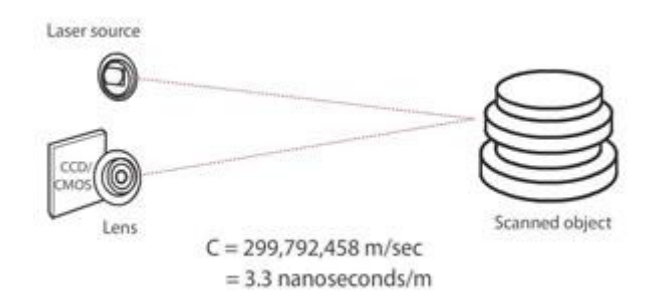

*Figure 10 : Laser Pulse Scanner (RapidForm, 2014)*

Laser pulse-based scanners, also known as time-of-flight scanners, are based on a very simple concept: the speed of light is known very precisely, so if we know how long a laser takes to reach an object and reflect back to a sensor, we know how far away that object is. These systems use circuitry that is accurate to picoseconds to measure the time it takes for millions of pulses of the laser to return to the sensor, and calculates a distance. By rotating the laser and sensor (usually via a mirror), the scanner can scan up to a full 360 degrees around itself.

Laser Phase-shift 3D Scanners

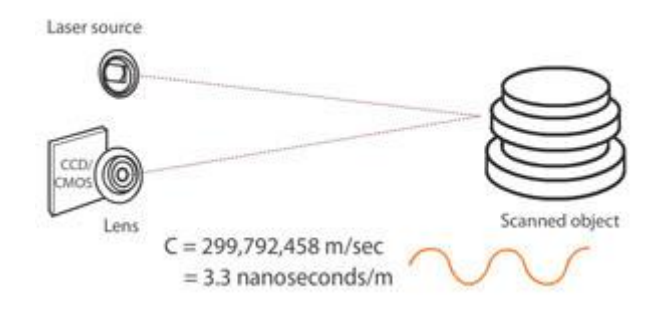

*Figure 11 : Laser Phase Scanner (RapidForm, 2014)*

Laser phase-shift systems are another type of time-of-flight 3D scanner technology, and conceptually work similarly to pulse-based systems. In addition to pulsing the laser, these systems also modulate the power of the laser beam, and

the scanner compares the phase of the laser being sent out and then returned to the sensor. For reasons that are beyond this web page's scope, phase shift measurement is more precise.

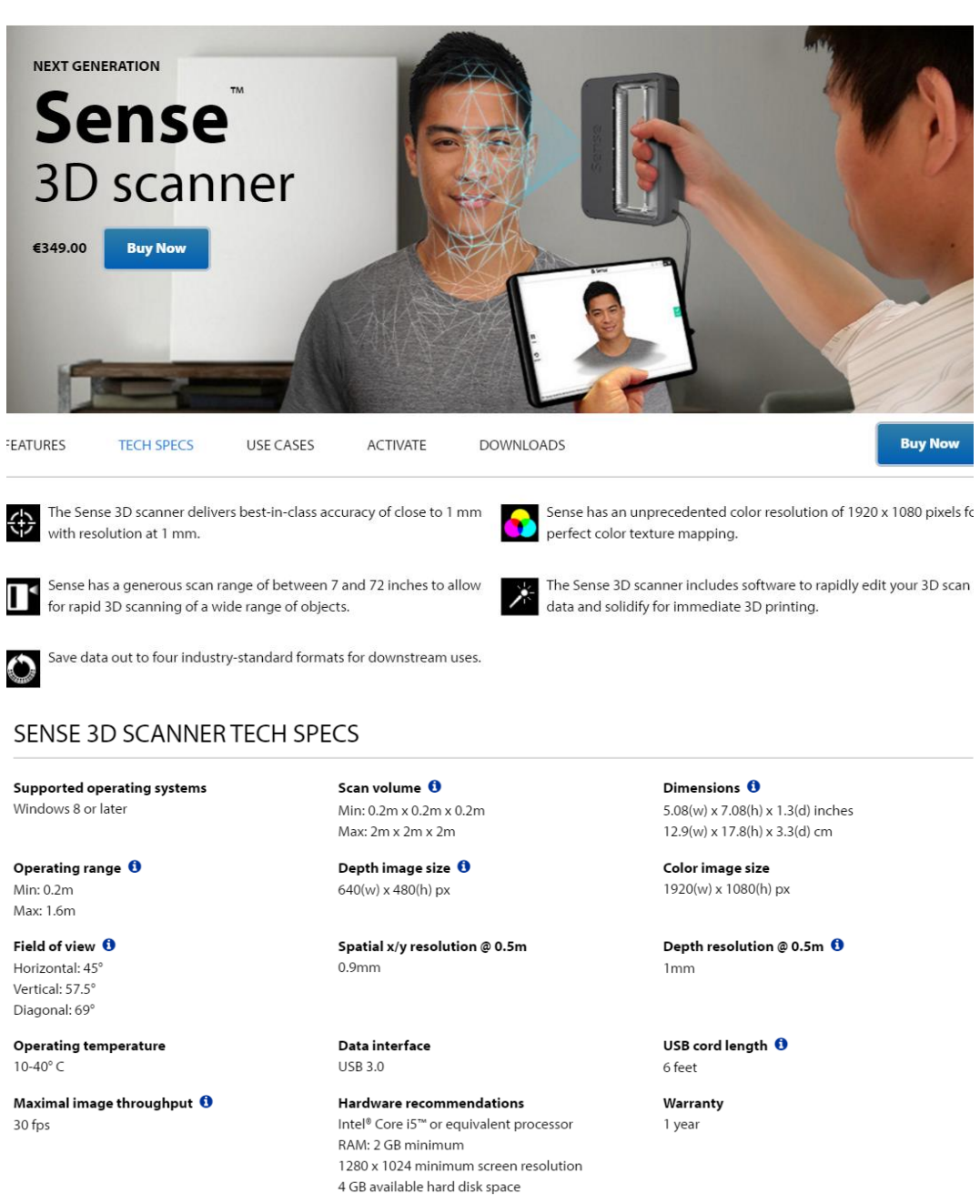

*Figure 12 : 3D Scanner (3D, 2015)*

Captures threedimensional objects of less than 2 meters and translates that into a CAD file, also getting the colour of the object.

They're productsare destinated not only for designers and mechanical pieces manufacturing compaies, also include easy controls that meke the product available to use for regular non proffesional users. That's because the scanning 3D scanning and prining technologies are a trend in the moment that eventhoug the high price characteristic of these profesional equipment, the products aare ariving to a big not professional customer.

GOM touch prob

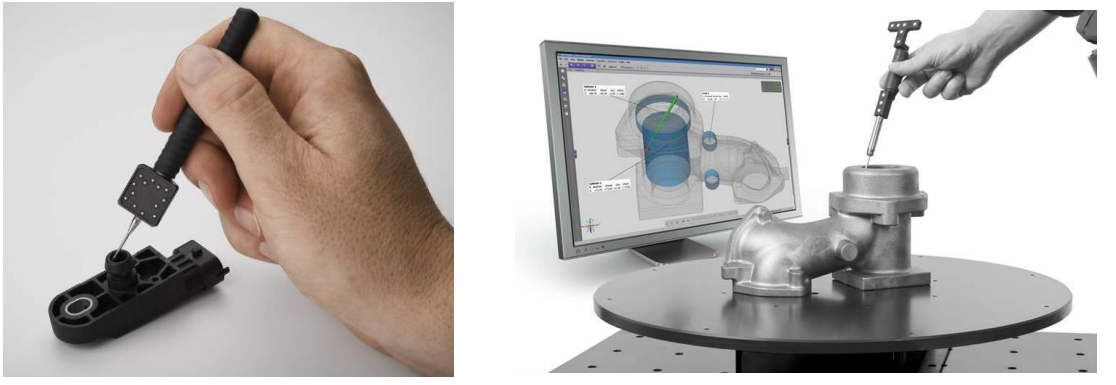

*Figure 13 : Tactile Scanner (Creaform3d, 2016)*

This touch probe enables 3D discrete point for direct comparison to CAD for difficult to access areas, hidden cavities, discreet points and primitives. Touch probe data can also be utilized for online data alignment. For non-standard applications, customized probe tips and adapters are available. Not only because of that is better than laser scanning, also can measurement of small to large objects.

But the main purpose of these procedure is to scan mechanical pieces which have geometrical forms, in the case of an organic or curved object a laser scan would be faster and more precise.

Example of reverse engineering in design prototyping process:

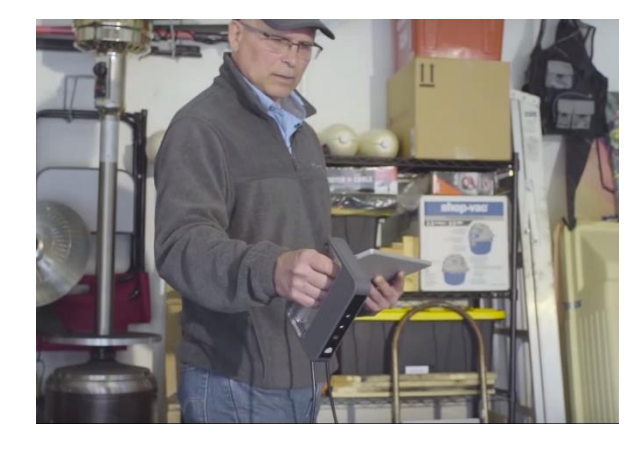

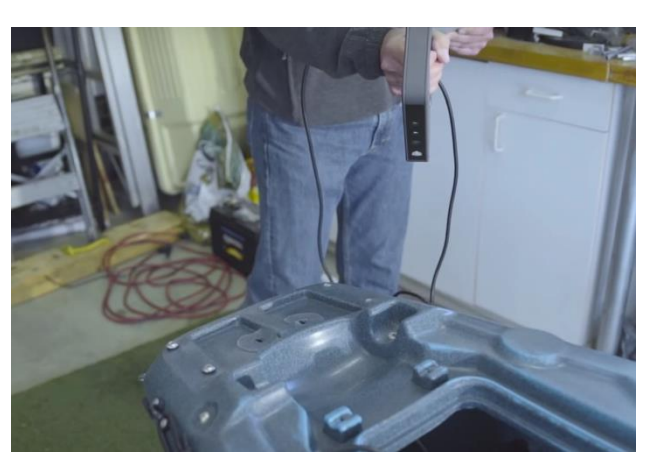

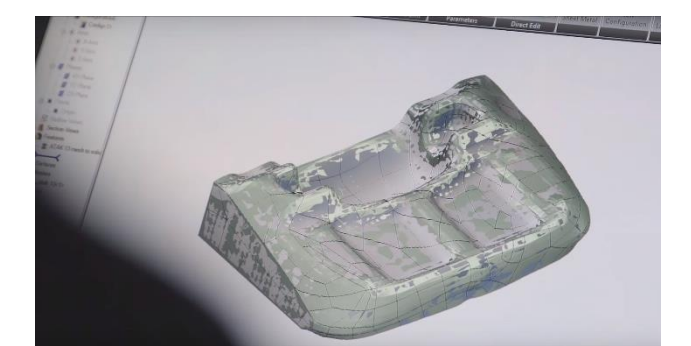

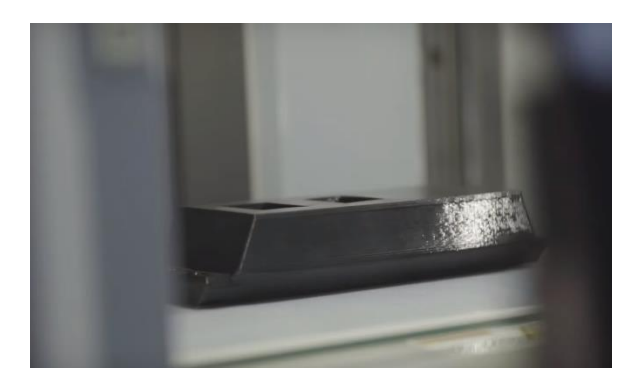

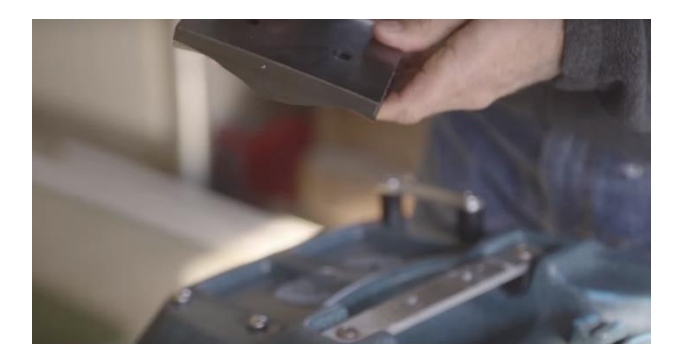

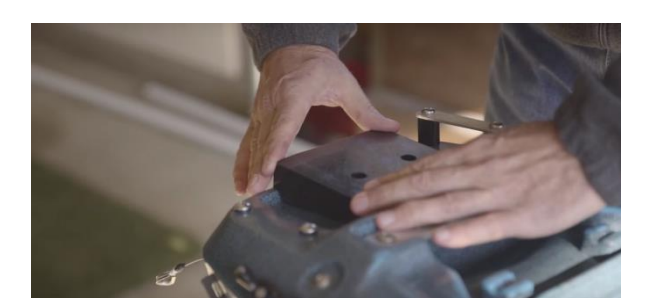

### **3.6 Application at LEGO**

The company chosen LEGO would use reverse engineering in two ways because of the two different toy pieces that they manufacture.

For the geometrical and exact pieces they need these tools for design verification and for further redesigns saving money in new testing moulds for pieces. In these case touch probe technology would suit the accuracy level required.

An in the other hand they have organic pieces that need to have a mould so laser scanning which is very useful for curved and organic surfaces would be a good tool to make the CAD and moulding shorter and easier.

### **Summary and Conclusions**

Modern technological advancements have revolutionized the way products are made. Designers are able to make functioning prototypes in a fraction of the time

The use of plastics in the fabrication of parts has revolutionized the manufacturing industry. Plastic materials offer an incredibly broad variety of properties, including strength, ductility, rigidity, colour and more, making plastic parts versatile and unique. Additive manufacturing techniques enable individuals and companies to build accurate, complex, and durable tangible objects in a matter of hours, allowing for physical investigation of models, and speeding up the iterative design process.

The methods of moulding, forming, cutting, and shaping parts are diverse and still evolving, leading to increasingly precise and complex objects.

### **Bibliography**

3D, C., 2015. *Capture3D.* [Online] Available at: http://www.capture3d.com/3d-metrology-solutions/3d-scanners/gom-touch-probe.html [Accessed 6 May 2016].

3dPrint, 2014. *3dprint.com.* [Online] Available at: https://3dprint.com/1383/lego-awarded-3d-printing-patents-may-allow-users-to-print-ownbricks/ [Accessed 9 May 2016].

Anon., 2015. *web.archive.org.* [Online] Available at: https://web.archive.org/web/20100102182152/http://home.att.net/~castleisland/lom.htm [Accessed 11 May 2016].

British Plastics Federation, n.d. *Vacume forming.* [Online] Available at: http://www.bpf.co.uk/plastipedia/processes/vacuum\_forming.aspx

Bromberg, J., 1991. The Laser in America. *MIT press,* p. 202.

C.R Clark & Company, n.d. Introduction to thermoforming - vacume forming.

CR Clarke & Co, n.d. *Local Line bending.* s.l.:s.n.

Creaform3d, 2016. *Creaform3d.* [Online] Available at: http://www.creaform3d.com/en/metrology-solutions/portable-3d-scanner-handyscan-3d

[Accessed 2 May 2016].

Dawes, H., 2015. *1950s dawn of the comertial thermofoarming business.* [Online] Available at: http://www.plastimach.com/pmblog/thermoformers/1950s-dawn-of-the-commercialthermoforming-business/

Display Developments, n.d. *Vacume forming history.* [Online] Available at: http://www.displaydevelopments.co.uk/vacuum-forming-history-i-133.html

DIT, n.d. *Laser Cutting and Forming,* s.l.: s.n.

Engineering, 2015. *Engineering.* [Online]

Available at: http://www.engineering.com/3DPrinting/3DPrintingArticles/ArticleID/6262/Infographic-The-History-of-3D-Printing.aspx

[Accessed 11 May 2016].

Fab2order, 2015. *Advantages/Disadvantages.* [Online] Available at: http://www.fab2order.com/advantages-and-disadvantages-of-laser-cutting/

Fernandes, V. R. a. K. J., 2007. *Reverse engineering: an industrial perspective.* s.l.:s.n.

Forbes, 2016. *Forbes Magazine.* [Online] Available at: http://www.forbes.com/sites/ricksmith/2015/07/07/5-incredible-trends-that-will-shape-our-3d-printed-future/#28e8e936707f [Accessed 11 May 2016].

Forbes, 2016. *Forbes.com.* [Online] Available at: http://www.forbes.com/sites/ricksmith/2015/07/07/5-incredible-trends-that-will-shape-our-3d-printed-future/#28e8e936707f [Accessed 11 May 2016].

Jaume Luna, Daire Lonergan, Callum Leneman 16

Gajitz, 2014. *Gajitz.* [Online] Available at: http://gajitz.com/pod-parts-3d-replicators-are-here-so-is-future/ [Accessed 11 May 2016]. Guardian, 2014. *The Guardian.* [Online] Available at: http://guardianlv.com/2014/04/vaginas-engineered-in-laboratory-and-successfully-implanted/ [Accessed 10 May 2016]. HowStuffWorks, 2016. *How Stuff Works.* [Online] Available at: http://computer.howstuffworks.com/3-d-printing1.htm [Accessed 8 May 2016]. Industry, 3. p., 2015. *3D printing Industry.* [Online] Available at: http://3dprintingindustry.com/3d-printing-basics-free-beginners-guide/processes/ [Accessed 11 May 2016]. Lee Spring, 2002. *Machine design.* [Online] Available at: http://machinedesign.com/fasteners/joining-plastic LineShapeSpace, 2016. *LineShapeSpace.* [Online] Available at: https://lineshapespace.com/history-of-3d-printing/ [Accessed 1 May 2016]. Print, 3., 2016. *3dPrint.com.* [Online] Available at: https://3dprint.com/54120/3d-printing-future-2/ [Accessed 10 May 2016]. Printr, 3., 2016. *3DPrintr.com.* [Online] Available at: https://www.3printr.com/draken-new-dlpsla-3d-printer-kickstarter-2827037/ [Accessed 11 May 2016]. PWC, 2016. *pwc.com.* [Online] Available at: http://www.pwc.com/us/en/technology-forecast/2014/3d-printing/features/future-3dprinting.html [Accessed 10 May 2016]. RapidForm, 2014. *RapidForm.* [Online] Available at: http://www.rapidform.com/3d-scanners/ [Accessed 9 May 2016]. RedOrbit, 2016. *Redorbit.com.* [Online] Available at: http://www.redorbit.com/reference/the-history-of-3d-printing/ [Accessed 8 May 2016]. Shapeways, 2014. *Shapeways.* [Online] Available at: https://www.shapeways.com/blog/archives/2021-a-mutant-minifigure-walks-out-ofshapeways-3d-printer.html [Accessed 11 May 2016]. Sketchuation, 2015. *Sketchuation.com.* [Online] Available at: http://sketchucation.com/forums/viewtopic.php?f=388&t=55904&start=90 [Accessed 11 May 2016]. Smithsonian, 2015. *SmithsonianMag.com.* [Online] Available at: http://www.smithsonianmag.com/science-nature/what-lies-ahead-for-3-d-printing37498558/?no-ist=&fb\_locale=en\_GB&page=5 [Accessed 9 May 2016]. Stratasys, 2015. *Stratasys.* [Online] Available at: http://www.stratasys.com/3d-printers/technologies/fdm-technology [Accessed 10 May 2016]. Wang, W., 2012. *Reverse engineering: technology of reinvention.* s.l.:s.n. Youtube, 2015. *Youtube.* [Online] Available at: https://www.youtube.com/watch?v=vDKToHFn9a4 [Accessed 11 May 2016].

Z-Corp, 2016. *3dsystems.* [Online] Available at: http://www.3dsystems.com/about-us [Accessed 7 May 2016].

## 4. DESIGN ANALYSIS

En esta asignatura se estudian análisis físicos y de resistencia de objetos mediante el software informático Solidworks.

Y se emplea una metodología concreta para realizar informes físicos de productos que permite abordar todos los aspectos necesarios que una empresa podrá demandar de un diseñador industrial en un informe físico. Esta metodología se aplica al proyecto realizado.

# 4.a EJERCICIOS REALIZADOS

### Class Exercise W05 Ex1 – Bone Wrench

#### **Analysis Brief**

The torque required to open a nut on a bike has been measured at 11.25 N.m. You are required to perform a design check on the handle area of a new wrench.

The area in Yellow makes contact with the nut, the force used to generate the torque is applied on the flat face of the other sphere.

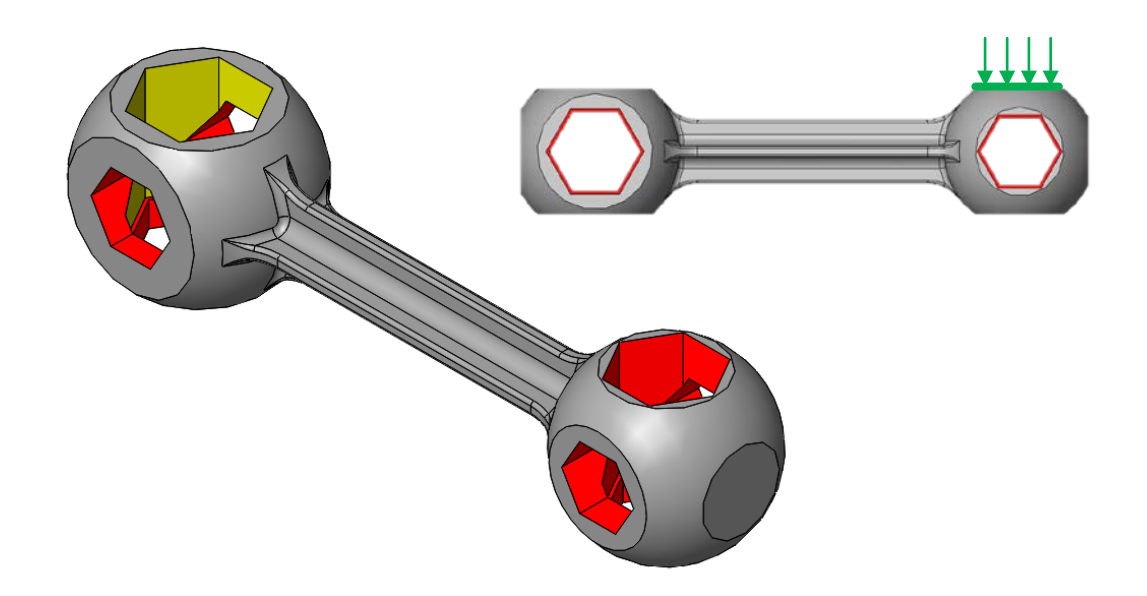

1. The planned material for the part is an Alloy Steel; E= 210 GPa, Poisson's Ratio = 0.28, with a Yield Stress of approximately 724 MPa will this be sufficient for the part?

Yes/No\_\_\_\_\_\_\_\_\_\_\_\_\_\_\_\_\_\_\_\_\_\_\_\_\_\_\_\_\_\_\_\_\_\_\_\_\_\_\_\_\_\_\_\_\_\_\_\_\_\_\_\_\_\_\_\_\_\_\_\_\_\_\_\_\_

2. Focus groups have shown that a deflection of over 3mm can be felt by the user and has a negative effect on the perception of the product. Would the product pass this test?

\_\_\_\_\_\_\_\_\_\_\_\_\_\_\_\_\_\_\_\_\_\_\_\_\_\_\_\_\_\_\_\_\_\_\_\_\_\_\_\_\_\_\_\_\_\_\_\_\_\_\_\_\_\_\_\_\_\_\_\_\_\_\_\_\_\_\_\_\_\_\_

Yes/No\_\_\_\_\_\_\_\_\_\_\_\_\_\_\_\_\_\_\_\_\_\_\_\_\_\_\_\_\_\_\_\_\_\_\_\_\_\_\_\_\_\_\_\_\_\_\_\_\_\_\_\_\_\_\_\_\_\_\_\_\_\_\_\_\_

Are any changes required to the part to meet the first two tests?

Draw a Free-body diagram for the body of the forces on the bone wrench.

Using the files in "BoneWrench.SLDPRT" set up a linear static analysis using the loads from the Freebody diagram. Use simple boundary conditions to represent the system.

Complete a "Simulation Check" and "Simulation Record" for the analysis.

### Class Exercise W03 Ex2 – Corkscrew

### **Analysis Brief**

The force required to pull the cork out of the top of a wine bottle is in the range of 200 to 400 N. You are required to perform a design check on the handle of a new cork screw.

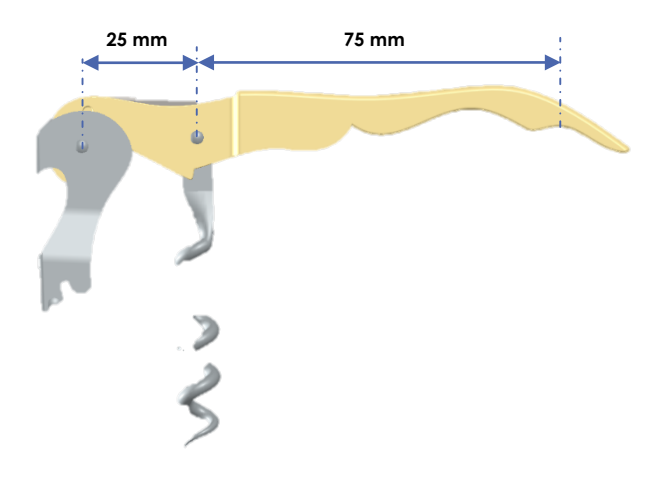

What assumptions are used about the loading? \_\_\_\_\_\_\_\_\_\_\_\_\_\_\_\_\_\_\_\_\_\_\_\_\_\_\_\_\_\_\_\_\_\_\_

Draw a Free-body diagram for the body of the corkscrew to balance the forces.

Using the files in "2 Step Corkscrew.zip" set up a linear static analysis using the loads from the Freebody diagram. Use simple boundary conditions to represent the system.

The planned material for the part is a 6061 Aluminum Alloy; E= 69 GPa, Poisson's Ratio = 0.33, will this be sufficient for the part? Yes/No

\_\_\_\_\_\_\_\_\_\_\_\_\_\_\_\_\_\_\_\_\_\_\_\_\_\_\_\_\_\_\_\_\_\_\_\_\_\_\_\_\_\_\_\_\_\_\_\_\_\_\_\_\_\_\_\_\_\_\_\_\_\_\_\_\_\_\_\_\_\_\_\_\_\_\_\_\_\_\_\_\_\_

What is your reason for this decision? \_\_\_\_\_\_\_\_\_\_\_\_\_\_\_\_\_\_\_\_\_\_\_\_\_\_\_\_\_\_\_\_\_\_\_\_\_\_\_\_\_\_\_\_\_\_\_\_\_\_\_

If not can you suggest an alternative material? **We are all the contract of the contract of the contract of the contract of the contract of the contract of the contract of the contract of the contract of the contract of th** 

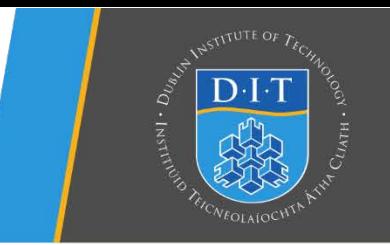

## **Exam Process (2 hours)**

A zip file is provided containing all files required to complete the exam. Extract the folder to the desktop and ensure that all your work is saved in this folder regularly to avoid lost data.

For each question; open the part eg. "*Q01.SLDPRT*" and rename it to include you student number, i.e.

• *Q01\_c00711111.SLDPR*T

Use Tabs for multiple simulations in a single file, include a tab name that describes the simulation, eg. *"Q1a Static".* 

Use **MMGS** settings in Solidworks and **MPa** for stress in all answers **including plot legends**. Include units in all answers i.e. mm, Mpa

Open the part "Sample Q01.SLDPRT".

The Plate shown (Alloy Steel SS) has a single bolt holding it to a wall with a 20 mm washer in contact with the front face.

A **vertical** mass of 50 Kg is applied through a second bolt hole with a 20 mm washer.

Restrain the part to represent the bolt, washer and contact with the wall.

- a) Using the default mesh size calculate the maximum stress and maximum displacement. Default Mesh Size (mm) \_\_\_\_\_\_\_\_\_\_\_\_ Max Stress \_\_\_\_\_\_\_\_\_\_\_\_ Max Displacement:
- b) Create additional studies **in new tabs** to manually refine the mesh using the Solidworks mesh tools to find a suitable mesh for a 10% convergence criteria. Converged Mesh Size (mm) \_\_\_\_\_\_\_\_\_\_\_\_ Max Stress Max Displacement:
- c) Is the part suitable for use?

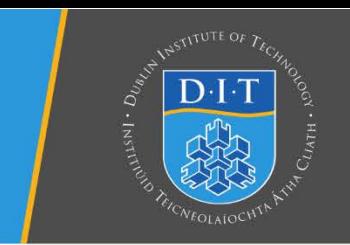

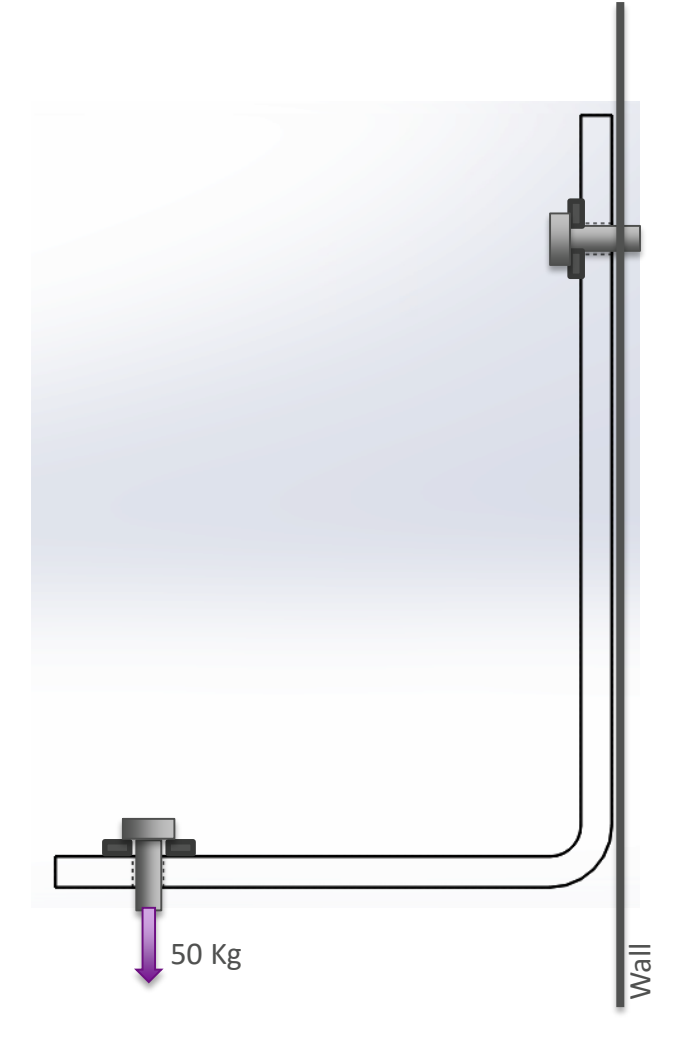

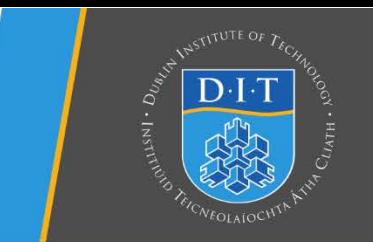

Open the part "Sample Q02.SLDPRT".

The plate shown is made from Alloy Steel. One end is **fully restrained**, the other has a 100,000 N horizontal force putting the plate in **tension**.

Restrain the part to represent these conditions and apply the Alloy steel model material.

- a) Using a 4.5 mm curvature based mesh find the maximum von Mises stress and maximum displacement in both the x and y directions. Max Stress. Max Displacement (x axis) Max Displacement (y axis)
- b) What is the minimum factor of safety (FoS) in the plate based on the von Mises yield stress of the material?

\_\_\_\_\_\_\_\_\_\_\_\_\_\_\_\_\_\_\_\_\_\_\_\_\_\_\_\_\_\_\_\_\_\_\_\_\_\_\_\_\_\_\_

\_\_\_\_\_\_\_\_\_\_\_\_\_\_\_\_\_\_\_\_\_\_\_\_\_\_\_\_\_\_\_\_\_\_\_\_\_\_\_\_\_\_\_

Create a plot showing the areas where the FoS is below 2. What does this mean if the design FoS is 2?

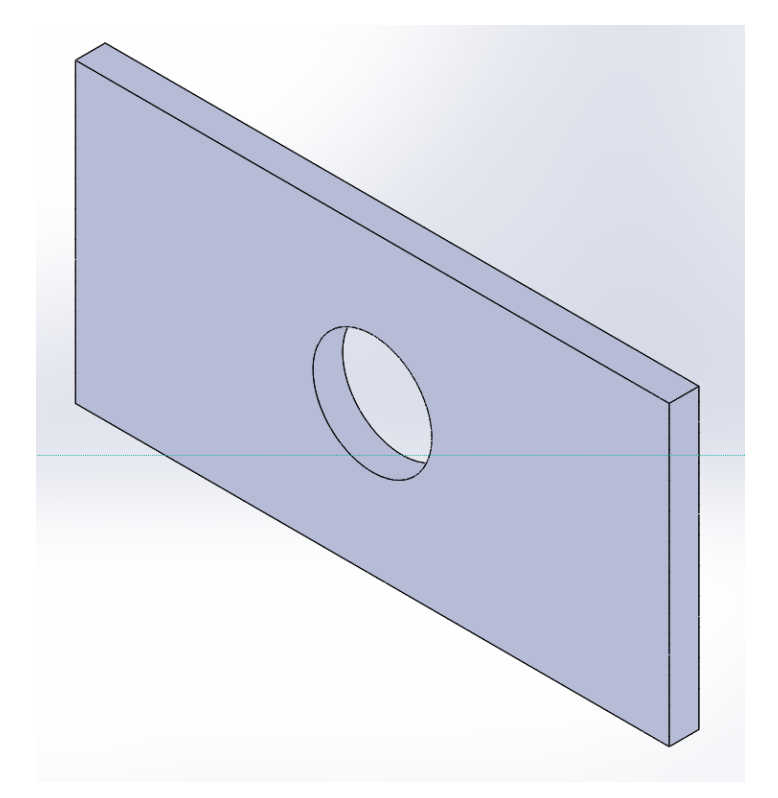

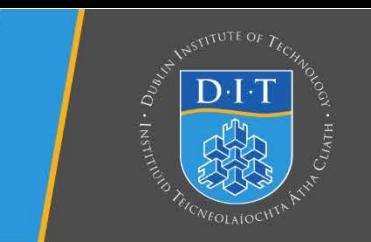

Open the part "Sample Q03.SLDPRT".

The plate shown is made from Alloy Steel. One end is **fully restrained**, the other has a 100,000 N horizontal force putting the plate in **tension**.

Create an analysis to represent these conditions with an Alloy steel model material.

a) Edit the part to apply suitable symmetry boundary conditions. Which axes can symmetry be applied?

\_\_\_\_\_\_\_\_\_\_\_\_\_\_\_\_\_\_\_\_\_\_\_\_\_\_\_\_\_\_\_\_\_\_\_\_\_\_\_\_ \_\_\_\_\_\_\_\_\_\_\_\_\_\_\_\_\_\_\_\_\_\_\_\_\_\_\_\_\_\_\_\_\_\_\_\_\_\_\_\_ \_\_\_\_\_\_\_\_\_\_\_\_\_\_\_\_\_\_\_\_\_\_\_\_\_\_\_\_\_\_\_\_\_\_\_\_\_\_\_\_

Why can these be applied? \_\_\_\_\_\_\_\_\_\_\_\_\_\_\_\_\_

Calculate the following in relation to the **mid point of the edge shown** (1):

Max Stress.

Max Displacement (x axis) Max Displacement (y axis)

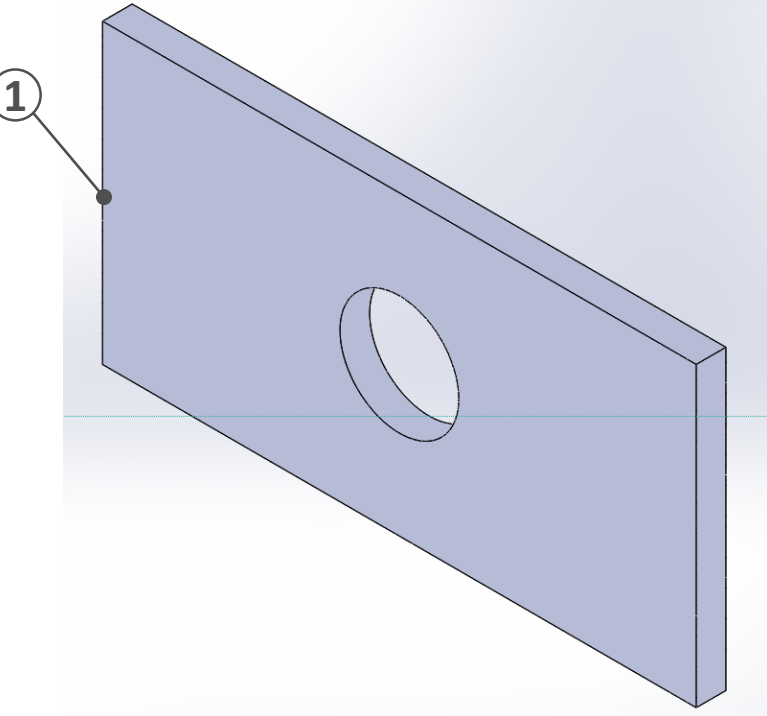

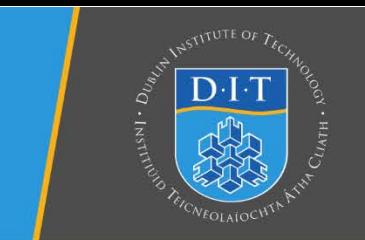

Open the part "Sample Q04.SLDPRT".

The 10 mm plate shown is made from Alloy Steel. One end is **fully restrained**, the other has a 100,000 N horizontal force putting the plate in **tension**.

Simplify the analysis using **2D simplification tools**.

Restrain the part to represent these conditions and apply the Alloy steel model material.

a) Using a suitable 4 mm mesh calculate the maximum stress and maximum displacement in x y. Max Stress. Max Displacement (Resultant) Max Displacement (x axis) Max Displacement (y axis)

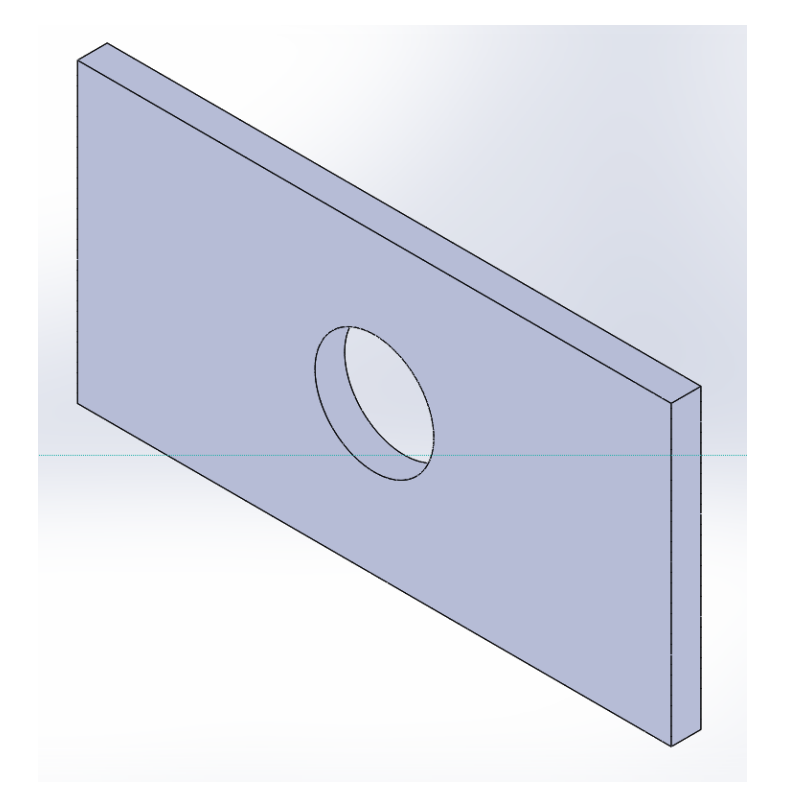

Open the part "Sample Q05.SLDPRT".

The wrench shown is used to tighten a bolt. The bolt makes contact with the faces in red (1), and is tightened to **3 N.m** around Axis 1. The force required to generate this torque is applied **normal** to the face in green (2).

Build an analysis to represent this action, use a **suitable meshing process** to capture the part detail but reduce the number of elements.

a) What is the force required?

Which Material is suitable for this part: 6061 Alloy Aluminium / Alloy Steel

b) Max Stress. Max Displacement (Resultant) Minimum (von Mises) factor of safety (FoS)

If the FoS for the design of the part is 8, is the part suitable for use?

\_\_\_\_\_\_\_\_\_\_\_\_\_\_\_\_\_\_\_\_\_\_\_\_\_\_\_\_\_\_\_\_\_\_\_\_\_\_\_\_\_\_\_

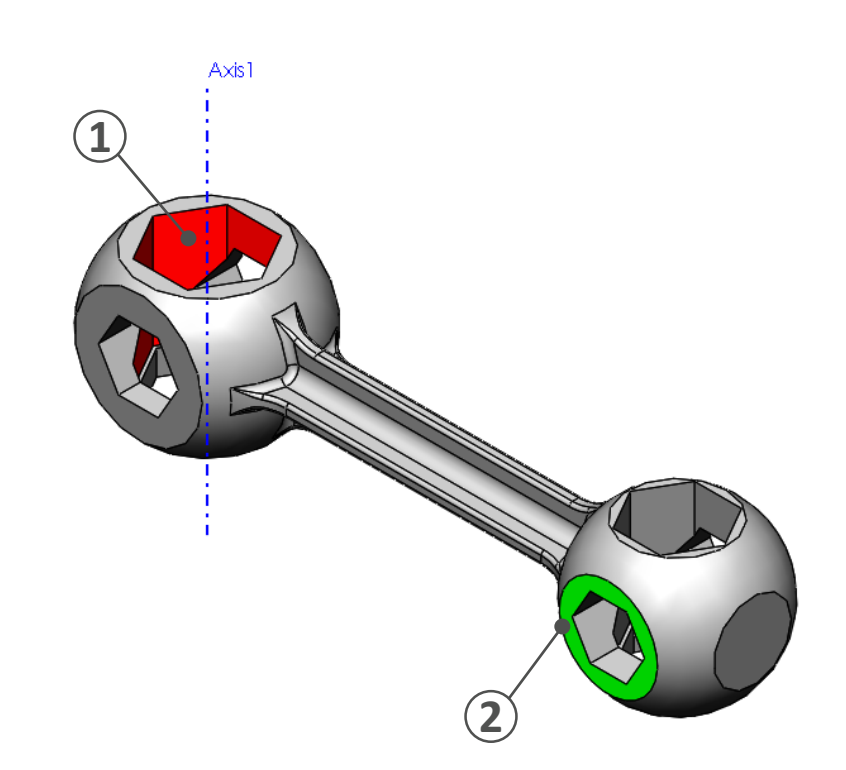

**2 1 1** 

Open the part "Sample Q06.SLDPRT".

The plate shown (Alloy Steel) is restrained at the two bolt holes (1) and undergoes a **vertical displacement** of 0.1 mm at the third hole (2). Build an analysis to represent this action

**Manually control** the mesh in the highlighted area to create **5 elements** along the arc of the fillet. **Use the default mesh settings** for the remainder of the part.

a) Refined mesh size Max Stress.

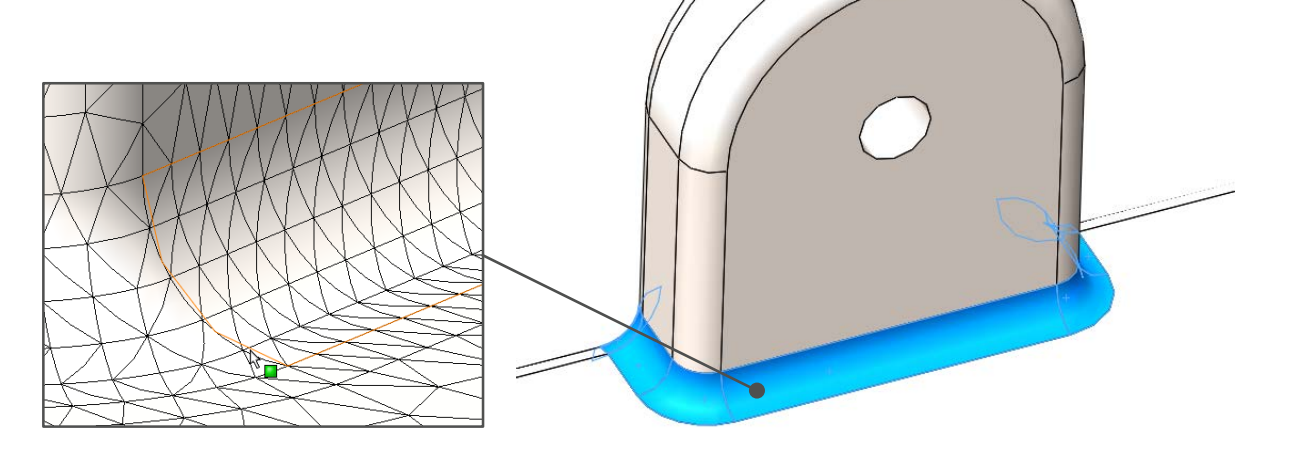

**1**

Open the part "Sample Q07.SLDPRT".

The part shown (Plain Carbon Steel) is restrained at the centre (1) and has a **pressure of 5 N/mm2** applied around its edge (2).

Build an analysis to represent this action using **cyclic symmetry** to reduce the element count.

a) Max Stress. Max Displacement (Resultant)

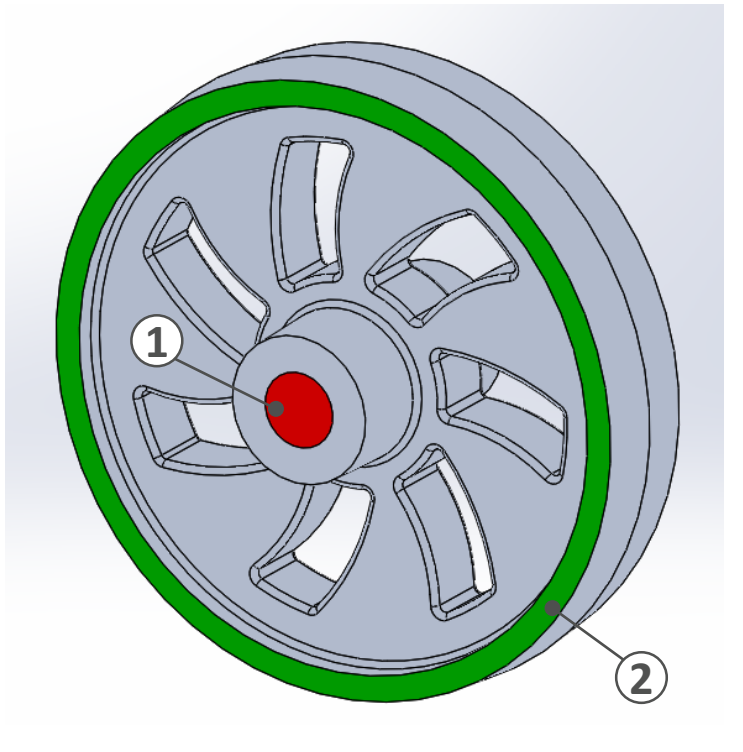

Open the part "Sample Q08.SLDPRT".

The part shown (Chrome Stainless Steel) is restrained at the ends (1) with **pin joints** and has a **total vertical force** of 30000 N on the bearing surface (2).

Build an analysis using **8 mm curvature based mesh** to represent this action using **symmetry** to reduce the element count.

a) Max Stress (von Mises) Max Displacement (Resultant)

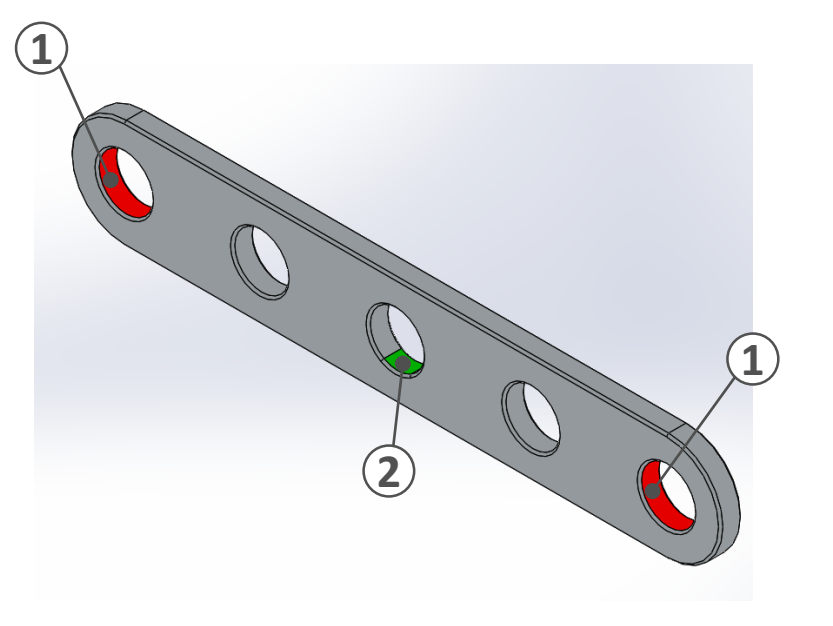

Open the part "Sample Q09.SLDPRT".

The pressure vessel shown (Alloy Steel SS) is to be tested to an internal pressure of 1.4 N/mm2.

Simplify the analysis using **2D simplification tools** and build an analysis to represent this test using a **4 mm mesh**.

a) Max Stress (von Mises)

How much does the tank expand in the radial direction? \_\_\_\_\_\_\_\_\_\_\_\_\_\_\_\_\_\_\_\_\_\_\_\_\_\_\_\_\_\_

How much does the tank lengthen in the axial direction? \_\_\_\_\_\_\_\_\_\_\_\_\_\_\_\_\_\_\_\_\_\_\_\_\_\_\_\_\_\_

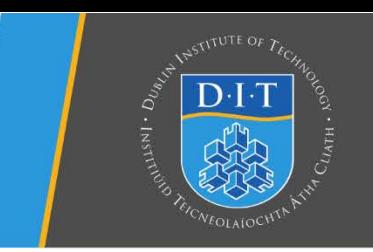

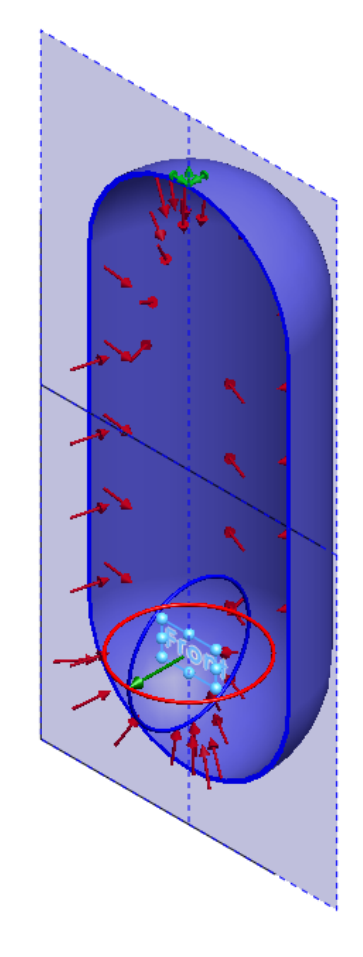

Open the part "Sample Q10.SLDPRT".

The cantilever beam shown (Alloy Steel) is fully constrained at one end and subject to a vertical force of 2000 N at the other.

Simplify the analysis to a **1D Beam** with **10 elements** along it's length.

a) Max Stress (Upper Bound & Bending) Beam Tip Displacement (mm) Max Moment (N.m)

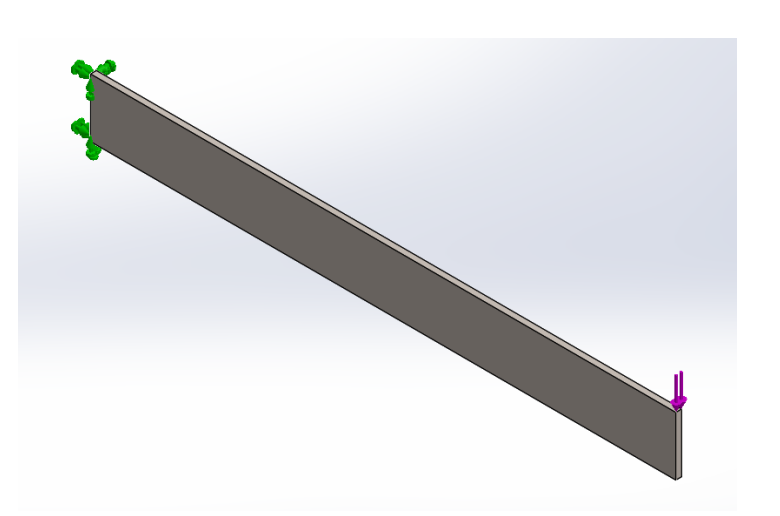

Open the part "Sample Q11.SLDASM".

A heatsink (1060 Alloy) (1) removes heat from a Ceramic microchip (2) generating a total of **25 W of heat power**.

If the interface has a **Thermal Resistance of 0.0001 K.m2/W**  and the heatsink transfers **25 W/(m2K)** to the air through convection in an ambient temperature of **300 Kelvin**.

Mesh the parts using a **4 mm curvature based mesh** and find:

a) Max System Temp (Celsius)

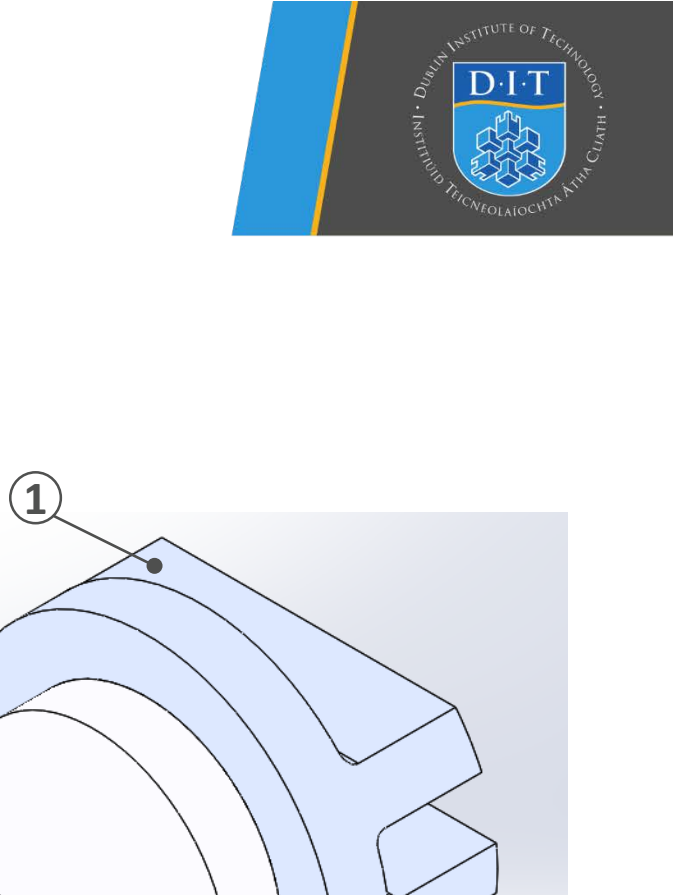

**2**

Open the part "Sample Q12.SLDASM".

The temperature of the bi-metallic strip (Plain Carbon Steel & Aluminium 1060) shown **increases from an initial 25 oC to 125 oC**.

Create a fixture at the base of the strip (1) which **allows expansion** in the plane but avoids rigid body motion.

Find:

a) Max Stress (von Mises) Beam Tip Displacement (mm) \_\_\_\_\_\_\_\_\_\_\_\_

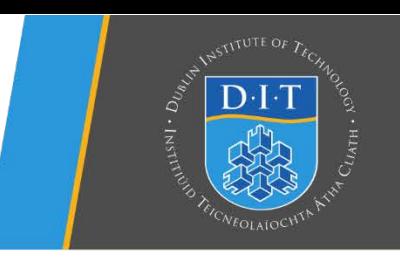

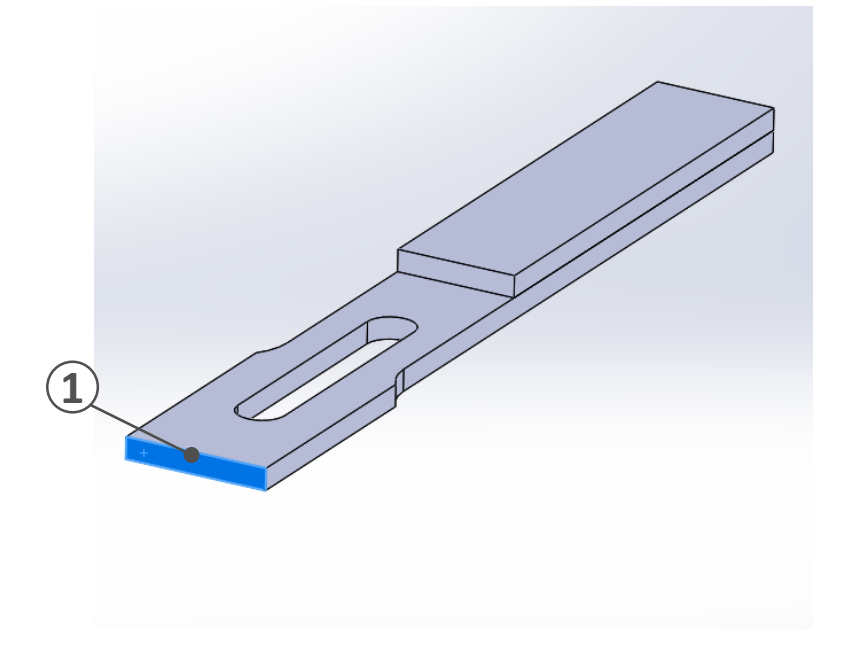

Open the part "Sample Q13.SLDASM".

The welded bracket shown (AISI 304) has a **fixed restraint**  along its back face (1) and a **1000 N load pushing down**  normal to the washer area at a bolt hole (2).

The area where the vertical back plate meets the angled beam (3) is broken and has is **free to slide** up and down the back plate with a friction **coefficient of 0.05**. All other joints are bonded under global contact rules.

Mesh the parts with the default mesh settings and find:

a) Max Stress (von Mises) Max Tip Displacement (mm) Displacement at sliding face (3) Hint: Use Probe Tool

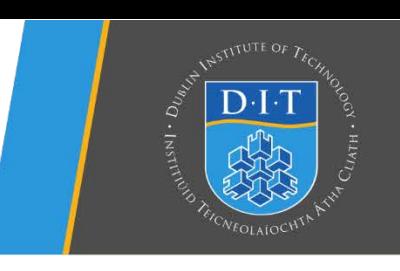

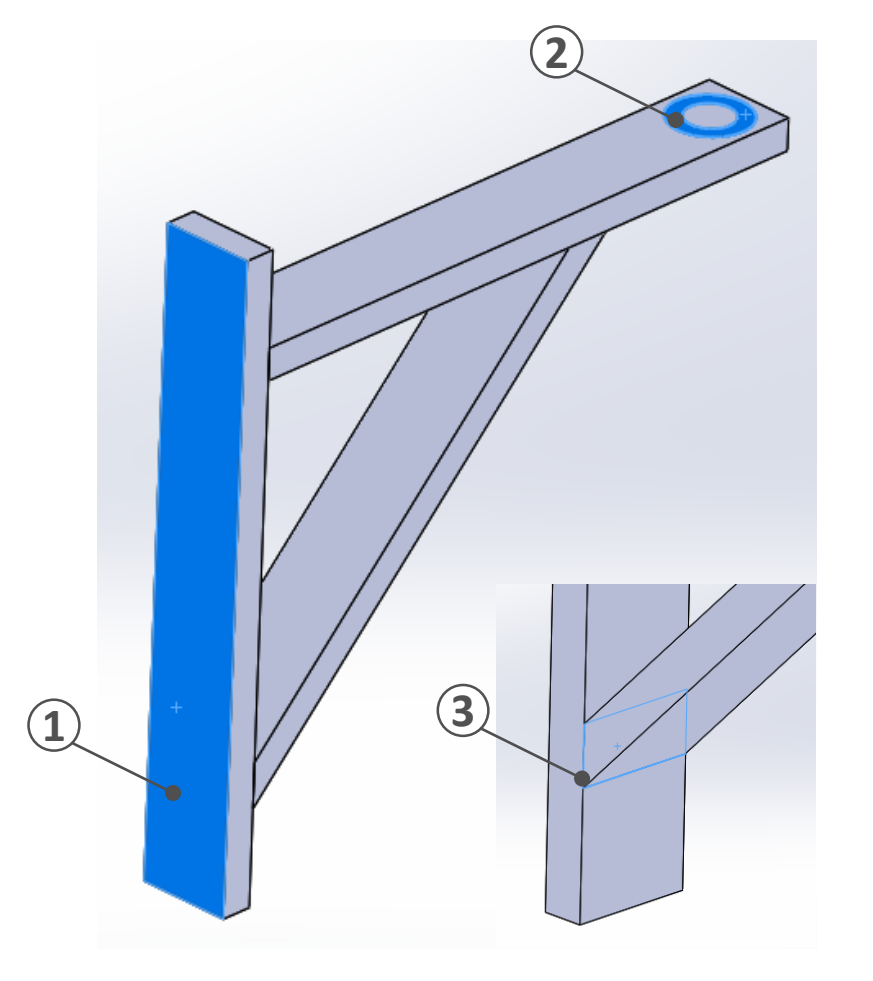

# 4.b PROYCTO

Institiúid Teicneolaíochta Bhaile Átha Cliath Dublin Institute of Technology

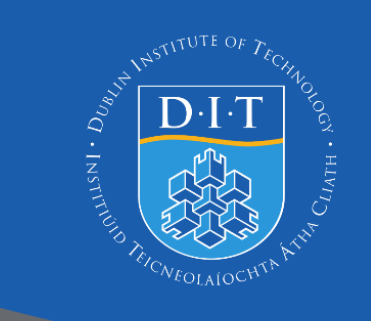

# Simulation Record Combination wrench

# for

Design analysis. Assignment 01

Jaume Luna Alapont

D15126904

05/04/2016
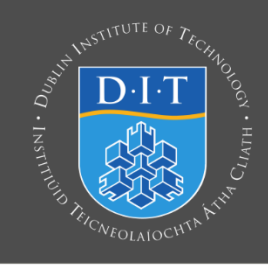

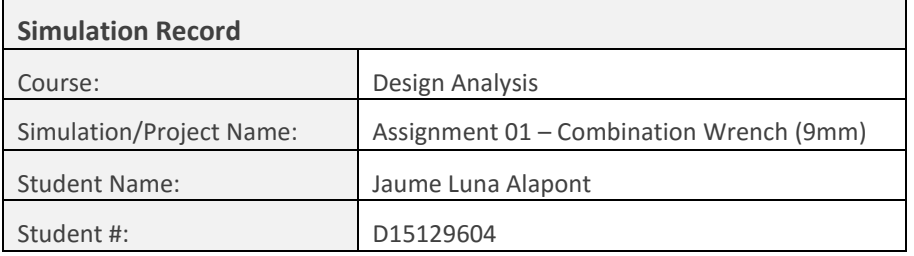

# 1. Simulation Description:

Goals for this simulation are verifying that the 9 mm wrench will support the stress in which the spanner will be put to, in regular use situations. The torque necessary to open/close a nut is given so a force calculated depending on the dimensions of the spanner will be applied to the upper opposite part of it simulating the hand effort.

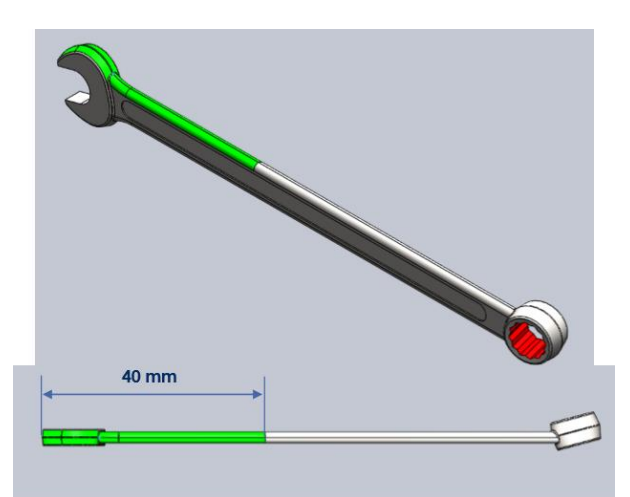

With these simulation its pretended to find if the spanner will exceed the plastic deformation and if that's the case give a solution.

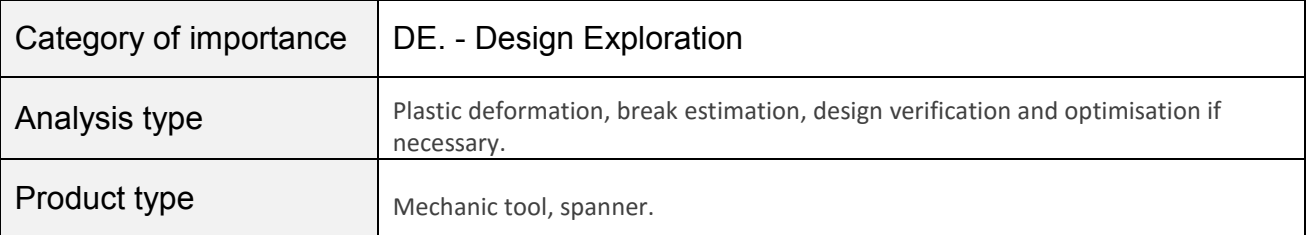

## 2. Required Output

Stress that the handle suffers to be compared with the yield stress.

Displacement of the spanner.

Results details from the union between the handle and the bolt subjection cylinder.

Material comparison.

Results Format Design check sheet, Detailed report, Optimised CAD file.

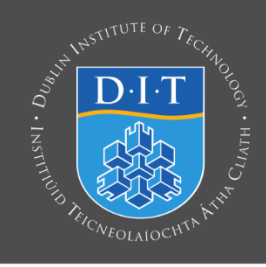

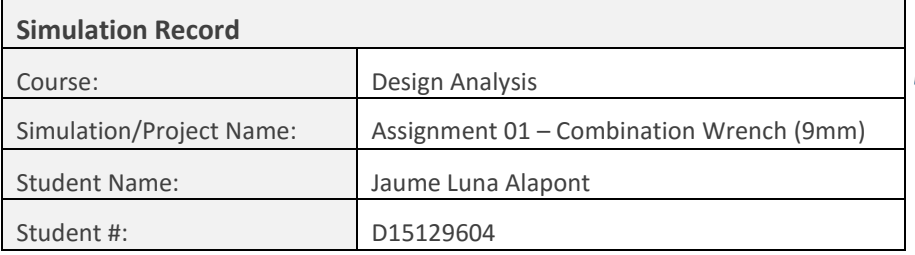

# 3. Simulation Details

# Modelling Assumptions & Idealisation

A force is applied to the first 40 mm of the upper spanner part.

The area in contact with the nut is completely fixed.

The material used is linear, Alloy steel (0X2CrNiMoN22-5-3).

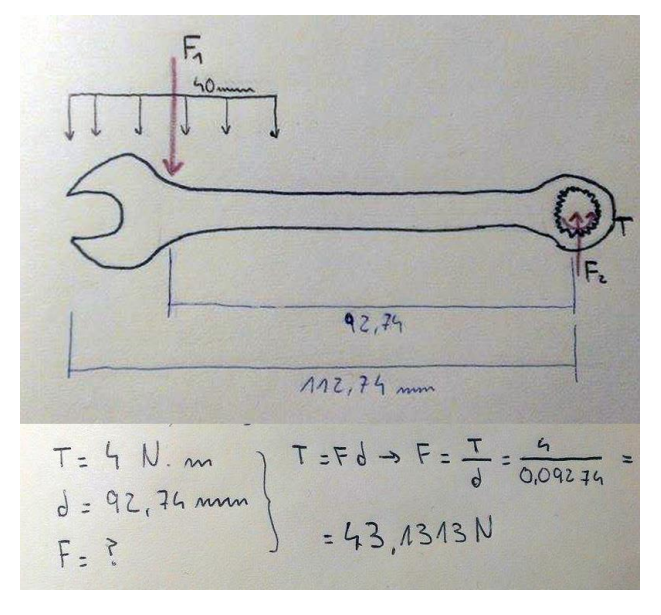

# Geometry Analysed (Region of Interest):

The main interest area is the handle spanner, perceived as the middle part, and the most sensible part of stress will be the end of the handle in contact with the bolt subjection.

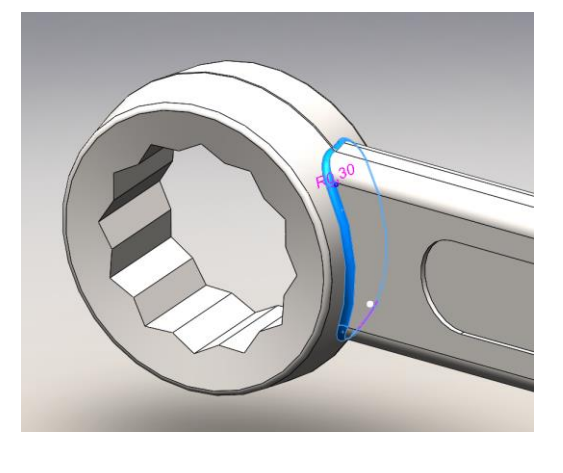

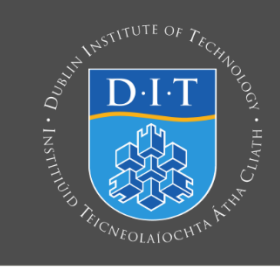

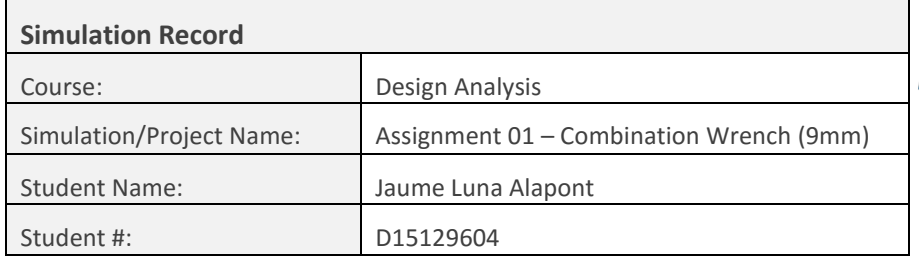

Three surfaces from the handle have been split to a more accurate application of the forces by the creation of a new plane geometry and a line in it.

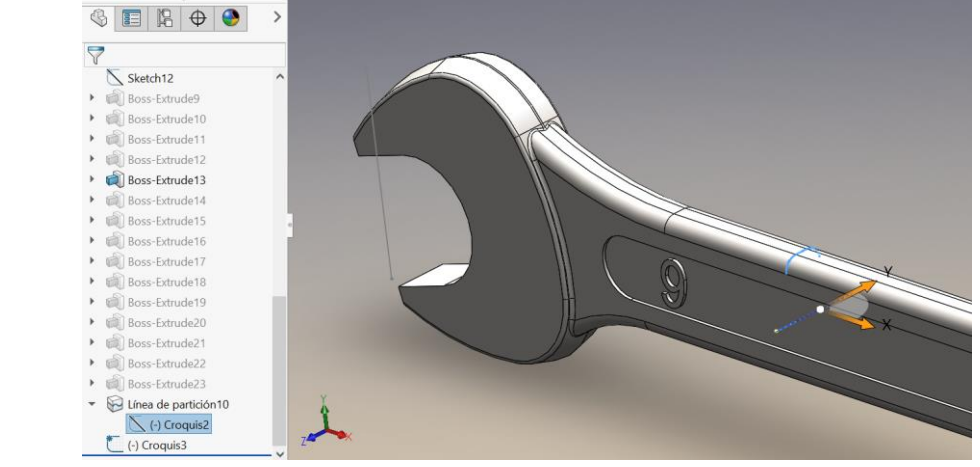

Geometry file(s) Combimation Wrench - Table Driven9mm

# Material Model(s)

The planned material for the part is a Stainless Steel: E= 200 GPa, Poisson's Ratio = 0.28, with a Yield Stress of 650 MPa.

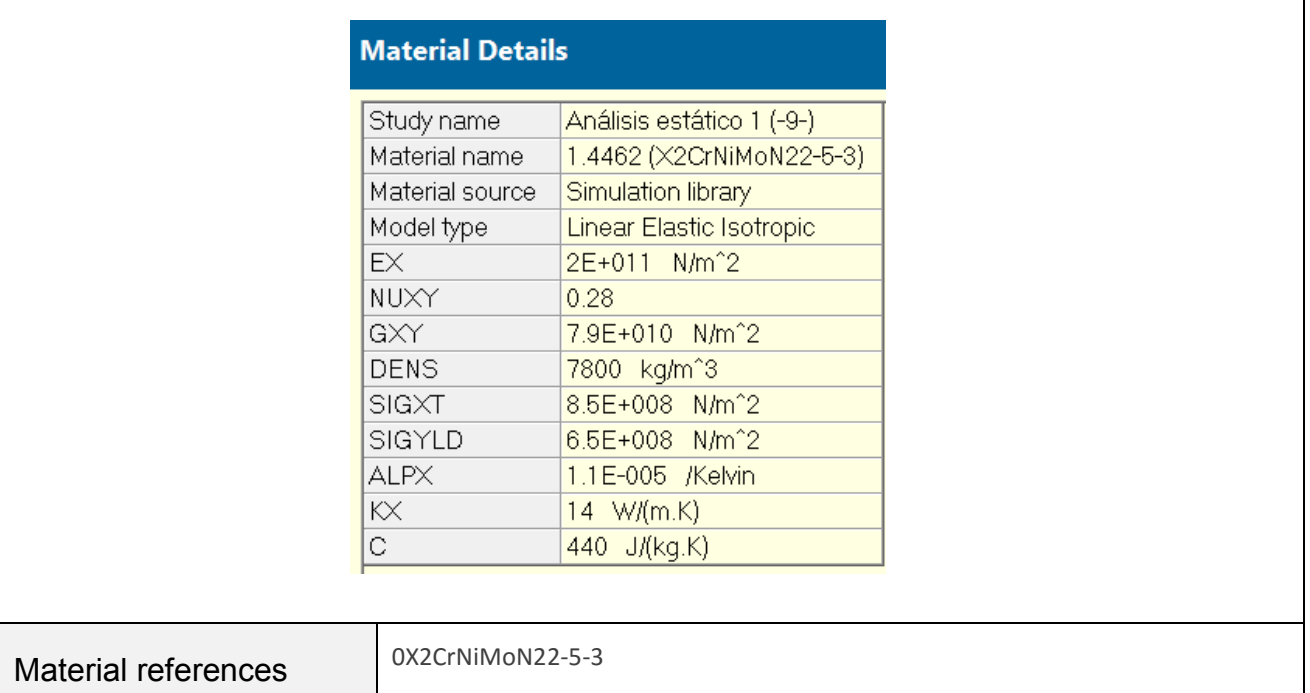

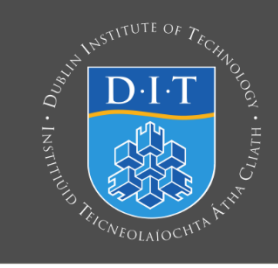

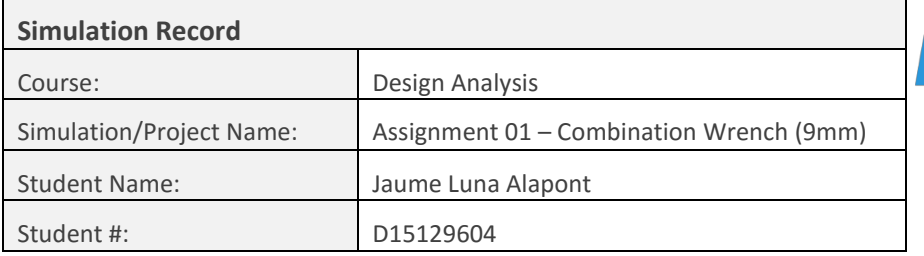

# Load Details

A force is applied to the first 40 mm of the upper spanner part, so simulates the area in contact that the hand would be in. The load is 43,1313 N and is directed into the down part.

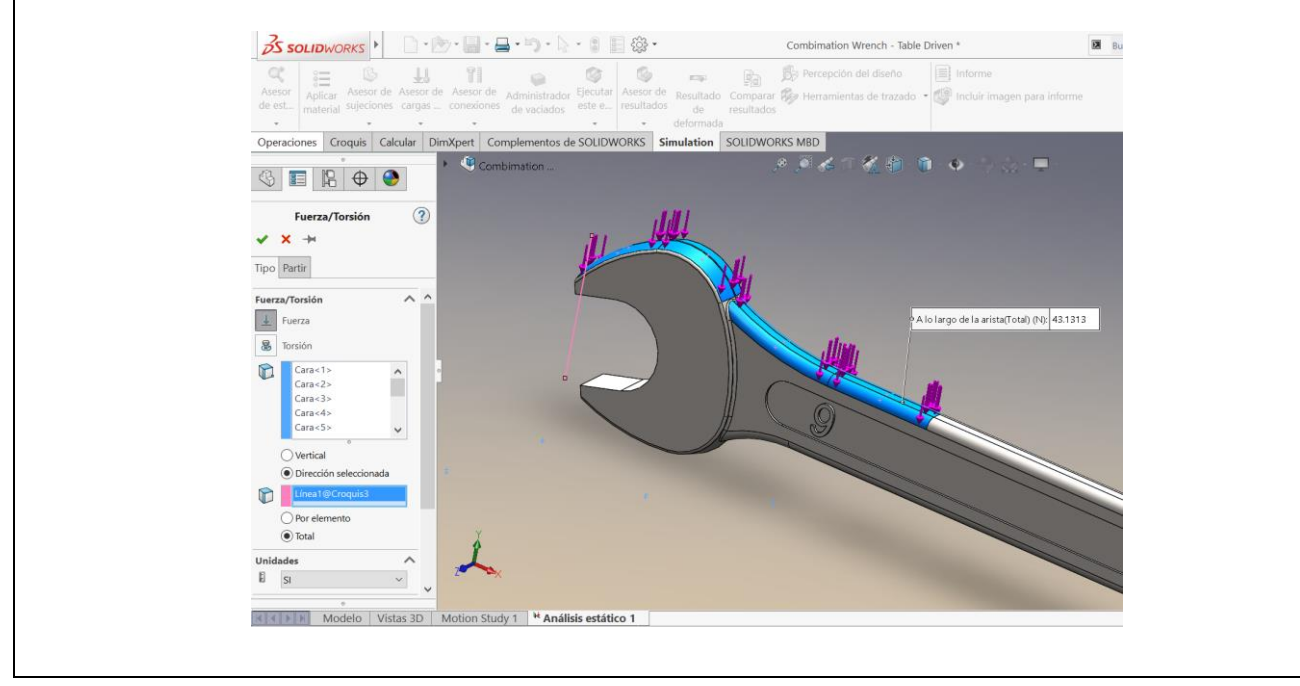

# Boundary Constraint Details

The area in contact with the nut is completely fixed so the simulation will show the moment of higher stress in the handle of the spanner.

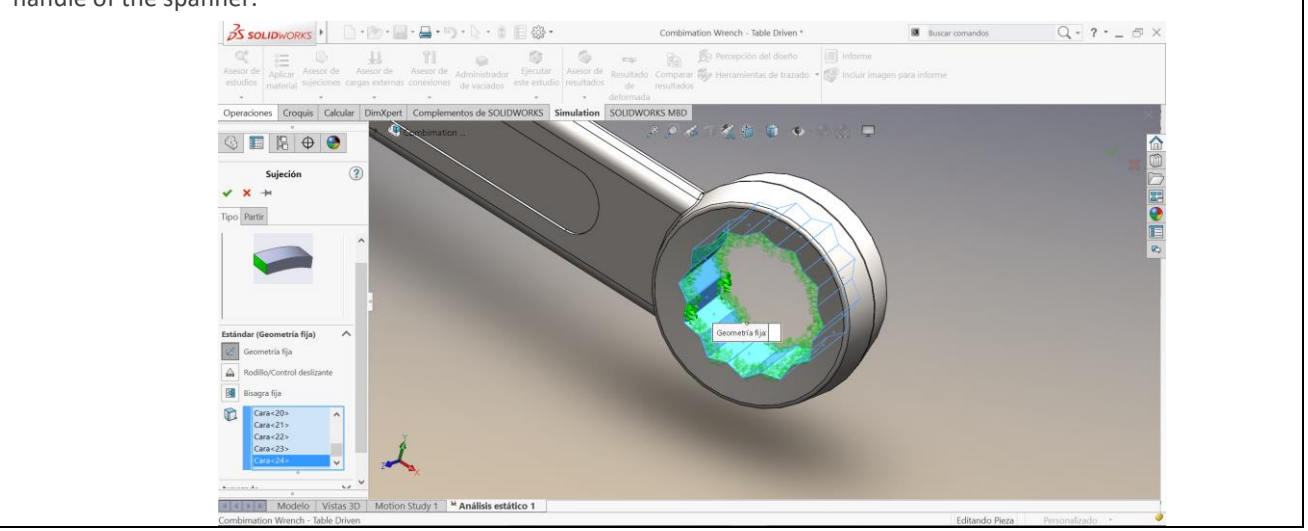

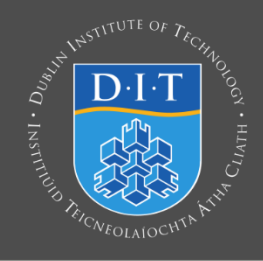

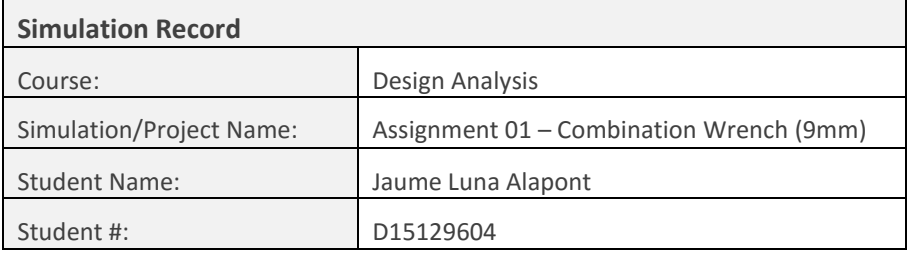

# Mesh Details

First a standard mesh command is used where all elements have the same size. The maximun stress here is 160 MPa.

### **Mesh Details**

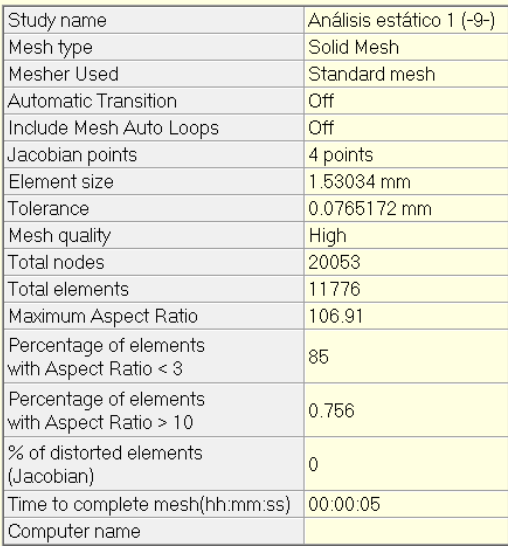

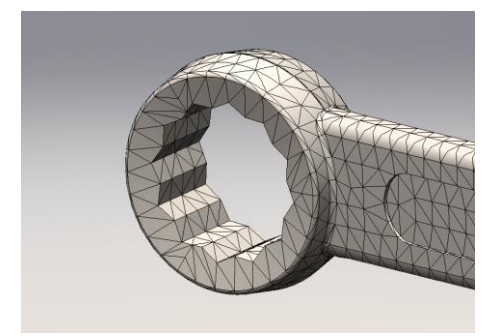

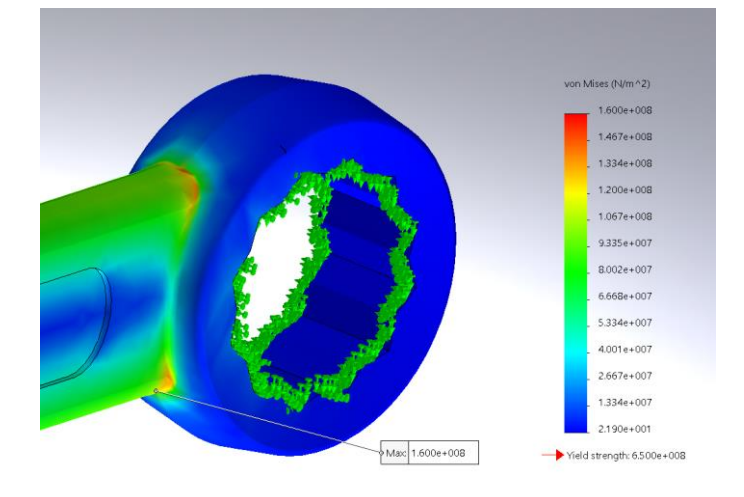

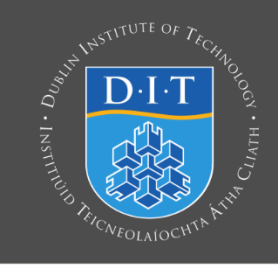

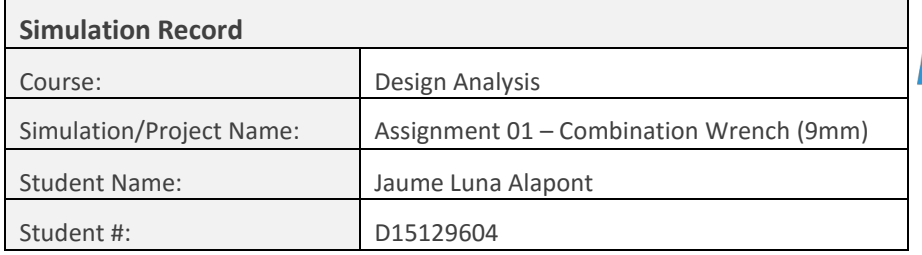

And after, for more precise results a curvature-based command is used where the curve of interest gets more element so the results in theese area will be better. And the maximun stress would be 173 MPa.

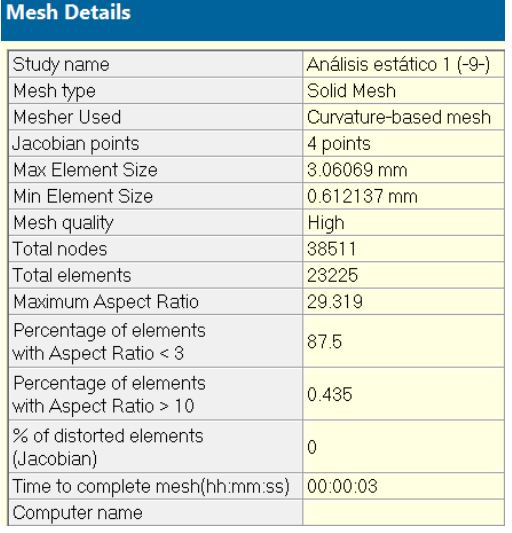

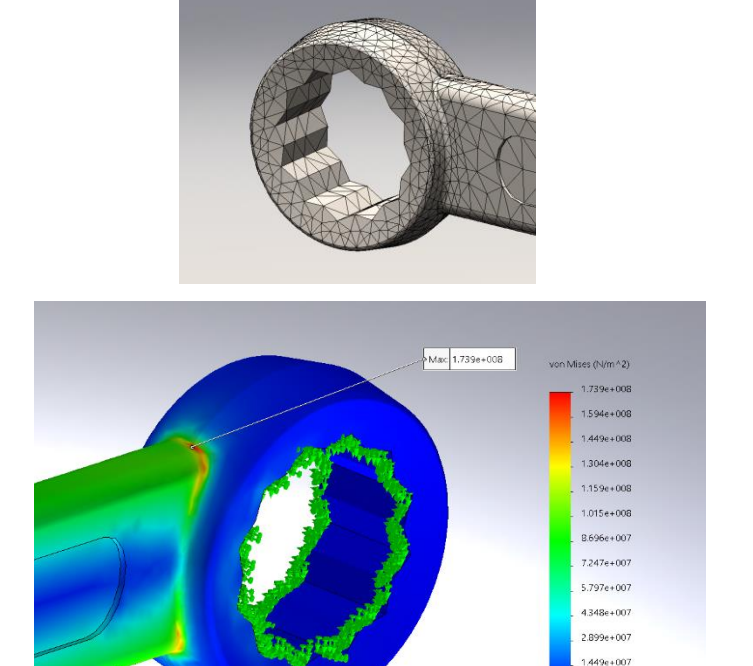

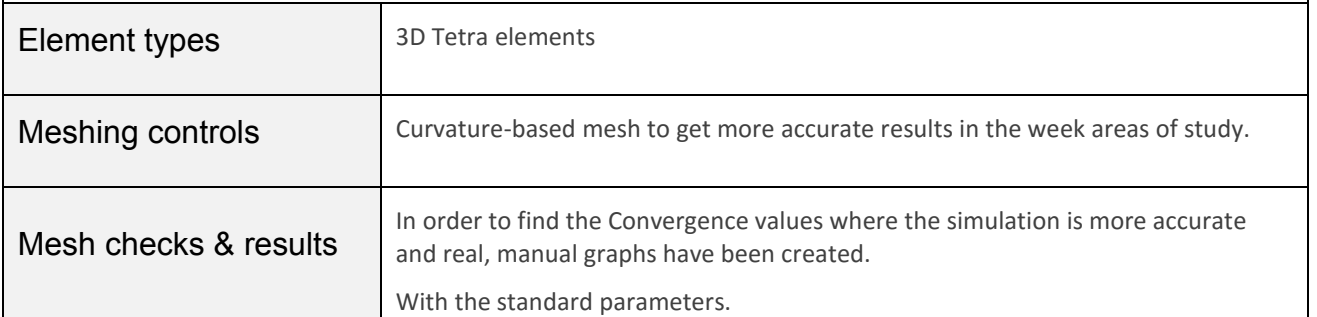

 $2.300e+001$ → Yield strength: 6.500e+008

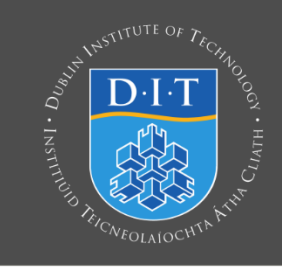

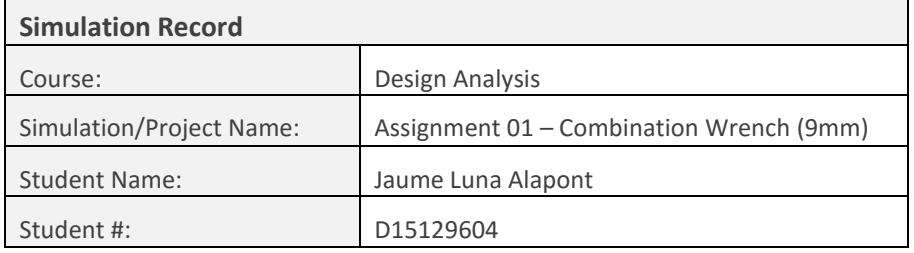

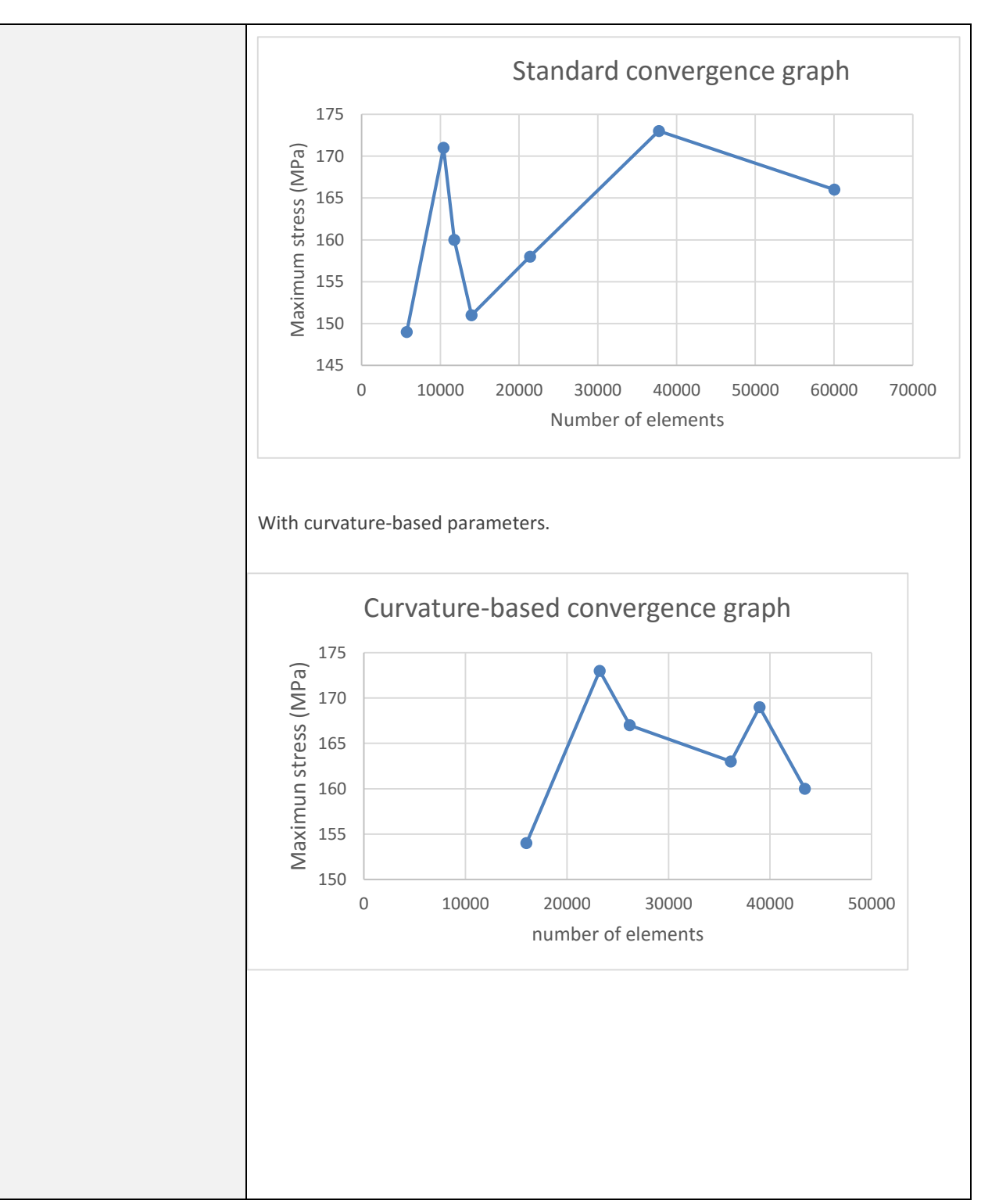

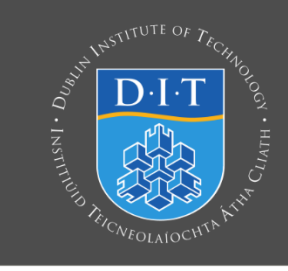

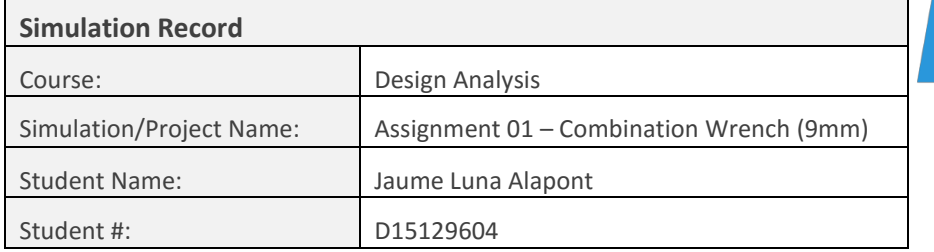

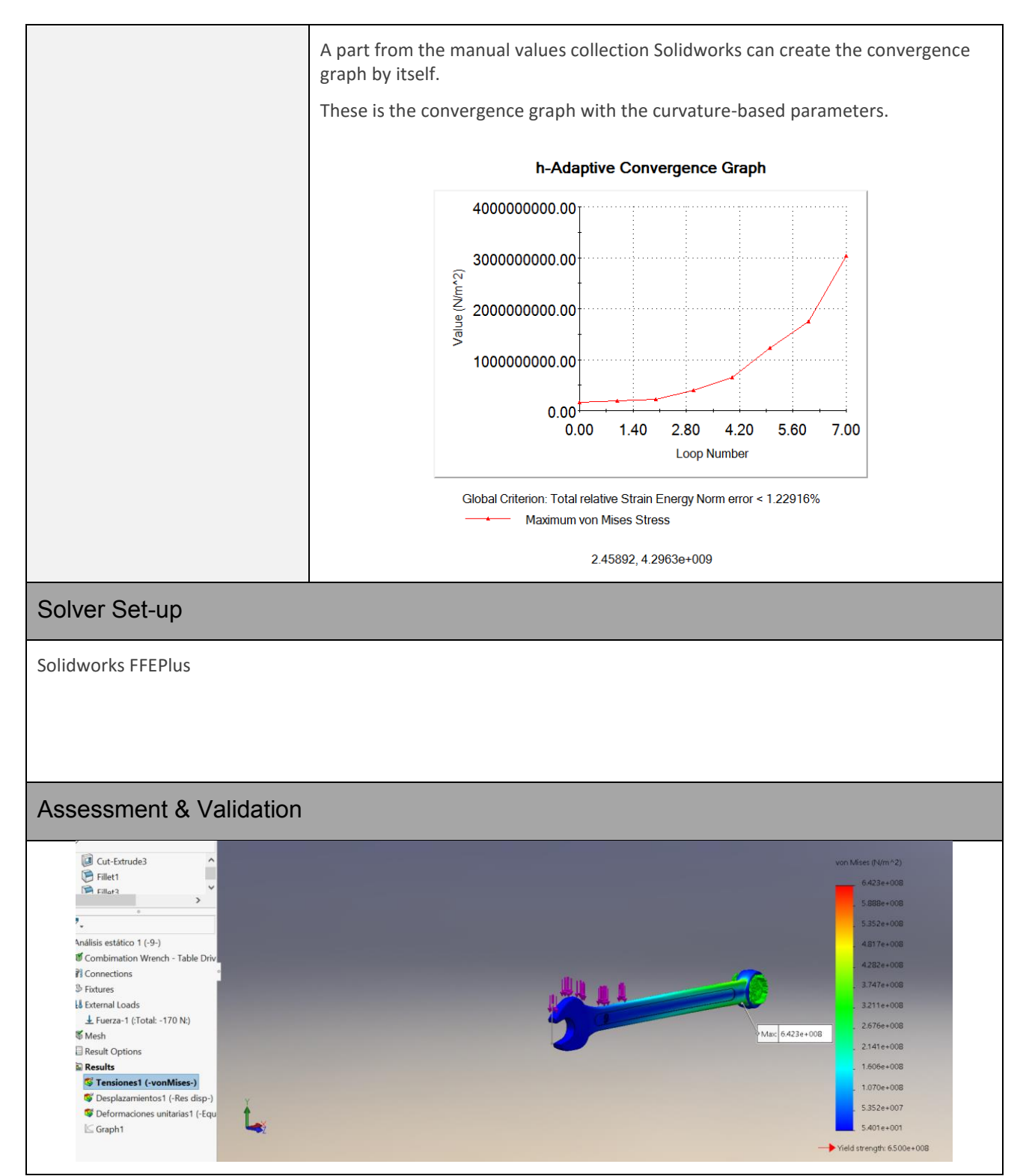

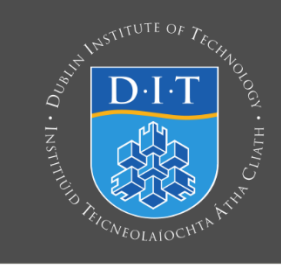

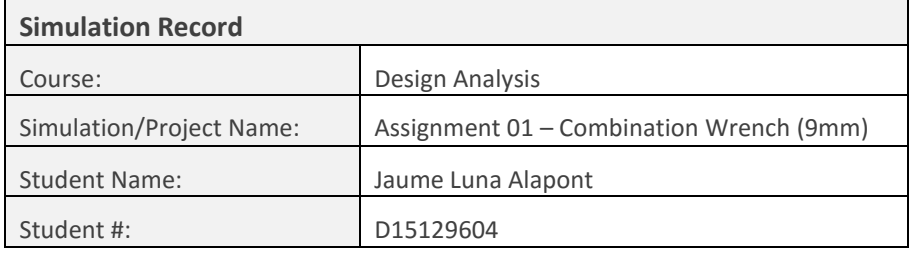

The approximate torque that the spanner resists is 15.76 N.m, in which the strength applied would be 170 N. So in these case the maximum stress doesn't goes over the yield stress of the material in any part of the spanner.

Validation references |-

# 4. Summary of Principle Results

Maximum stress is 162 MPa, while the stress yield is 650 MPa.

Maximum displacement is 0.411 mm, while just the displacement over 3 mm is considered wrong. //

These results have been obtained with a curvature based mesh optio with a total amount of 31068 elements.

## 5. Discussion of Results

The force applied in these regular usage conditions doesn't change the product properties because the results are inside the elastic deformation of the material, also there's one part of the handle that suffers more stress than the other because of the oblique direction of the handle respect to the bolt.

# 6. Conclusions & Recommendations

The results confirm that the product works in regular conditions.

# 7. Analysis File Details

Solidworks file name: "Combination wrench – TableDriven9mm"

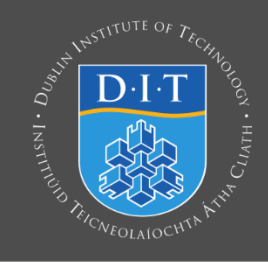

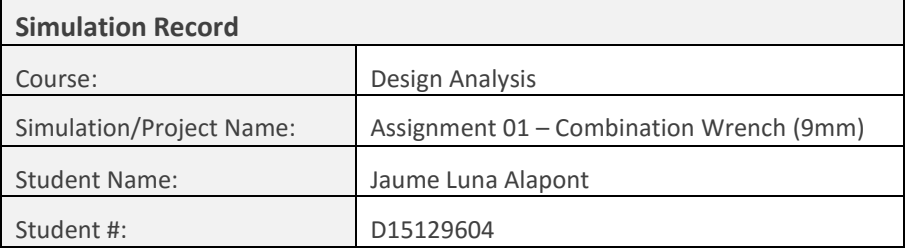

# 8. Appendices A – Simulation Check

Simulation check9mm (pdf attached)

9. Appendices B – Free-Body diagram and design questions

Free-Body diagram and design questions (pdf attached)